**МИНИСТЕРСТВО ОБРАЗОВАНИЯ И НАУКИ РОССИЙСКОЙ ФЕДЕРАЦИИ ФЕДЕРАЛЬНОЕ ГОСУДАРСТВЕННОЕ БЮДЖЕТНОЕ ОБРАЗОВАТЕЛЬНОЕ УЧРЕЖДЕНИЕ ВЫСШЕГО ОБРАЗОВАНИЯ «УДМУРТСКИЙ ГОСУДАРСТВЕННЫЙ УНИВЕРСИТЕТ»** Филиал ФГБОУ ВО «УдГУ» в г. Воткинске

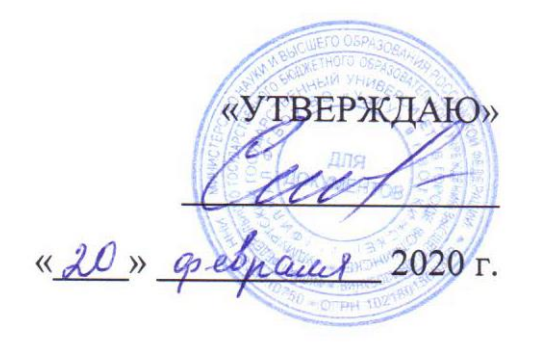

# **РАБОЧАЯ ПРОГРАММА ДИСЦИПЛИНЫ (МОДУЛЯ)**

# **Основы информационных технологий**

*(наименование дисциплины)* Направление подготовки

ЭКОНОМИКА

Профиль подготовки Финансы и кредит

Степень выпускника

БАКАЛАВР

Форма обучения

заочная

Воткинск - 2020

#### **1. Цель и задачи освоения дисциплины**

**Цель освоения дисциплины «Основы информационных технологий»:** формирование основополагающих представлений о законах, принципах и механизмах построения и развития информационных систем и технологий в экономике.

Основной задачей изучения дисциплины «Основы информационных технологий» является реализация требований, установленных в Государственном стандарте высшего образования к подготовке бакалавров направления «Экономика».

Задачами дисциплины является изучение основных теоретических вопросов и рассмотрение существующего российского и зарубежного практического опыта по созданию, функционированию и развитию информационных систем и технологий, используемых в экономике.

# **2.Место дисциплины (модуля) в структуре образовательной программы**

Дисциплина включена в вариативную часть ООП бакалавриата.

Дисциплина адресована обучающимся по направлению «Экономика» профиль «Финансы и кредит» (очное и заочное обучение), бакалавриат.

Изучению дисциплины предшествуют: «Микроэкономика», школьный курс «Информатика».

Для успешного освоения дисциплины должны быть сформированы общекультурные компетенции.

Успешное освоение дисциплины позволяет перейти к изучению таких дисциплин как Эконометрика, Программные средства обработки информации.

Программа дисциплины построена в линейно-хронологическом порядке, в ней выделены темы:

Тема 1. Основы информационных технологий.

Тема 2. Информационные технологии обработки информации.

Тема 3. Введение в сетевые технологии.

Тема 4. Основы и методы защиты информации.

#### **3. Перечень планируемых результатов обучения по дисциплине (модулю) соотнесенных с планируемыми результатами освоения образовательной программы**

Выпускник, освоивший программу высшего образования, в рамках изучаемой дисциплины, должен обладать компетенциями, соответствующими виду (видам) профессиональной деятельности, на который (которые) ориентирована программа:

способностью решать стандартные задачи профессиональной деятельности на основе информационной и библиографической культуры с применением информационно-коммуникационных технологий и с учетом основных требований информационной безопасности (ОПК-1);

способностью использовать для решения аналитических и исследовательских задач современные технические средства и информационные технологии (ПК-8);

способностью использовать для решения коммуникативных задач современные технические средства и информационные технологии (ПК-10).

# **Планируемые результаты обучения по дисциплине (модулю)**

В результате освоения дисциплины обучающийся должен:

*знать*:

основные понятия и современные принципы работы с деловой информацией, а также иметь представление о корпоративных информационных системах и базах данных;

 $\bullet$ 

 $\bullet$ 

методические основы построения, методы создания и принципы проектирования информационных технологий и компьютеризированных систем управления**;**

 $\bullet$ 

архитектуру информационных систем управления организации;

*уметь:*

 $\bullet$ 

применять информационные технологии для решения управленческих задач;

 $\bullet$ 

проводить анализ методов оценивания и выбора современных информационных технологий для автоматизации решения прикладных задач;

*владеть:*

 $\bullet$ 

программным обеспечением для работы с деловой информацией и основами Интернет-технологий ;

навыками работы с информационными технологиями для повышения эффективности управления

 $\bullet$ 

# **4.Объем дисциплины (модуля) в зачетных единицах с указанием количества академических или астрономических часов, выделенных на контактную работу обучающихся с преподавателем (по видам учебных занятий) и на самостоятельную работу обучающихся**

Общая трудоемкость дисциплины составляет \_4\_\_ зачетные единицы, \_\_\_ 144 час.

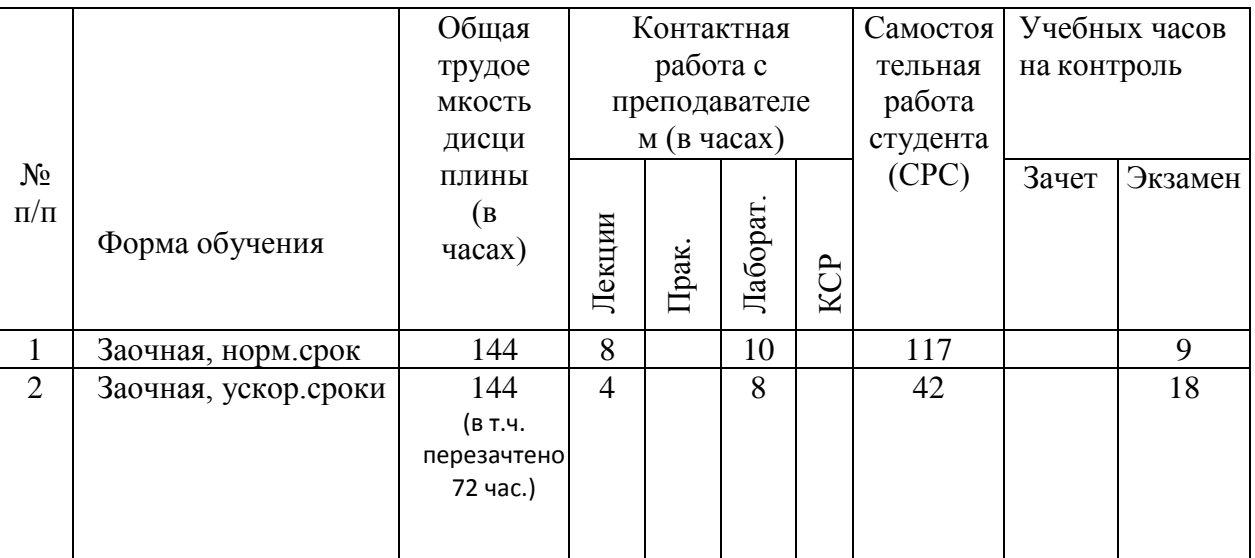

# 5. Содержание дисциплины (модуля), структурированное по темам (разделам) с указанием отведенного на них количества академических часов и видов учебных занятий

# заочная форма обучения, нормативные сроки

Общая трудоемкость дисциплины составляет 4 зачетных единиц, всего 144 ч., лекции - 8 ч., лабораторные занятия - 10 ч., СРС - 117 ч., экзамен.

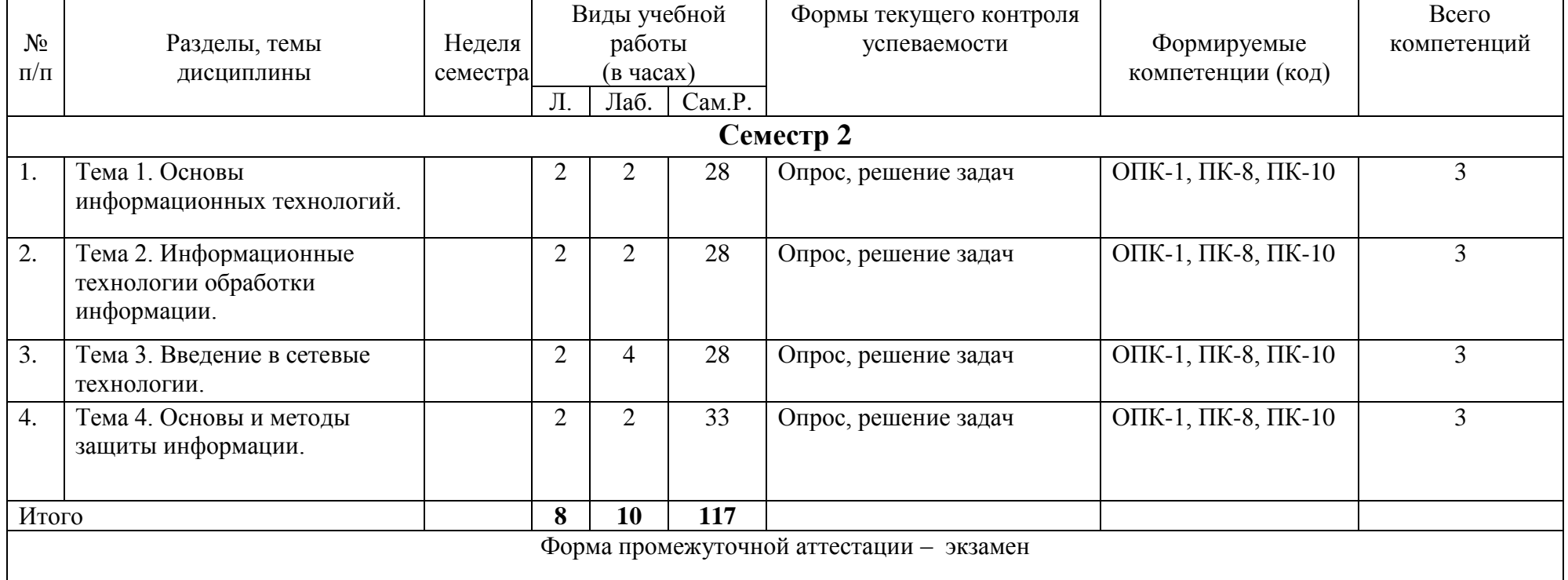

# заочная форма обучения, ускоренные сроки

Общая трудоемкость дисциплины составляет 4 зачетных единиц, всего 144 ч., лекции – 4 ч., лабораторные занятия – 8 ч., СРС – 42 ч., экзамен, перезачтено 72 ч.

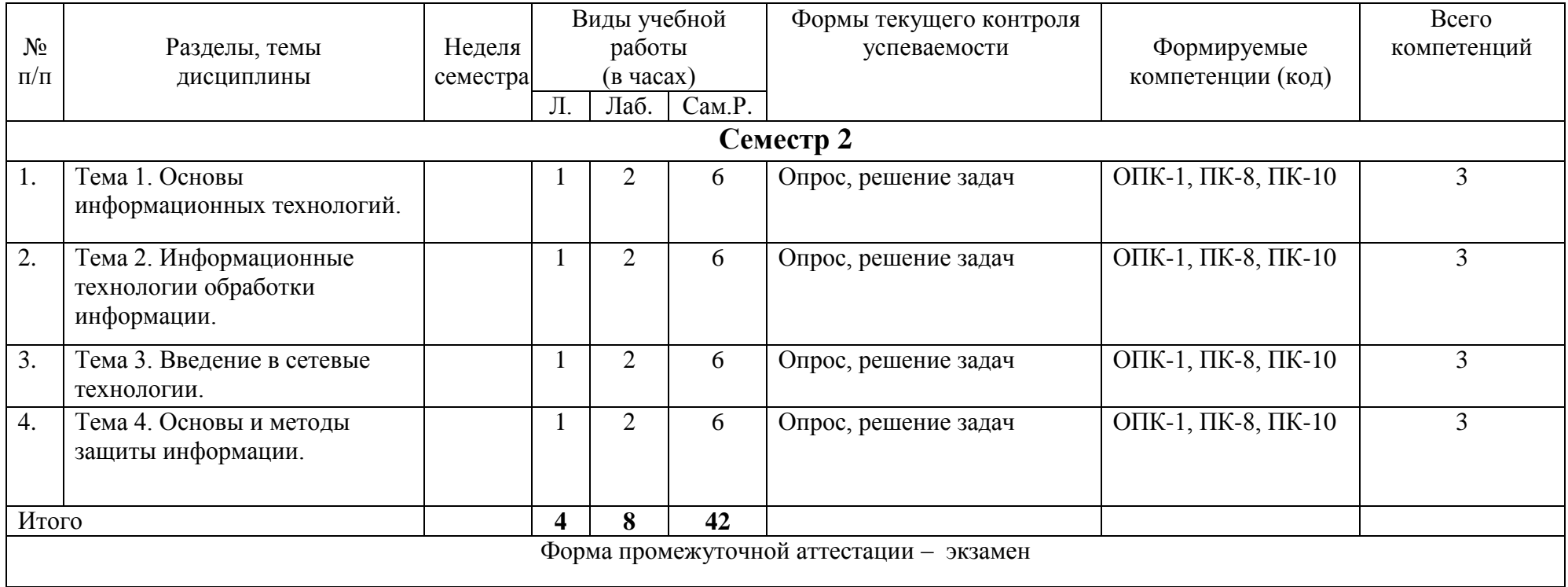

# **Содержание дисциплины**

#### **5.1. Темы и их аннотации**

#### **Тема 1. Основы информационных технологий.**

Понятие информации. Способы классификации информации. Виды информации, используемой в юридической деятельности (нормативно-правовая и ненормативно-правовая и их подвиды).

Понятие и виды информационных процессов. Закономерности информационных процессов протекающих в экономической сфере.

Информационное общество, информационная культура. Сущность и значение информации в развитии информационного общества.

Основные этапы государственной политики в информационной сфере.

Государственная политика в области экономической информатизации. Направления экономической информатизации. Приоритетные направления развития государственной политики в информационной сфере. Концепция развития электронного правительства.

#### **Тема 2. Информационные технологии обработки информации.**

Понятия информационной технологии и информационной системы и их взаимосвязь. Классификация информационных систем, используемых в юридической деятельности.

#### **Тема 3. Введение в сетевые технологии.**

Методы и средства обработки экономической информации.

Метод моделирования и формализации. Понятие и виды социально-правовых моделей. Метод алгоритмизации. Алгоритм, понятие, виды, способы описания. Применения метода алгоритмизации в экономической сфере.

Методы и средства поиска и систематизации экономической информации

Понятие статистической информации. Виды статистических показателей. Способы сбора и обработки статистических данных. Представление результатов статистической обработки и их анализ

Понятие компьютерных сетей. Классификация компьютерных сетей. Применение возможностей глобальной сети Интернет в юридической деятельности. Экономические ресурсы сети Интернет.

#### **Тема 4. Основы и методы защиты информации.**

Классификация информации по степени доступа. Понятие и виды информации с ограниченным доступом. Сведения, составляющие государственную тайну (секретная информация). Конфиденциальная информация.

Требования информационной безопасности. Информационные угрозы: понятие и классификация. Потеря и разрушение информации. Несанкционированный доступ и утечка информации. Компьютерные преступления: понятие, классификация, способы совершения. Компьютерные вирусы: понятие и классификация.

Этапы построения политики безопасности. Правовая и организационная защита информации. Аппаратная и программная защита информации. Криптография. Методы защиты информации от потери и разрушения. Методы защиты от несанкционированного доступа и утечки информации. Особенности защиты сведений, составляющих государственную тайну.

# **5.2. Планы практических занятий**

Данный вид работы учебным планом не предусмотрен.

# **5.3. Планы лабораторных занятий**

- Лабораторная работа 1. **Технические и программные средства информатики**
- Лабораторная работа 2 **Операционные системы. Стандартные программы MS Windows.**
- Лабораторная работа 3 **Текстовый редактор Microsoft Word.**
- Лабораторная работа 4 **Создание презентации средствами Power Point**
- Лабораторная работа 5 **Электронные таблицы Microsoft Excel**

#### Лабораторная работа 6 **Основы алгоритмизации**

Примечание: Индивидуальные задания выдаются преподавателем.

# **6. Перечень учебно-методического обеспечения для самостоятельной работы обучающихся по дисциплине (модулю)**

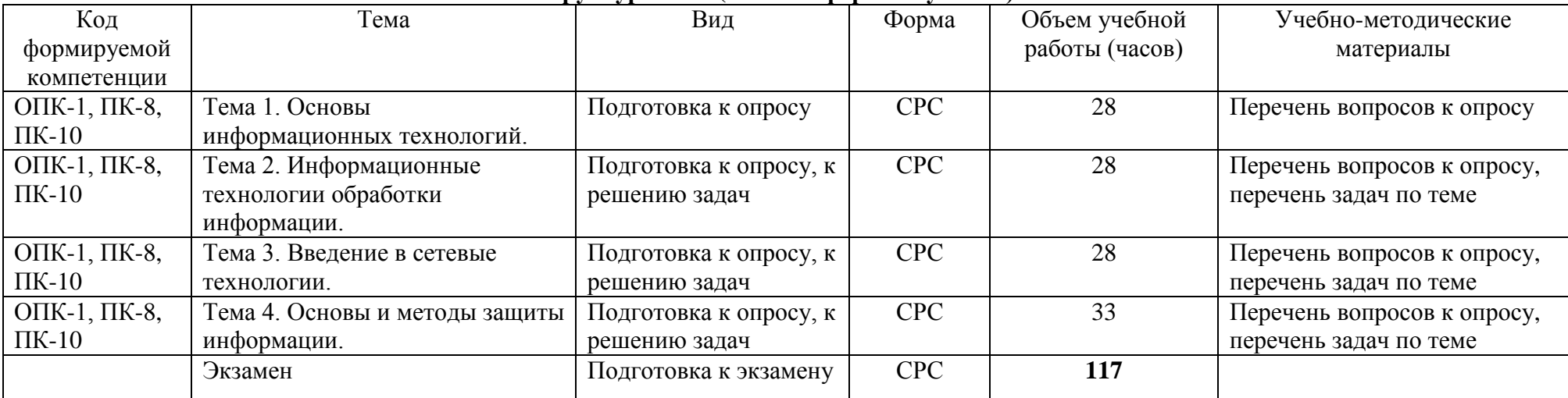

**Структура СРС (заочная форма обучения)**

Виды СРС:

подготовка к контрольной работе;

подготовка к коллоквиуму;

подготовка реферата, доклада;

подготовка к деловым играм;

– решение задач;

выполнение расчетно-графических работ;

написание курсовой работы.

По одной теме может быть несколько видов СРС.

Формы СРС:

СРС без участия преподавателя;

КСР контроль самостоятельной работы студента.

# Содержание СРС (по выбору преподавателя)

# Темы докладов и рефератов

- $\mathbf{1}$ Возможности среды программирования Delphi-2005 и Borland Developer Studio.
- $\overline{2}$ Классы, объекты, области видимости, свойства и события.
- $\overline{3}$ Типы метолов класса и таблины VMT и DMT
- $\overline{4}$ Графические возможности Delphi
- $\overline{5}$ АДО компоненты доступа к базам данных
- 6 Операторы языка SQL
- $\overline{7}$ Создание много уровневых приложений в Delphi для работы с базами данных
- $\mathbf{8}$ Интерфейсы и их реализация в классах
- 9 Создание и использование СОМ серверов
- 10 Возможности приложений MS Office как COM серверов
- $11$ Технология OLE Automation и интерфейсы IDispatch и DispInterface
- Динамический обмен данными (DDE) в Delphi 12
- 13 Сокеты в Delphi
- 14 Основные сервисы Internet
- 15 Технология WebSnap - распределенные интернет приложения
- $16<sup>1</sup>$ Использование ланных в формате XML
- 17 Платформа Microsoft .NET Framework
- 18 Особенности языка программирования CLR для платформы MS .NET
- 19 Возможности графической системы Open GL
- Возможности графической системы DirectX  $20^{\circ}$
- 21 Защита информации

# Образовательные технологии

При проведении занятий и организации самостоятельной работы студентов используются традиционные технологии сообщающего обучения, предполагающие передачу информации в готовом виде, формирование учебных умений по образцу: Лекции, проблемные лекции, презентации, рефераты, доклады и др.

Использование традиционных технологий обеспечивает формирование компетенцию ОПК-1.

В процессе изучения курса используются новые образовательные технологии обучения: анализ конкретных ситуаций, видеокейсы, обсуждения в группах и т.д., для формирования лидерских позиций и навыков и умений управлять персоналом.

В целях совершенствования подготовки и развития самостоятельной подготовки по дисциплине практикуется выдача домашних заданий, определяемых преподавателем в соответствии с темами занятий, включающих изучение основной и дополнительной литературы, выполнение практических и расчетных работ, поиск и обработка дополнительной информации по заданной проблематике.

Эти технологии позволят сформировать компетенции ПК-8, ПК-10.

7. Фонд оценочных средств для проведения промежуточной аттестации обучающихся по дисциплине (модулю)

7.1. Перечень компетенций с указанием этапов их формирования и описание показателей и критериев оценивания компетенций на различных этапах их формирования, описание шкал оценивания.

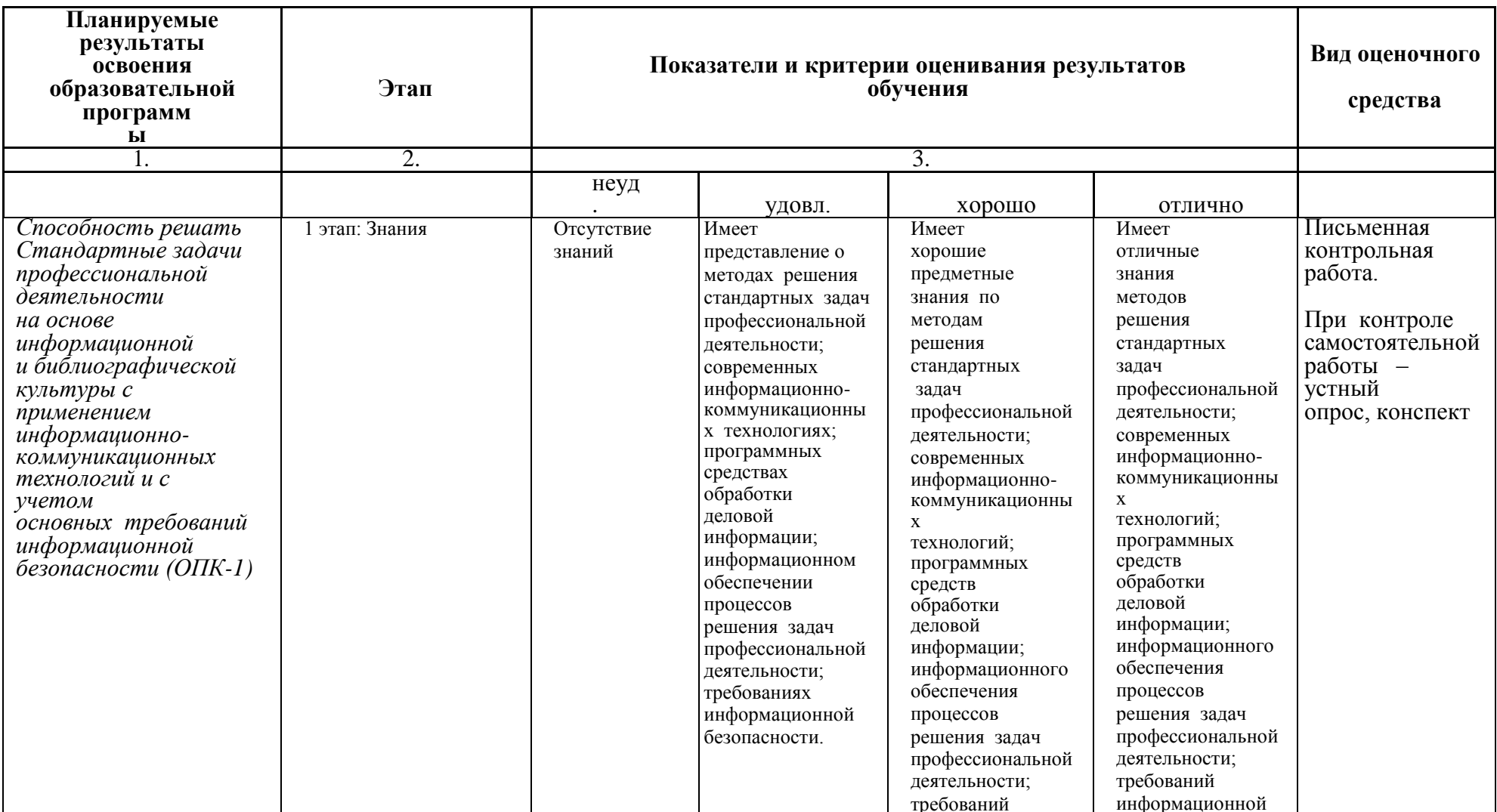

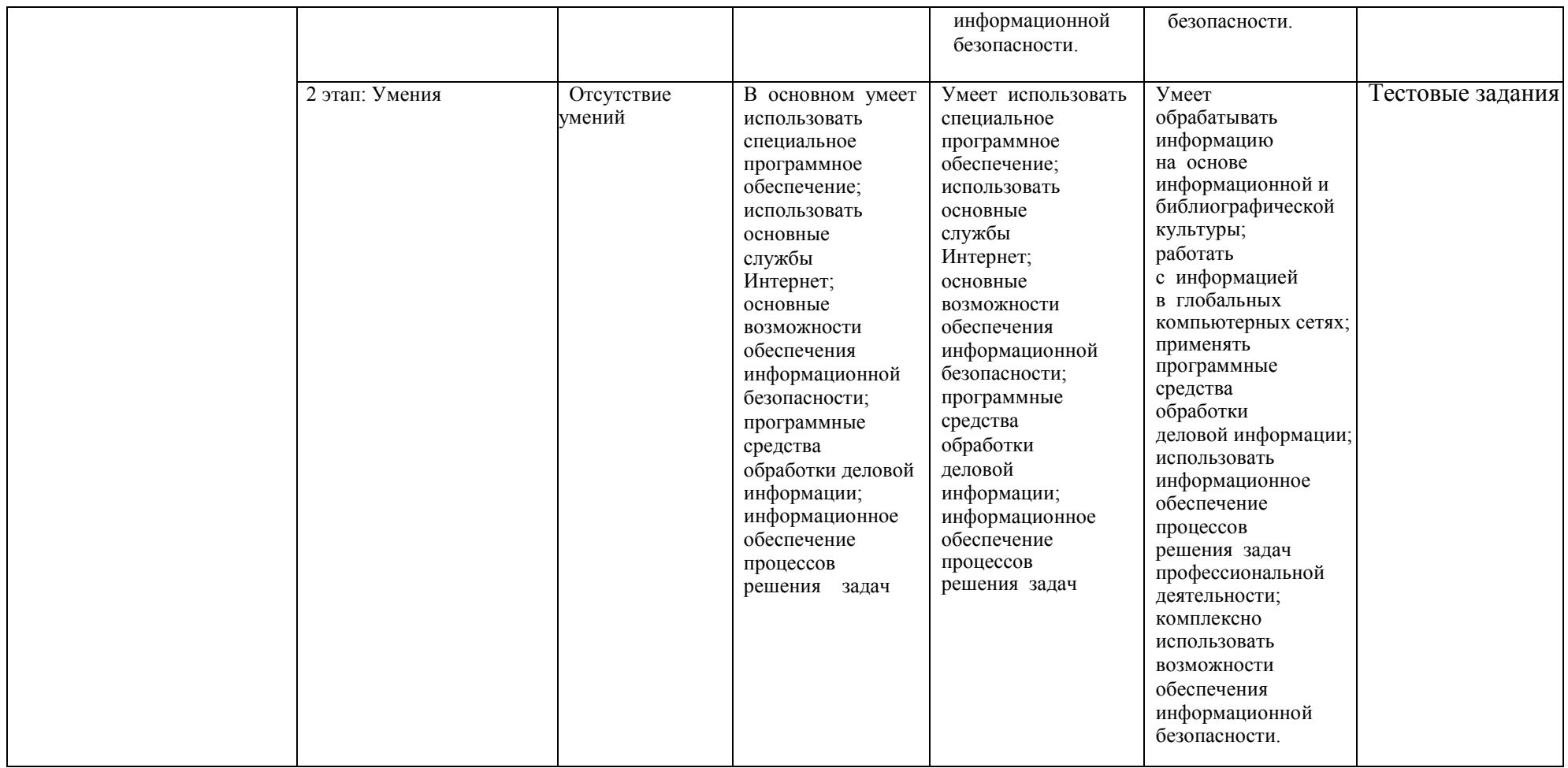

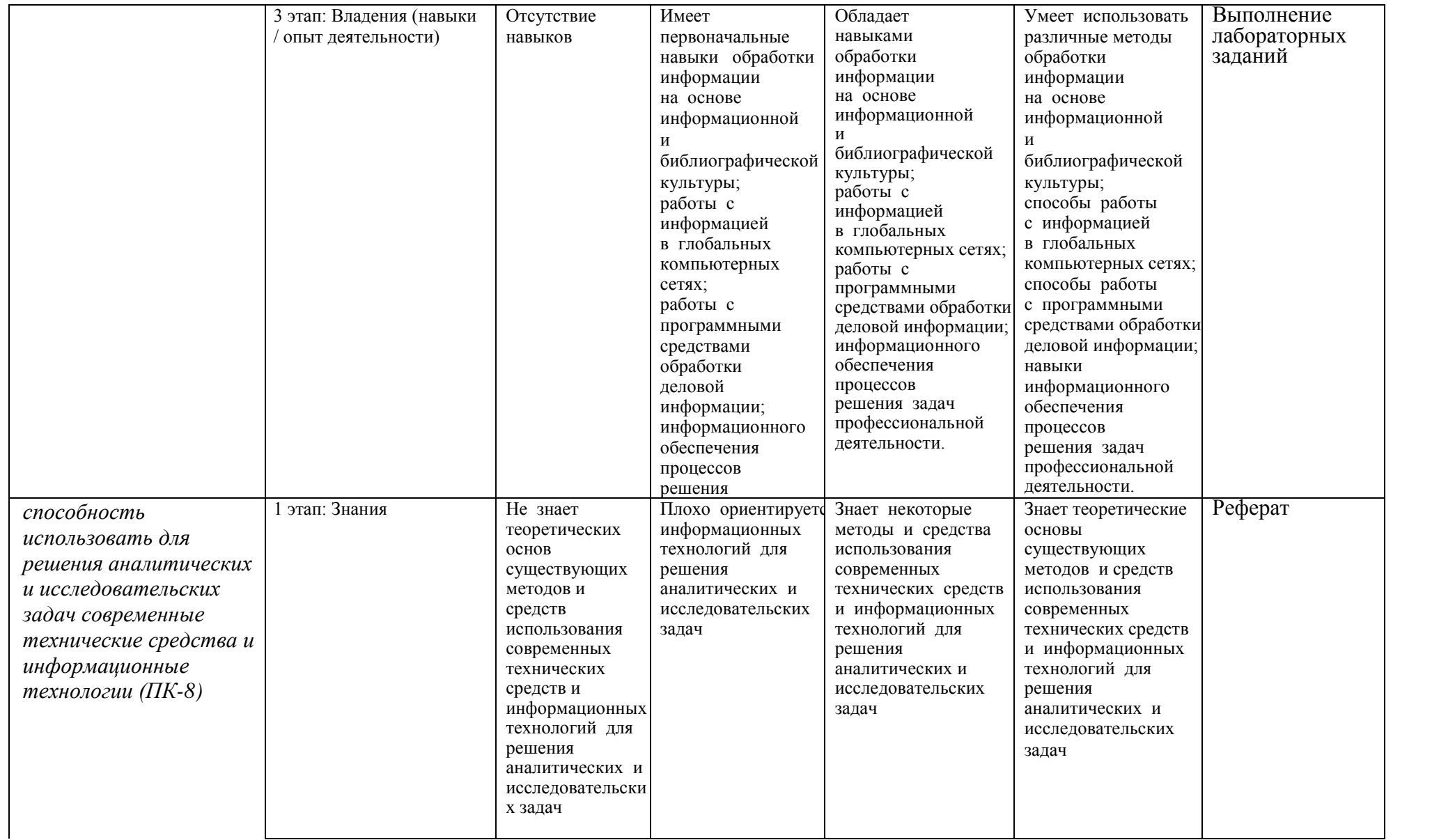

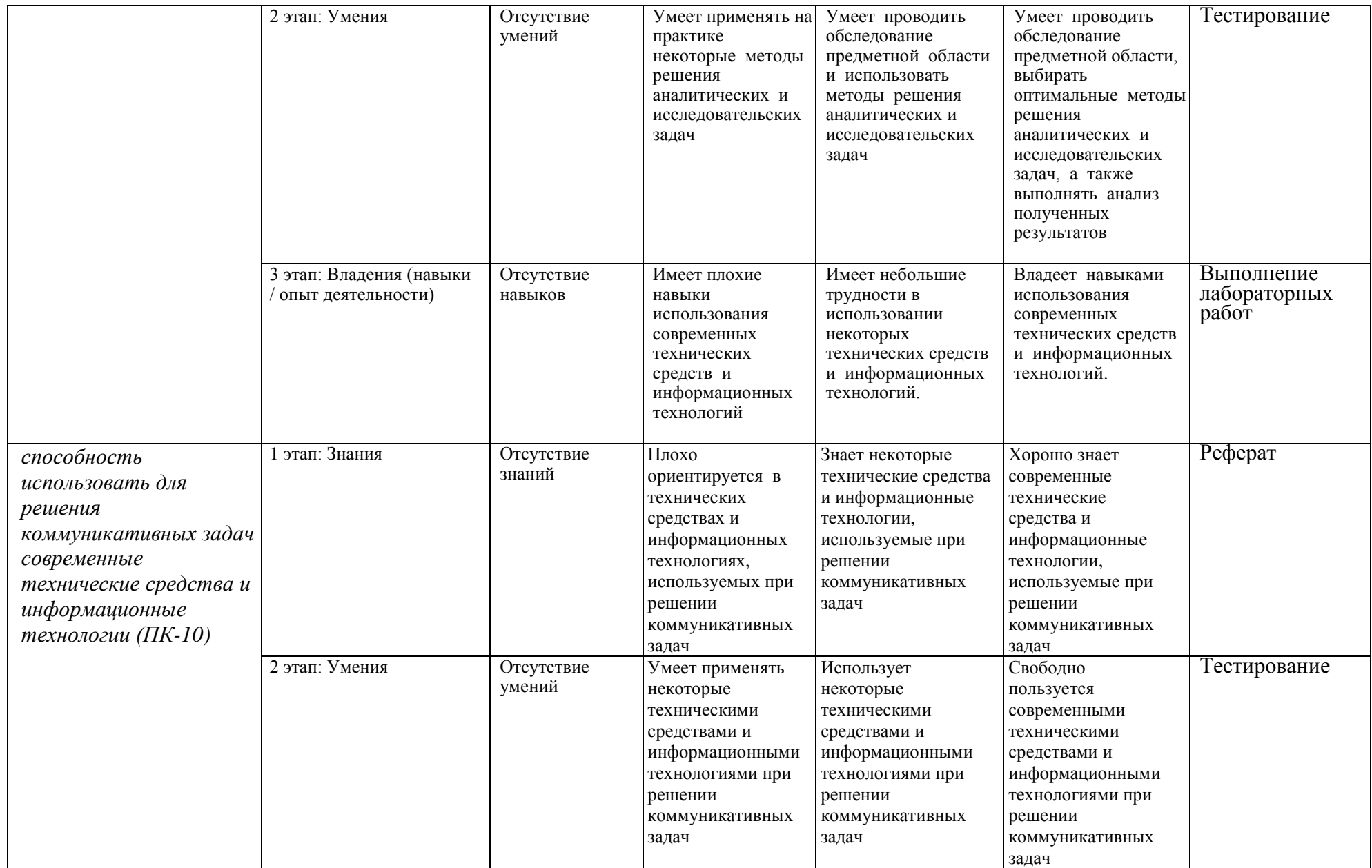

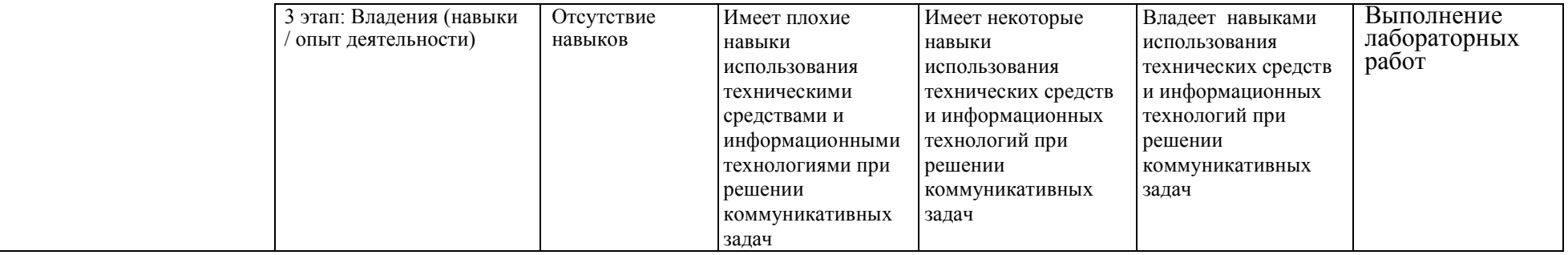

7.2. Типовые контрольные задания или иные материалы, необходимые для оценки знаний, умений, навыков и (или) опыта деятельности, характеризующих этапы формирования компетенций в процессе освоения образовательной программы

#### Контрольные работы для оценки уровня сформированности компетенций ОПК-1, ПК-8, ПК-10 на этапе «Знания»

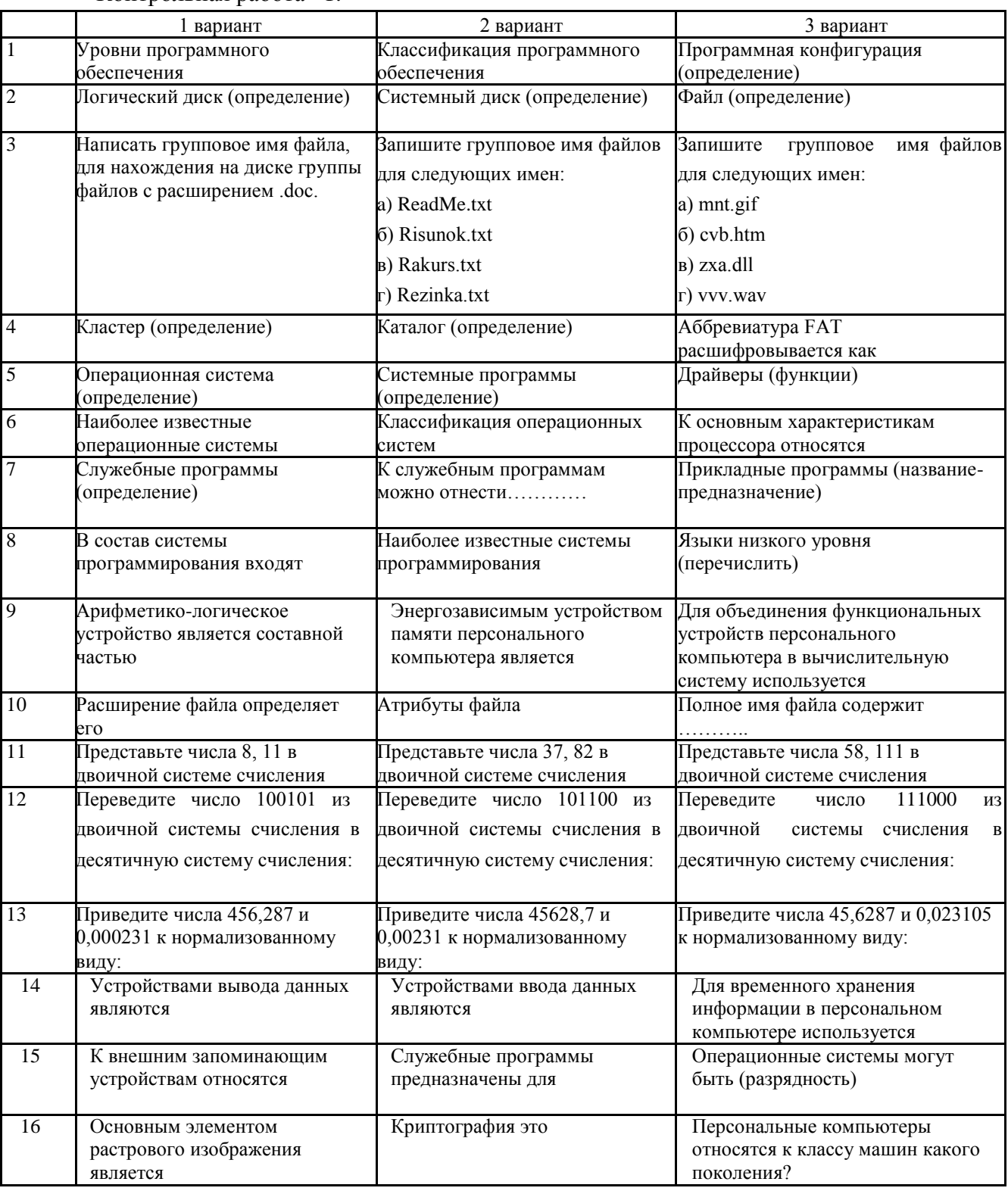

Контрольная работа 1.

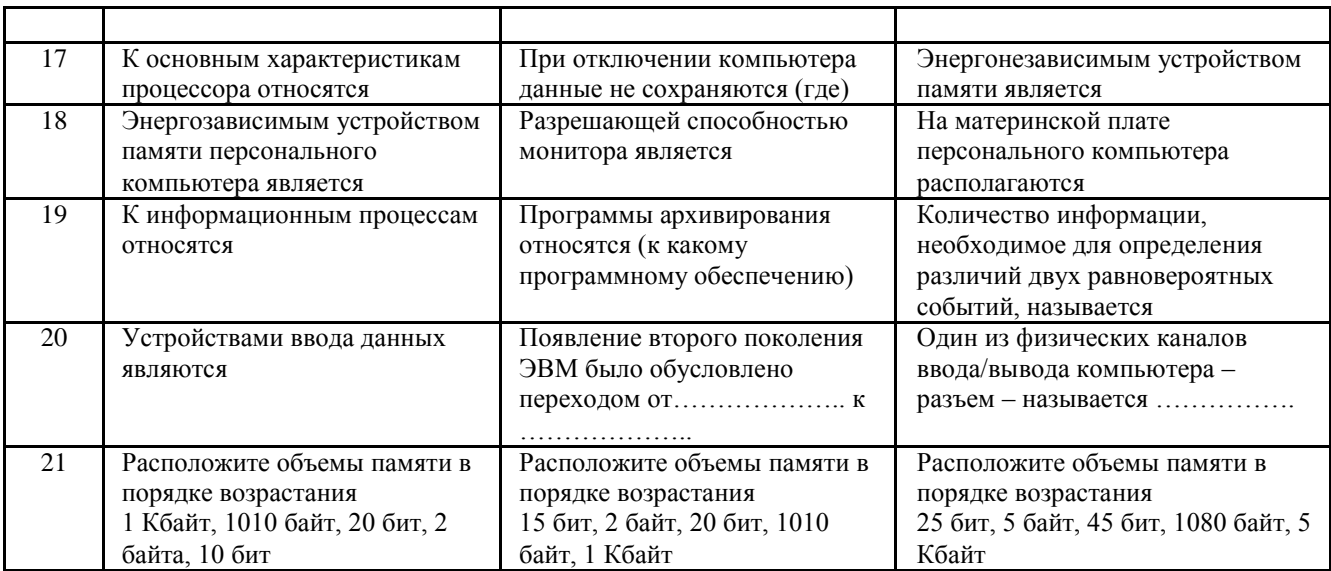

Контрольная работа 2.

# Вариант 1

 $1$ Локальные сети (ЛВС) объединяют компьютеры, расположенные

Интернет — глобальная (всемирная) компьютерная сеть (сеть сетей)  $2.$ 

- объединение компьютеров и сетей, расположенных

Файловый сервер - это компьютер с большим объемом жесткого диска для  $\overline{3}$ .

 $\overline{4}$ . Специальные протоколы - это

Чаще всего используются следующие протоколы:

Для путешествия по Всемирной паутине, для открытия и просмотра 5. документов в формате HTML и Web-страниц используются

- $6^{\circ}$ Служба передачи файлов - FTP - предназначена для
- Географическими доменами являются 7.

Поисковыми системами в Интернете являются 8.

 $9<sub>1</sub>$ Криптографическое закрытие информации выполняется путем

На практике используется два типа шифрования:  $10<sub>l</sub>$ 

Антивирусные программы можно разделить на  $11.$ 

Перечислите основные меры по защите компьютеров от вирусов. 12.

 $13<sup>7</sup>$ Дайте классификацию компьютерных вирусов, охарактеризуйте виды вирусов.

# Вариант 2

1. Компьютерная сеть - система взаимосвязанных компьютеров и терминалов, предназначенных для

Сервер — главный (центральный компьютер) сети, который обеспечивает 2.

 $\mathcal{E}$ Web-сервер - компьютер для

**HTML** (HyperText Markup Language) — гипертекстовый язык  $4.$ кодирования информации в

Специальные протоколы - это 5.

Чаще всего используются следующие протоколы:

Интернет-браузеры - это программы для 6.

7. Географическими доменами являются

Чаще всего вирус передается с такой частью электронного письма, как 8.

 $\mathbf{Q}$ Электронная цифровая подпись - это

- $10<sub>1</sub>$ В чем состоит сущность криптографического закрытия информации?
- Компьютерный вирус это  $11.$
- $12<sub>1</sub>$ Какие программы используются для борьбы с компьютерными вирусами?

13. Перечислите признаки инфицирования компьютера вирусом.

# Тестовые задания для оценки уровня сформированности<br>компетенций ОПК-1, ПК-8, ПК-10 на этапе «Умения»

Тесты 1

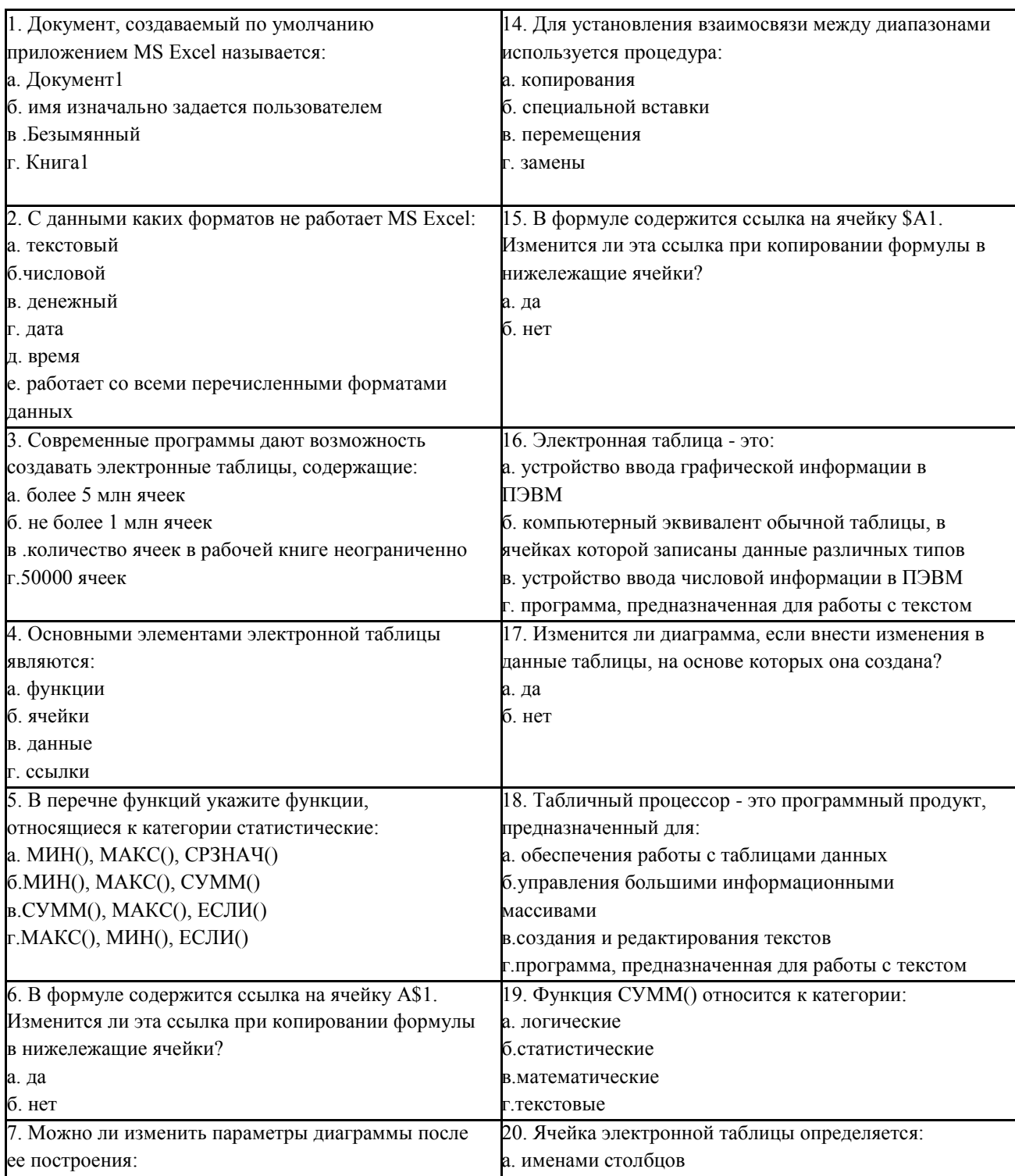

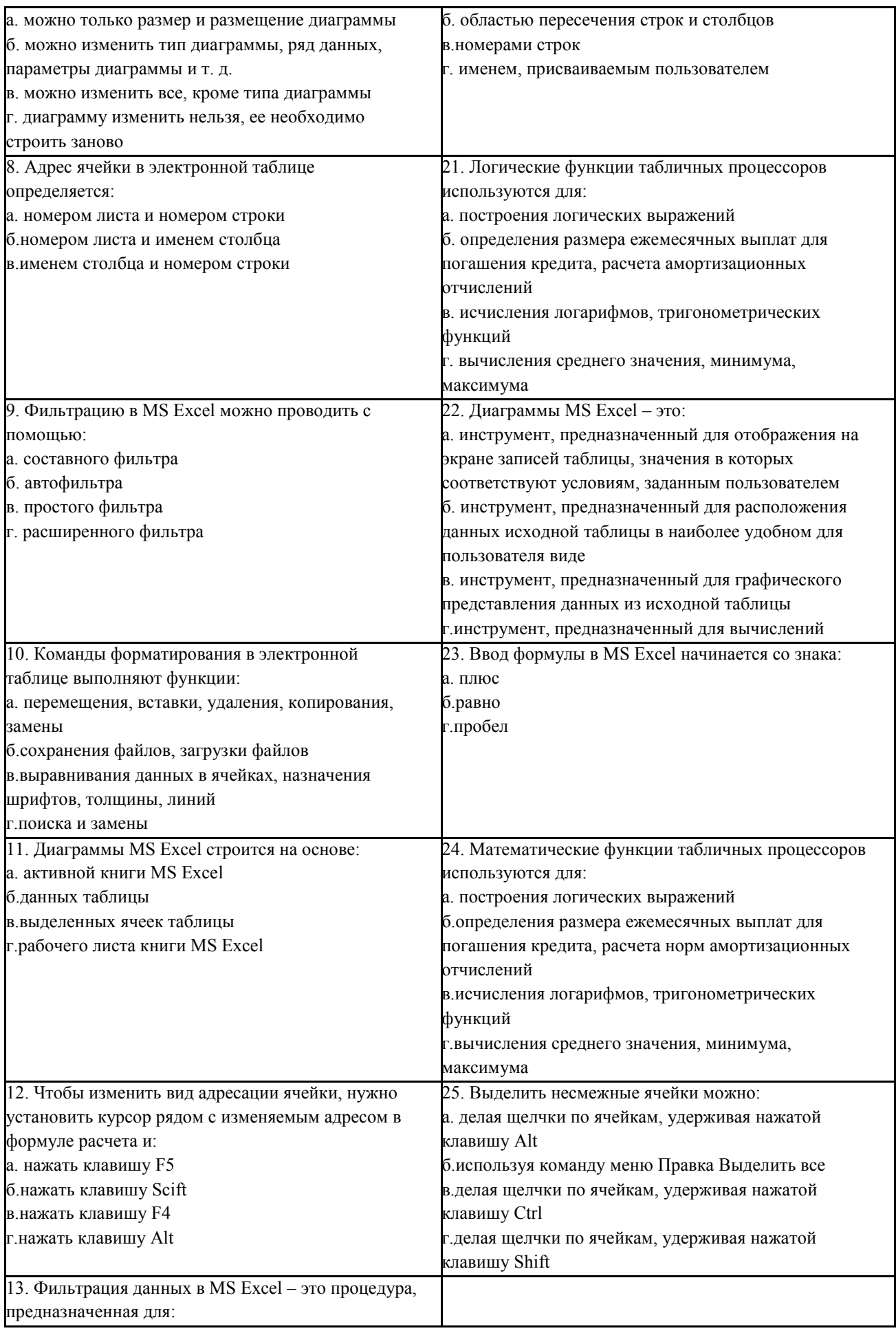

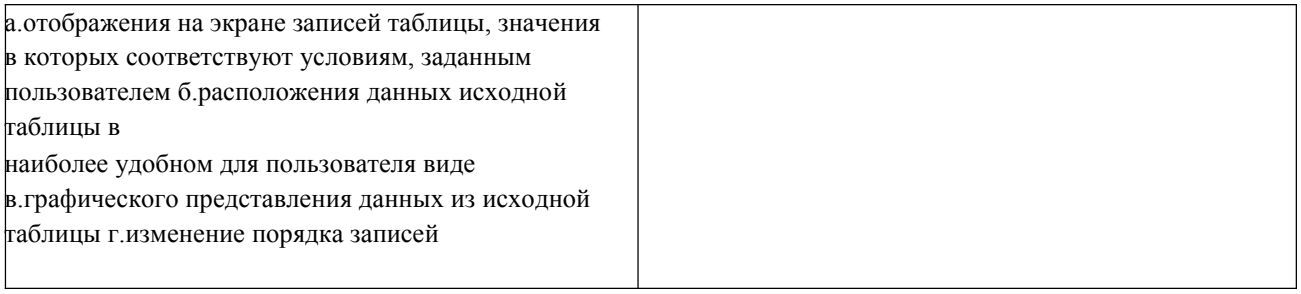

# Тесты 2

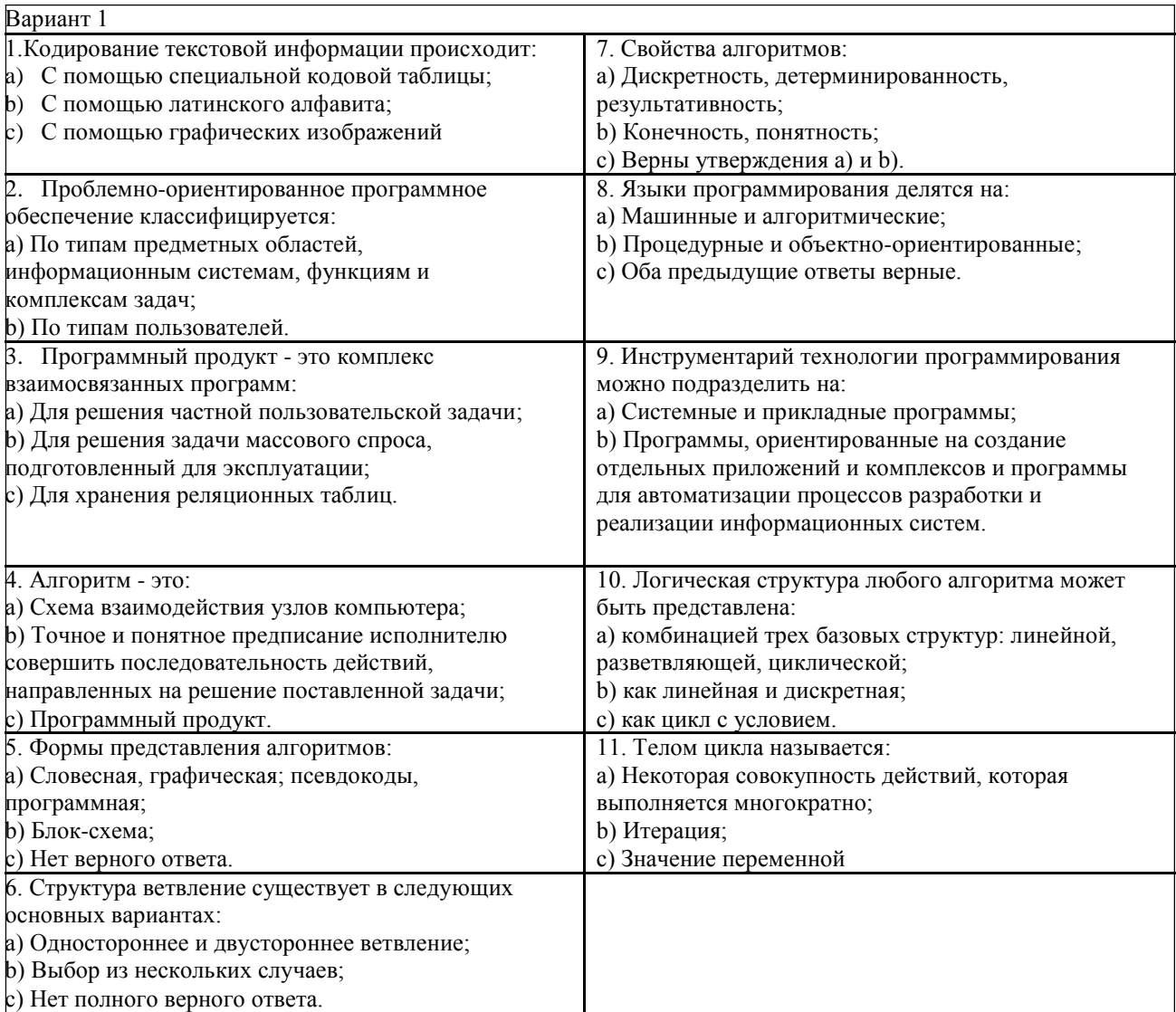

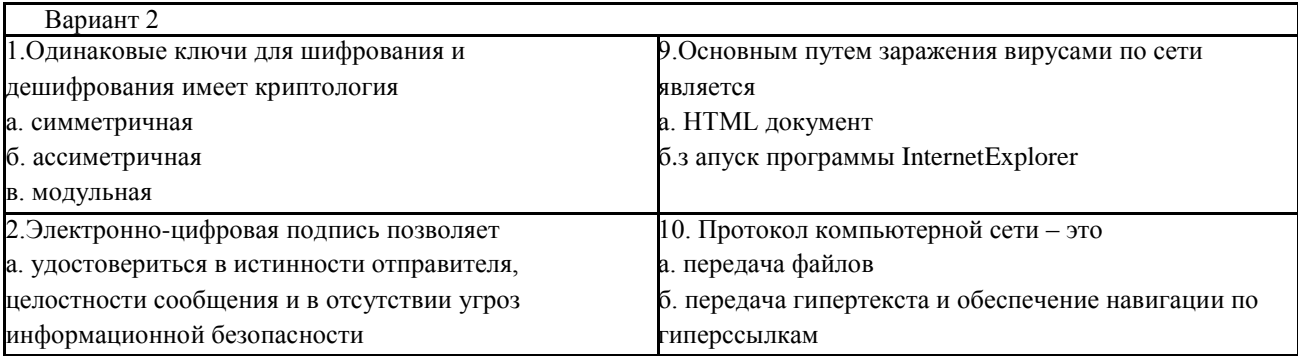

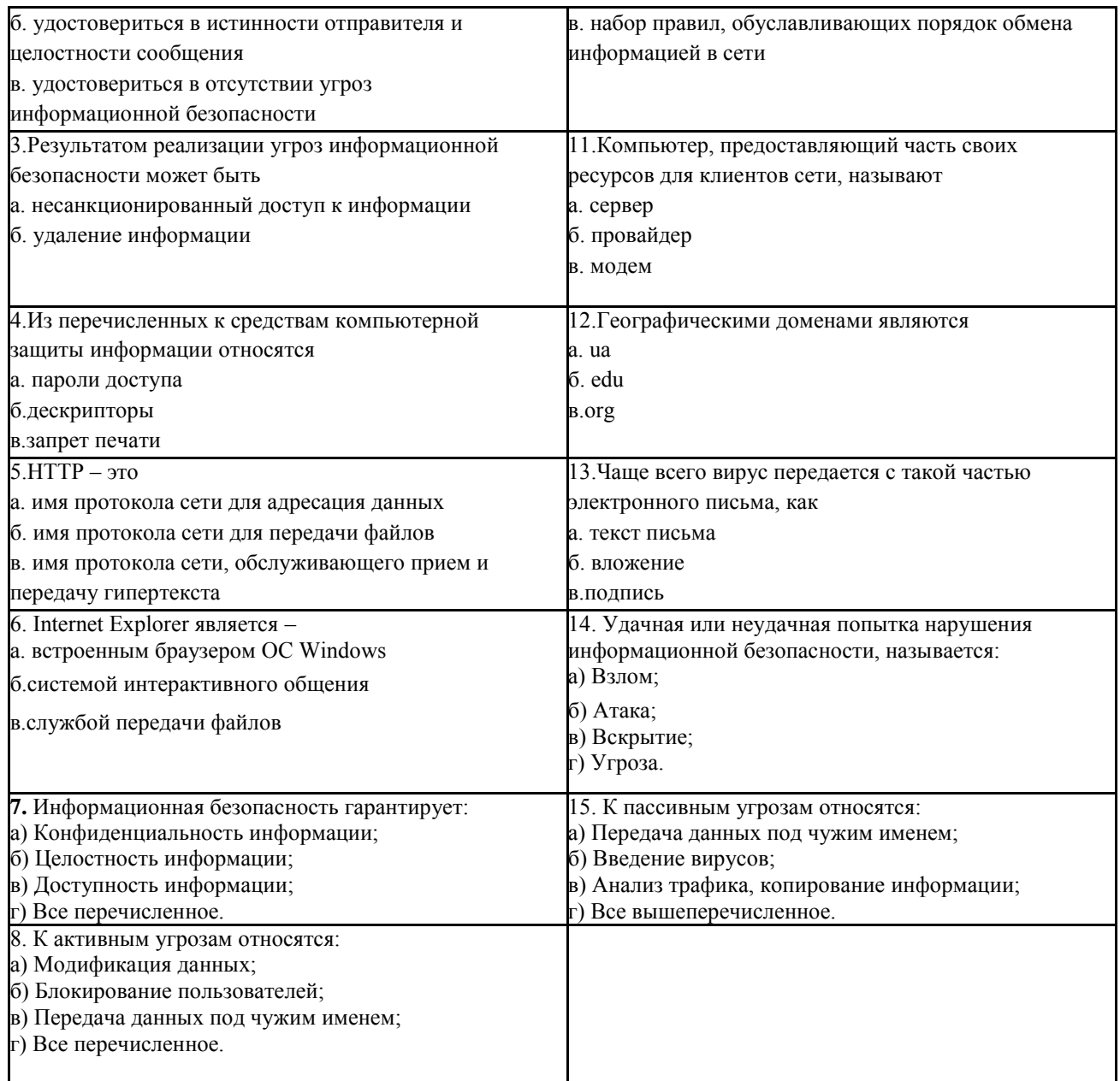

#### Контрольные работы

#### Контрольная работа 1. Файловая система организации данных

#### Вариант 1

 $N<sub>2</sub>1$ .  $\mathbf{B}$ некотором хранился файл Вьюга.doc. имевший каталоге полное имя D:\2013\Зима\Вьюга.doc В этом каталоге создали подкаталог Январь и файл Вьюга. doс переместили в созданный подкаталог. Укажите полное имя этого файла после перемещения.

- 1) D:\Январь\Вьюга.doc
- 2) D:\2013\Зима\Вьюга.doc

3) D:\2013\Январь\Вьюга.doc

4) D:\2013\Зима\Январь\Вьюга.doc

№2. В некотором каталоге хранился файл Ландыш. doс. В этом каталоге создали подкаталог Май и файл Ландыш. doc переместили в созданный подкаталог. Полное имя файла стало D:\2013\Весна\Май\Ландыш.doc.

Укажите полное имя этого файла до перемещения.

1) D:\2013\Май\Ландыш.doc

2) D:\2013\Весна\Май\Ландыш.doc

3) D:\2013\Весна\Ландыш.doc

4) D:\2013\Ландыш.doc

**№3.** Пользователь работал с каталогом **Автомобили**. Сначала он поднялся на один уровень вверх, затем спустился на один уровень вниз, потом ещё раз спустился на один уровень вниз. В результате он оказался в каталоге

# **С:\Транспорт\Сухопутный\Почтовый\Железнодорожный**.

Запишите полный путь каталога, с которым пользователь начинал работу.

1) С:\Транспорт\Сухопутный\Автомобили

2) С:\Транспорт\Сухопутный\Почтовый\Автомобили

3) С:\Автомобили

4) С:\Автомобили\Транспорт

**№4.** Для групповых операций с файлами используются маски имен файлов. Маска представляет собой последовательность букв, цифр и прочих допустимых в именах файлов символов, в которых также могут встречаться следующие символы:

Символ «?» (вопросительный знак) означает ровно один произвольный символ.

Символ «\*» (звездочка) означает любую последовательность символов произвольной длины, в том числе «\*» может задавать и пустую последовательность.

В каталоге находится 6 файлов:

adobe.xls

idol.xlsx

london xls

adobe.xml

odor.xlsx

sdoba.xls

Определите, по какой из масок из них будет отобрана указанная группа файлов:

adobe.xls

idol.xlsx

odor.xlsx sdoba.xls

1) ?do\*.xls

2) ?do?\*.xls\*

3)  $*d^*x^*$ 

4) ?do?.xls\*

#### **Вариант 2**

**№1.** Пользователь работал с файлом **C:\Document\Seminar\Math\lesson.htm**. Затем он поднялся на один уровень вверх, создал там каталог **Info**, в нём создал ещё один каталог **Form** и переместил в него файл **lesson.htm**. Каким стало полное имя этого файла после перемещения?

1) C:\Document\Math\Form\lesson.htm

2) C:\Seminar\Math\Form\lesson.htm

3) C:\Document\Info\Form\lesson.htm

4) C:\Document\Seminar\Info\Form\lesson.htm

**№2.** В некотором каталоге хранился файл **Сирень.doc**. В этом каталоге создали подкаталог **Июнь** и файл **Сирень.doc** переместили в созданный подкаталог. Полное имя файла стало **D:\2013\Лето\Июнь\Сирень.doc**

Укажите полное имя этого файла до перемещения.

1) D:\2013\Лето\Сирень.doc

2) D:\2013\Сирень.doc

3) D:\2013\Лето\Июнь\Сирень.doc

# 4) D:\2013\Июнь\Сирень.doc

**№3.** Пользователь работал с каталогом **Школа**. Сначала он поднялся на один уровень вверх, затем ещё раз поднялся на один уровень вверх, а потом спустился на один уровень вниз. В результате он оказался в каталоге

# **С:\Катя\Информатика**.

Каким может быть полный путь каталога, с которым пользователь начинал работу?

1) С:\Школа\Катя\Информатика

2) С:\Школа

3) С:\Программирование\Школа

4) С:\Катя\Информатика\Школа

**№4.** Для групповых операций с файлами используются маски имен файлов. Маска представляет собой последовательность букв, цифр и прочих допустимых в именах файлов символов, в которых также могут встречаться следующие символы:

Символ «?» (вопросительный знак) означает ровно один произвольный символ.

Символ «\*» (звездочка) означает любую последовательность символов произвольной длины, в том числе «\*» может задавать и пустую последовательность.

В каталоге находится 6 файлов:

door.doc

fedor.docx

msdos.doc

msdos.dat

radost.doc

rodos.docx

Определите, по какой из масок из них будет отобрана указанная группа файлов:

fedor.docx

msdos.doc

radost.doc

rodos.docx

- 1) \*?do?\*.d\*
- 2) ?do\*.doc
- 3) \*?do?\*.do\*
- 4)  $*$ do?.doc $*$

#### **Вариант 3**

**№1.** В некотором каталоге хранился файл **Ландыш.dос**, имевший полное имя **D:\2013\Весна\Ландыш.doc** В этом каталоге создали подкаталог **Май** и файл **Ландыш.doc** переместили в созданный подкаталог. Укажите полное имя этого файла после перемещения.

1) D:\2013\Весна\Май\Ландыш.doc

2) D:\2013\Весна\Ландыш.doc

3) D:\2013\Май\Ландыш.doc

4) D:\Май\Ландыш.doc

**№2.** В некотором каталоге хранился файл Задача5. После того, как в этом каталоге создали подкаталог и переместили в созданный подкаталог файл Задача5, полное имя файла стало Е:\Класс9\Физика\Задачник\Задача5. Каково было полное имя этого файла до перемещения?

1) Е:\Физика\Задачник\Задача5

2) Е:\Физика\Задача5

3) Е:\Класс9\Задачник\Задача5

4) Е:\Класс9\Физика\Задача5

**№3.** Пользователь работал с каталогом **Поэты**. Сначала он поднялся на один уровень вверх, затем спустился на один уровень вниз, потом ещё раз спустился на один уровень вниз. В результате он оказался в каталоге

# **С:\Школа\Литература\Сочинения**.

Запишите полный путь каталога, с которым пользователь начинал работу.

1) С:\Школа\Поэты\Литература\Сочинения

2) С:\Школа\Поэты

3) С:\Школа\Литература\Поэты\Сочинения

4) С:\Поэты

**№4.** Для групповых операций с файлами используются маски имён файлов. Маска представляет собой последовательность букв, цифр и прочих допустимых в именах файлов символов, в которых также могут встречаться следующие символы.

Символ «?» (вопросительный знак) означает ровно один произвольный символ.

Символ «\*» (звездочка) означает любую последовательность символов произвольной длины, в том числе «\*» может задавать и пустую последовательность.

В каталоге находится 6 файлов:

asc.wma

casting.wmv

last.wma

pasta.wmvx

pasta.wri

vast.wma

Определите, по какой из перечисленных масок из этих 6 файлов будет отобрана указанная группа файлов:

casting.wmv

last.wma

pasta.wmvx

vast.wma

1) ?as\*.wm?

2)  $*<sub>as?</sub>$  wm $*$ 

3) ?as\*.wm\*

4) ?as\*.w\*

#### **Вариант 4**

**№1.** В некотором каталоге хранился файл **Сирень.doc**, имевший полное имя **D:\2013\Лето\Сирень.doc**. В этом каталоге создали подкаталог **Июнь** и файл **Сирень.doc** переместили в созданный подкаталог. Укажите полное имя этого файла после перемещения.

1) D:\2013\Лето\Сирень.doc

2) D:\2013\Лето\Июнь\Сирень.doc

3) D:\2013\Июнь\Сирень.doc

4) D:\Июнь\Сирень.doc

**№2.** В некотором каталоге хранился файл **Вьюга.doc**. В этом каталоге создали подкаталог **Январь** и файл **Вьюга.doc** переместили в созданный подкаталог. Полное имя файла стало **D:\2013\Зима\Январь\Вьюга.doc**. Укажите полное имя этого файла до перемещения.

1) D:\2013\Зима\Январь\Вьюга.doc

2) D:\2013\Вьюга.doc

3) D:\2013\Январь\Вьюга.doc

4) D:\2013\Зима\Вьюга.doc

**№3.** Пользователь работал с каталогом **Последовательности**. Сначала он поднялся на один уровень вверх, затем ещё раз поднялся на один уровень вверх, а потом спустился на один уровень вниз. В результате он оказался в каталоге

# **С:\Кружок\Естественнонаучный**.

Запишите полный путь каталога, с которым пользователь начинал работу.

1) С:\Кружок\Математика\Последовательности

2) С:\Математика\Кружок\Последовательности

3) С:\Последовательности

4) С:\Естественнонаучный\Кружок\Последовательности

**№4.** Для групповых операций с файлами используются маски имен файлов. Маска представляет собой последовательность букв, цифр и прочих допустимых в именах файлов символов, в которых также могут встречаться следующие символы:

Символ «?» (вопросительный знак) означает ровно один произвольный символ.

Символ «\*» (звездочка) означает любую последовательность символов произвольной длины, в том числе «\*» может задавать и пустую последовательность.

В каталоге находится 6 файлов:

arena.doc

bret.doc

iren.dat

iren.doc

iren.docx

ren.doc

Определите, по какой из масок из каталога будет отобрана указанная группа файлов: bret.doc

iren.doc

iren.docx

ren.doc

1) \*re?.d\*

- 2)  $*$ re?.do\*
- 3)  $*re*.doc*$
- 4) ?re?.doc\*

# **Вариант 5**

**№1.** В некотором каталоге хранился файл **Хризантема.doc,** имевший полное имя **D:\2013\Осень\Хризантема.doc.** В этом каталоге создали подкаталог **Ноябрь** и файл **Хризантема.doc** переместили в созданный подкаталог. Укажите полное имя этого файла после перемещения.

1) D:\2013\Осень\Ноябрь\Хризантема. doc

2) D:\Ноябрь\Хризантема.doc

3) D:\2013\Осень\Хризантема.doc

4) D:\2013\Ноябрь\Хризантема.doc

**№2.** В некотором каталоге хранился файл **Ландыш.dос**. В этом каталоге создали подкаталог **Май** и файл **Ландыш.dос** переместили в созданный подкаталог. Полное имя файла стало **D:\2013\Весна\Май\Ландыш.dос**.

Укажите полное имя этого файла до перемещения.

1) D:\2013\Май\Ландыш.doc

2) D:\2013\Весна\Май\Ландыш.doc

3) D:\2013\Весна\Ландыш.doc

4) D:\2013\Ландыш.doc

**№3.** В поисках нужного файла Игорь последовательно переходил из каталога в каталог, при этом он несколько раз поднимался на один уровень вверх и несколько раз опускался на один уровень вниз. Полный путь каталога, с которым Игорь начинал работу: **С:\Собаки\Охота**.

Каким может быть полный путь каталога, в котором оказался Игорь, если известно, что на уровень вниз он спускался больше раз, чем поднимался вверх?

1) С:\Собаки

2) С:\Охота

3) С:\Охота\Собаки\Гончие

4) С:\Собаки\Охота

**№4.** Для групповых операций с файлами используются маски имён файлов. Маска представляет собой последовательность букв, цифр и прочих допустимых в именах файлов символов, в которых также могут встречаться следующие символы:

Символ «?» (вопросительный знак) означает ровно один произвольный символ.

Символ «\*» (звездочка) означает любую последовательность символов произвольной длины, в том числе «\*» может задавать и пустую последовательность.

В каталоге находится 6 файлов:

asic.xls

isin.xls

ksilo.xlsx osiris.xml

osiris.xls

silence.xlsx

Определите, по какой из масок из каталога будет отобрана указанная группа файлов:

asic.xls

isin.xls

ksilo.xlsx

osiris.xls

1)  $?si*xls$ 

2)  $?si*.xls*$ 

3)  $*si*$ .xls $*$ 

4)  $?si^*x^*$ 

#### **Вариант 6**

**№1.** В каталоге **Июнь** хранился файл **Отчет.dос**. Позже этот каталог перенесли в каталог**Сданные**, расположенный в корне диска C. Укажите полное имя этого файла после перемещения.

1) С:\Сданные\Июнь\Отчет.dос

2) С:\Июнь\Отчет.dос

3) C:\Отчет.doc

4) С:\Сданные\Отчет.doc

**№2.** В некотором каталоге хранился файл Задача5. После того, как в этом каталоге создали подкаталог и переместили в созданный подкаталог файл Задача5, полное имя файла стало Е:\Класс9\Физика\Задачник\Задача5. Каково было полное имя этого файла до перемещения?

1) Е:\Физика\Задачник\Задача5

2) Е:\Физика\Задача5

3) Е:\Класс9\Задачник\Задача5

4) Е:\Класс9\Физика\Задача5

**№3.** В поисках нужного файла Вова последовательно переходил из каталога в каталог, при этом он несколько раз поднимался на один уровень вверх и несколько раз опускался на один уровень вниз. Полный путь каталога, с которым Вова начинал работу,

# **С:\Игры\Настольные\Домино**.

Каким может быть полный путь каталога, в котором оказался Вова, если известно, что на уровень вниз он спускался больше раз, чем поднимался вверх?

1) С:\Игры

2) С:\Игры\Настольные

3) С:\Игры\Настольные\Лото

4) С:\Игры\Настольные\Домино\Детское

**№4.** Для групповых операций с файлами используются маски имён файлов. Маска представляет собой последовательность букв, цифр и прочих допустимых в именах файлов символов, в которых также могут встречаться следующие символы:

Символ «?» (вопросительный знак) означает ровно один произвольный символ. Символ «\*» (звездочка) означает любую последовательность символов произвольной длины, в том числе «\*» может задавать и пустую последовательность.

В каталоге находится 6 файлов:

bisquit.xlsx cabinda.xls cubic.xlsx irbis.xls tobias.xls tobias.xml Определите, по какой из масок из каталога будет отобрана указанная группа файлов: cabinda.xls cubic.xlsx irbis.xls tobias.xls 1) ??bi\*.xls 2) ??bi\*.xls\* 3) \*\*bi\*.xls\* 4) ??bi\*.x\*

#### **Вариант 7**

**№1.** В каталоге **Май** хранился файл **Сценарий.dос**. Позже этот каталог перенесли в каталог**Готово**, расположенный в корне диска C. Укажите полное имя этого файла после перемещения.

1) С:\Готово\Май\Сценарий.dос

2) С:\Готово\Сценарий.dос

3) С:\Май\Сценарий.dос

4) С:\Сценарий.dос

 $\mathbb{N}$ 2. В некотором каталоге хранится файл Залачи по программированию.txt. В этом каталоге создали подкаталог и переместили в него файл Задачи\_по\_программированию.tхt. После этого полное имя файла стало

D:\INFORM\LESSONS\10\_CLASS\Задачи по программированию.txt

Каково полное имя каталога, в котором хранился файл до перемещения?

1) D:\INFORM

2) D:\INFORM\LESSONS

3) 10\_CLASS

4) LESSONS\10\_CLASS

**№3.** В поисках нужного файла Вова последовательно переходил из каталога в каталог, при этом он несколько раз поднимался на один уровень вверх и несколько раз опускался на один уровень вниз. Полный путь каталога, с которым Вова начинал работу, **С:\Игры\Настольные\Домино**.

Каким может быть полный путь каталога, в котором оказался Вова, если известно, что на уровень вниз он спускался больше раз, чем поднимался вверх?

1) С:\Игры

2) С:\Игры\Настольные

3) С:\Игры\Настольные\Лото

4) С:\Игры\Настольные\Домино\Детское

**№4.** Для групповых операций с файлами используются маски имён файлов. Маска представляет собой последовательность букв, цифр и прочих допустимых в именах файлов символов, в которых также могут встречаться следующие символы:

символ «?» (вопросительный знак) означает ровно один произвольный символ;

символ «\*» (звездочка) означает любую последовательность символов произвольной длины, в том числе «\*» может задавать и пустую последовательность.

В каталоге находится 6 файлов:

korsten.docx

mikor5.docx

mokkorte.dat

mokkorte.doc skorcher.doc x-korvet.doc Определите, по какой из масок из каталога будет отобрана указанная группа файлов: mikor5.docx mokkorte.doc skorcher.doc x-korvet.doc 1) \*kor?\*.d\* 2) ?kor\*.doc 3) \*?kor?\*.do\* 4)  $**kor*2.doc*$ 

#### **Вариант 8**

**№1.** В некотором каталоге хранился файл **Газета**, имевший полное имя **С:\Сентябрь\Выпуск1\Газета**. Пользователь, находившийся в этом каталоге, поднялся на один уровень вверх, создал подкаталог **Вёрстка** и переместил в созданный подкаталог файл **Газета**. Каково стало полное имя этого файла после перемещения?

1) С:\Сентябрь\Вёрстка\Газета

2) С:\Bёрстка\Сентябрь\Выпуск1\Газета

3) С:\Вёрстка\Газета

4) С:\Сентябрь\Выпуск1\Вёрстка\Газета

**№2.** В некотором каталоге хранится файл Список\_литературы.txt. В этом каталоге создали подкаталог с именем 10\_CLASS и переместили в него файл Список\_литературы.txt. После чего полное имя файла стало

D:\SCHOOL\PHYSICS\10\_CLASS\Список\_литературы.txt.

Каково полное имя каталога, в котором хранился файл до перемещения?

1) D:\SCHOOL\PHYSICS\10\_CLASS

2) D:\SCHOOL\PHYSICS

3) D:\SCHOOL

4) SCHOOL

**№3.** В поисках нужного файла Саша последовательно переходил из каталога в каталог, при этом он несколько раз поднимался на один уровень вверх и несколько раз опускался на один уровень вниз. Полный путь каталога, с которым Саша начинал работу,

#### **С:\Контрольные\Рубежные\Информатика**.

Каким может быть полный путь каталога, в котором оказался Саша, если известно, что на уровень вниз он спускался меньше раз, чем поднимался вверх?

1) С:\Контрольные

2) С:\Контрольные\Рубежные\Информатика

3) С:\Контрольные\Рубежные\Информатика\Вариант1

4) С:\Контрольные\Рубежные\Физика\Черновик

**№4.** Для групповых операций с файлами используются маски имён файлов. Маска представляет собой последовательность букв, цифр и прочих допустимых в именах файлов символов, в которых также могут встречаться следующие символы:

символ «?» () вопросительный знак означает ровно один произвольный символ.

символ«\*» (звездочка) означает любую последовательность символов произвольной длины, в том числе «\*» может задавать и пустую последовательность.

В каталоге находится 6 файлов:

omerta.doc

chimera.dat

chimera.doc

izmeren doc

mesmer.docx

k-mer-list.doc

Определите, по какой маске из каталога будет отобрана указанная группа файлов:

omerta.doc

chimera.doc

izmeren.doc

k-mer-list.doc

- 1) \*mer?\*.d\*
- 2) ?mer\*.doc
- 3) \*?mer\*?.do\*
- 4)  $*mer?doc*$

#### **Вариант 9**

**№1.** В некотором каталоге хранился файл **Том 1**, имевший полное имя **D:\Литература\20 век\Том 1**. В этом каталоге создали подкаталог **Шолохов** и переместили в созданный подкаталог файл **Том 1**. Каково стало полное имя этого файла после перемещения?

1) D:\Литература\20 век\Шолохов\Том 1

2) D:\Литература\Шолохов\Том 1

3) D:\Шолохов\Том 1

4) D:\Шолохов\Литература\20 век\Том 1

**№2.** В некотором каталоге хранился файл **Сирень.doc**. В этом каталоге создали подкаталог **Июнь** и файл **Сирень.doc** переместили в созданный подкаталог. Полное имя файла стало **D:\2013\Лето\Июнь\Сирень.doc**

Укажите полное имя этого файла до перемещения.

1) D:\2013\Лето\Сирень.doc

2) D:\2013\Сирень.doc

3) D:\2013\Лето\Июнь\Сирень.doc

4) D:\2013\Июнь\Сирень.doc

**№3.** В поисках нужного файла Витя последовательно переходил из каталога в каталог, при этом он несколько раз поднимался на один уровень вверх и несколько раз опускался на один уровень вниз. Полный путь каталога, с которым Витя начинал работу, **С:\Учебный\Информатика\Кодирование**.

Каким может быть полный путь каталога, в котором оказался Витя, если известно, что на уровень вниз он спускался столько же раз, сколько поднимался вверх?

1) С:\Учебный

2) С:\Учебный\Информатика\Программирование\Паскаль

3) С:\Учебный\Математика\Дроби

4) С:\Учебный\Информатика

**№4.** Для групповых операций с файлами используются маски имён файлов. Маска представляет собой последовательность букв, цифр и прочих допустимых в именах файлов символов, в которых также могут встречаться следующие символы:

символ «?» () вопросительный знак означает ровно один произвольный символ.

символ«\*» (звездочка) означает любую последовательность символов произвольной длины, в том числе «\*» может задавать и пустую последовательность.

В каталоге находится 6 файлов:

corvin.doc

escorte.dat

escorte.doc

record.docx

score5.docx

side-core.doc

Определите, по какой маске из каталога будет отобрана указанная группа файлов:

escorte.doc

record.docx

score5.docx side-core.doc 1) \*cor?\*.da\* 2) ?cor\*.doc 3) \*?cor\*.do\* 4)  $*cor?doc*$ 

#### **Вариант 10**

**№1.** В каталоге **С:\Красная\_книга\Россия** хранился файл **Растения\_степей.doc**. Пользователь, находившийся в этом каталоге, поднялся на один уровень вверх, создал каталог **Евразия** и переместил в созданный подкаталог папку **Россия** вместе со всем содержимым. Каково стало полное имя файла **Растения степей.doc** после перемещения?

1) С:\Красная\_книга\Евразия\Россия

2) С:\Евразия\Россия\Растения степей.doc

3) С \Красная\_книга\Растения\_степей.doc

4) С:\Красная\_книга\Евразия\Россия\Растения\_степей.doc

**№2.** В некотором каталоге хранился файл с именем **ex.pas**. После того как в этом каталоге создали подкаталог **Pascal** и переместили в него файл **ex.pas**, полное имя файла стало **C:\Olimp\Ivanov\Pascal\ex.pas** Каким было полное имя этого файла до перемещения?

#### 1) C:\Ivanov\Pascal\ex.pas

2) C:\Olimp\Pascal\ex.pas

3) C:\Olimp\Ivanov\Pascal\ex.pas

4) C:\Olimp\Ivanov\ex.pas

**№3.** В поисках нужного файла Петя последовательно переходил из каталога в каталог, при этом он несколько раз поднимался на один уровень вверх и несколько раз опускался на один уровень вниз. Полный путь каталога, с которым Петя начинал работу:

#### **С:\Питомцы\Попугайчики**.

Каким может быть полный путь каталога, в котором оказался Петя, если известно, что на уровень вниз он спускался больше раз, чем поднимался вверх?

1) С:\Питомцы

2) С:\Попугайчики

3) С:\Питомцы\Попугайчики

4) С:\Питомцы\Ара\Корм

**№4.** Для групповых операций с файлами используются маски имён файлов. Маска представляет собой последовательность букв, цифр и прочих допустимых в именах файлов символов, в которых также могут встречаться следующие символы:

символ «?» (вопросительный знак) означает ровно один произвольный символ.

символ«\*» (звездочка) означает любую последовательность символов произвольной длины, в том числе «\*» может задавать и пустую последовательность.

В каталоге находится 6 файлов:

maveric.map

maveric.mp3

taverna.mp4

revolver.mp4

vera.mp3

zveri.mp3

Определите, по какой из масок из каталога будет отобрана указанная группа

файлов:

maveric.mp3

taverna.mp4

revolver.mp4 zveri.mp3

1) \*?ver\*.m\*

2) ?ver\*.mp\* 3) \*?ver\*.mp\* 4) \*ver?\*.mp?

#### **Контрольная работа 2. Обработка большого массива данных с использованием средств электронной таблицы или базы данных**

#### **Вариант 1**

**№1.** Ниже в табличной форме представлен фрагмент базы данных «Отправление поездов дальнего следования»:

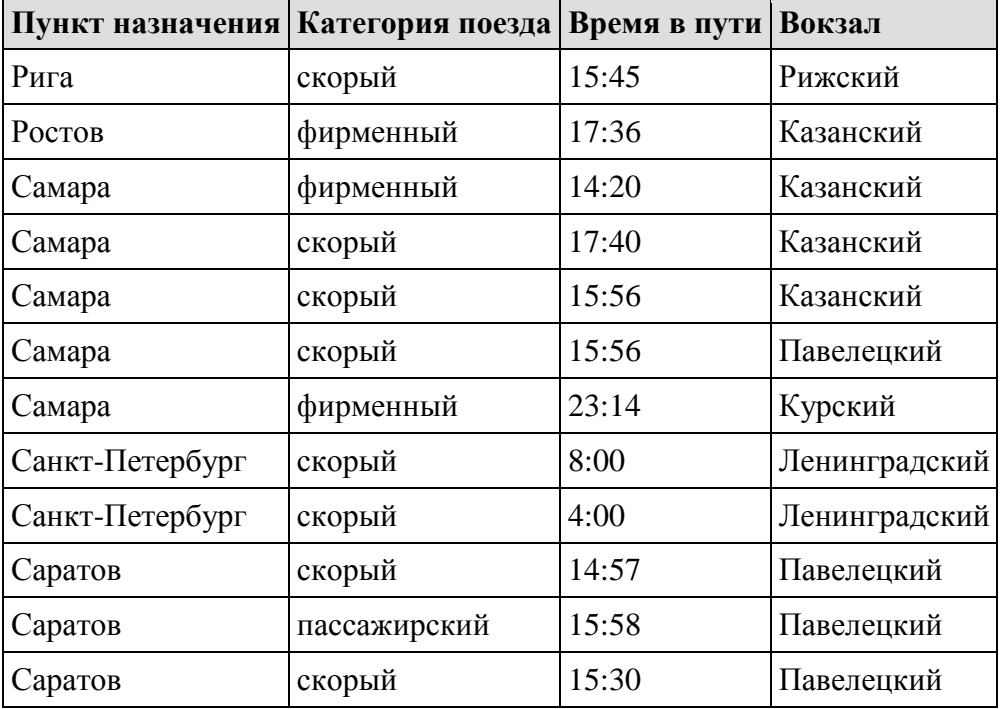

Сколько записей в данном фрагменте удовлетворяют условию

(Категория поезда = «скорый») **ИЛИ** (Вокзал = «Павелецкий»)?

В ответе укажите одно число — искомое количество записей.

**№2.** Ниже в табличной форме представлен фрагмент базы данных «Основные сведения о небесных телах»:

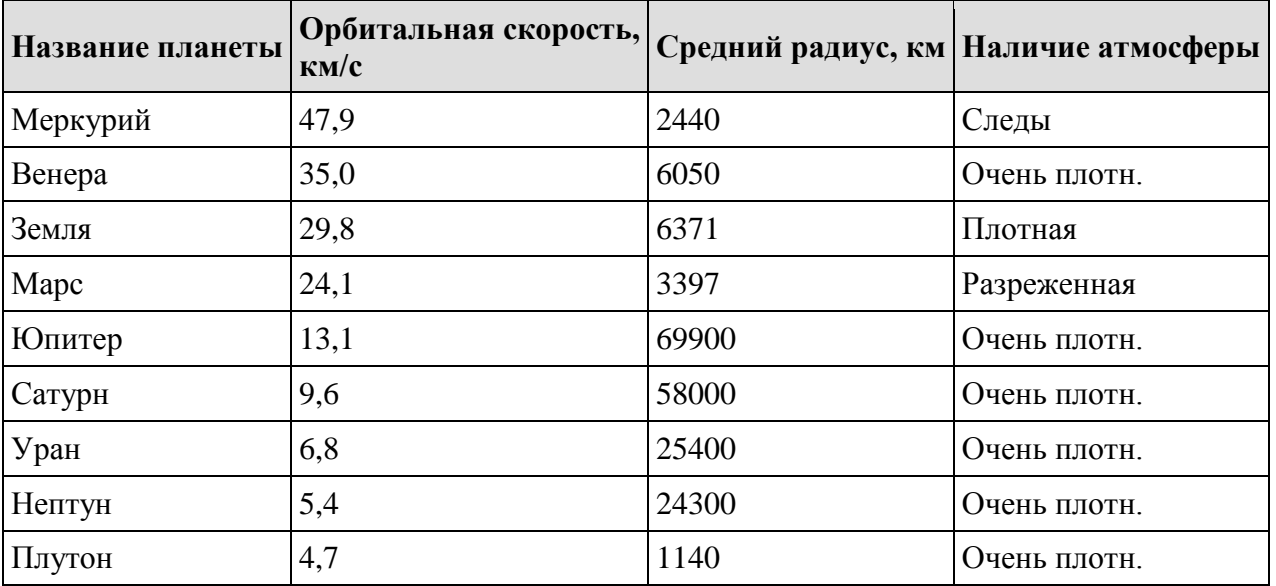

Сколько записей в данном фрагменте удовлетворяют условию

(Наличие атмосферы = «Очень плотн.») **И** (Средний радиус, км > 10000)?

В ответе укажите одно число — искомое количество записей.

**№3.** Ниже в табличной форме представлен фрагмент базы данных «Крупнейшие вулканы мира»:

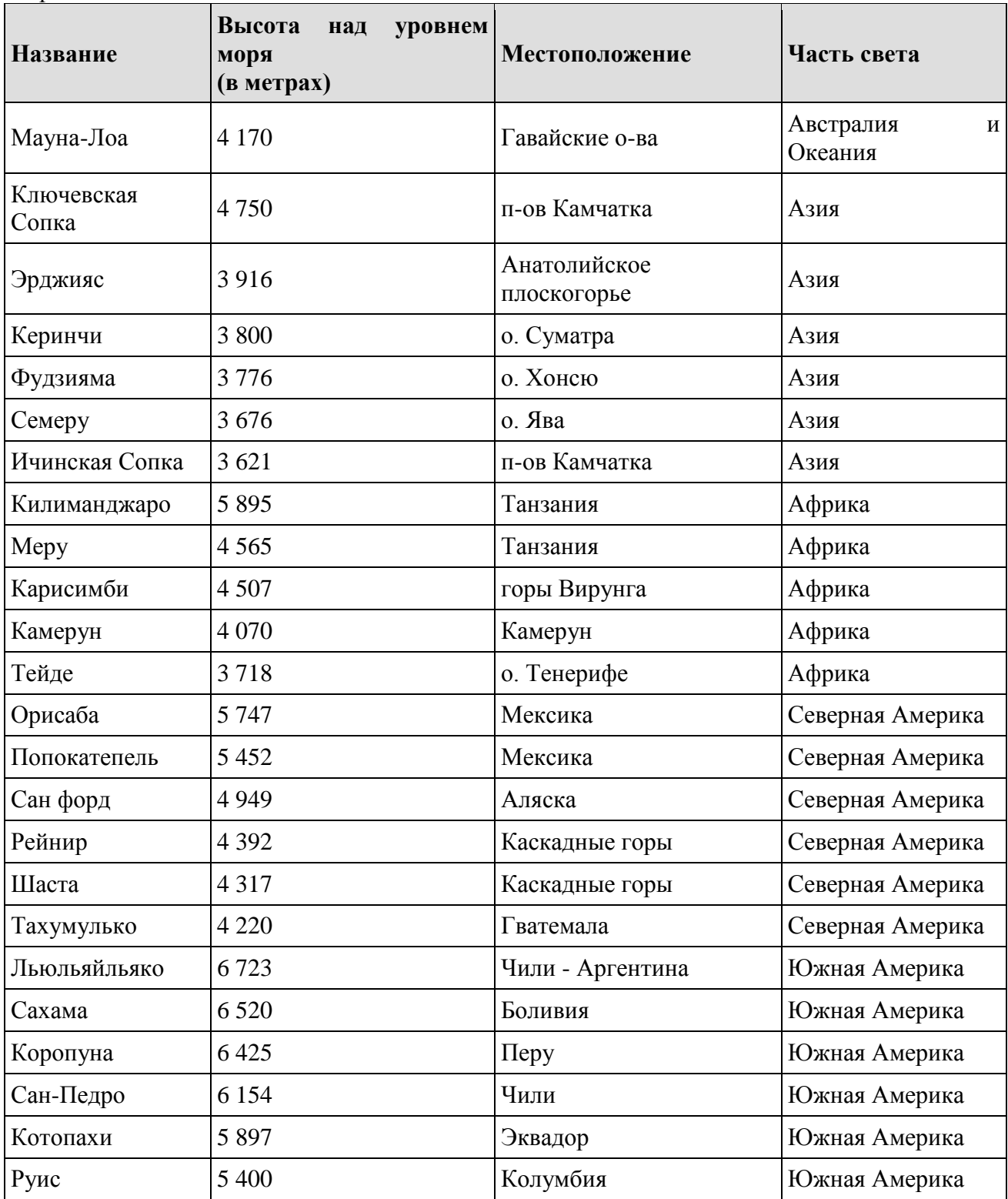

Сколько записей в данном фрагменте удовлетворяют условию

(Высота над уровнем моря (в метрах) < 5000) **И** (Часть света = «Северная Америка») **ИЛИ**  (Местоположение = «Перу»)?

В ответе укажите одно число — искомое количество записей.

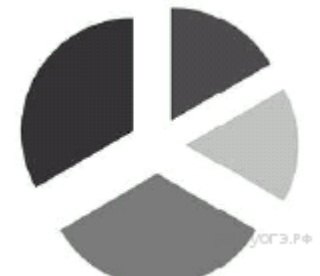

# **№5.**

Дан фрагмент электронной таблицы:

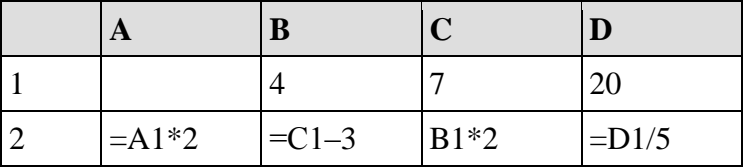

Какое из перечисленных ниже чисел должно быть записано в ячейке A1, чтобы построенная после выполнения вычислений круговая диаграмма по значениям диапазона ячеек A2:D2 соответствовала рисунку?

1) 1

2) 2

3) 3

4) 4

**№5.** Сплавляются два вещества, состоящие из серы, железа, водорода и меди. Массовые доли серы (S), железа (Fe), водорода (Н) и меди (Си) в каждом веществе приведены на диаграммах.

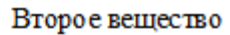

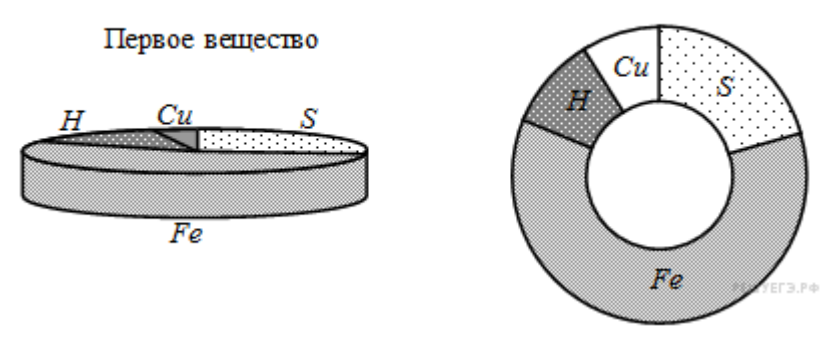

Определите, какая из диаграмм правильно отражает соотношение элементов в сплаве.

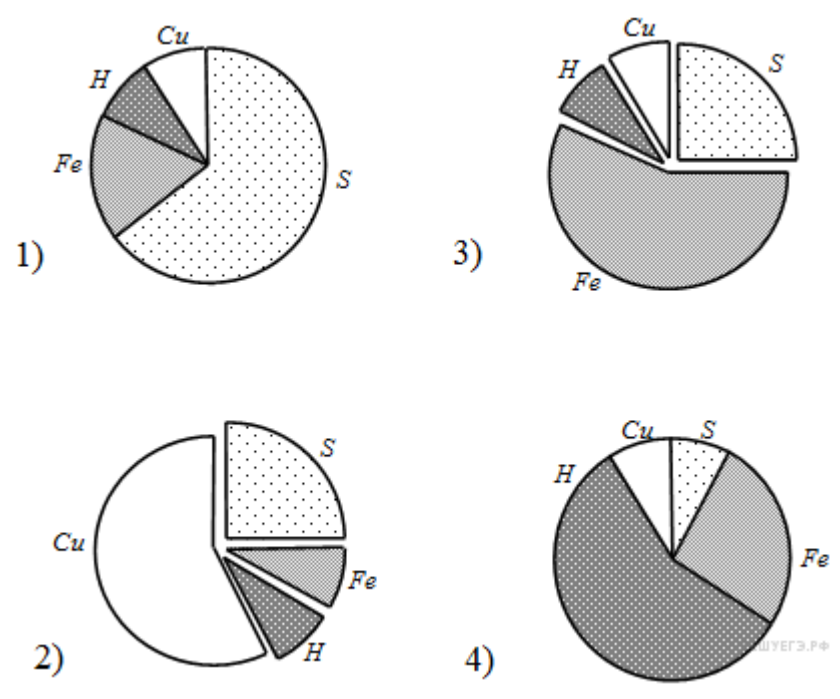

**№6.** В ячейке D3 электронной таблицы записана формула =B\$2+\$B3. Какой вид приобретет формула, после того как ячейку D3 скопируют в ячейку E4?

*Примечание*: знак \$ используется для обозначения абсолютной адресации.

 $1) = C$2+$B4$ 

 $2) = A$2+$B1$ 

 $3) = B$3+$C3$ 

 $4) = B$1+$A3$ 

**№7.** Дан фрагмент электронной таблицы. Из ячейки D3 в ячейку E4 была скопирована формула. При копировании адреса ячеек в формуле автоматически изменились. Каким стало числовое значение формулы в ячейке E4?

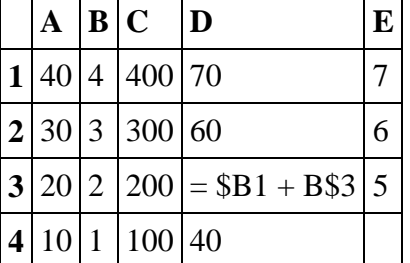

Примечание: знак \$ обозначает абсолютную адресацию.

**№8.** Ваня Иванов собирался полететь на каникулах на отдых и записал расписание перелётов из Москвы в разные города в виде таблицы. Ниже приведены первые пять строк таблицы.

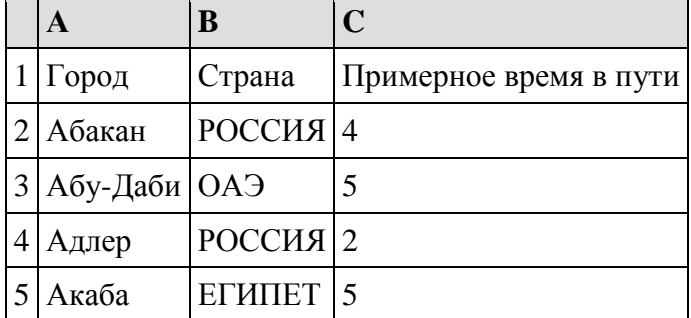

Каждая строка таблицы содержит запись об одном маршруте перелёта. В столбце A записан город назначения, в столбце B — страна назначения; в столбце C — примерное время в пути. Всего в электронную таблицу были занесены данные по 191 маршруту в алфавитном порядке.

#### **Выполните задание.**

Откройте файл с данной электронной таблицей (расположение файла Вам сообщат организаторы экзамена). На основании данных, содержащихся в этой таблице, ответьте на два вопроса.

1. В какое количество городов можно долететь менее чем за 4 часа? Ответ на этот вопрос запишите в ячейку H2 таблицы.

2. Какой процент от всех 5-часовых перелётов составляют 5-часовые перелеты в Египет? Ответ на этот вопрос нужно записать в ячейку H3 таблицы с точностью одного знака после запятой.

**Вариант 2**

**№1.** Ниже в табличной форме представлен фрагмент базы данных «Отправление поездов дальнего следования»:

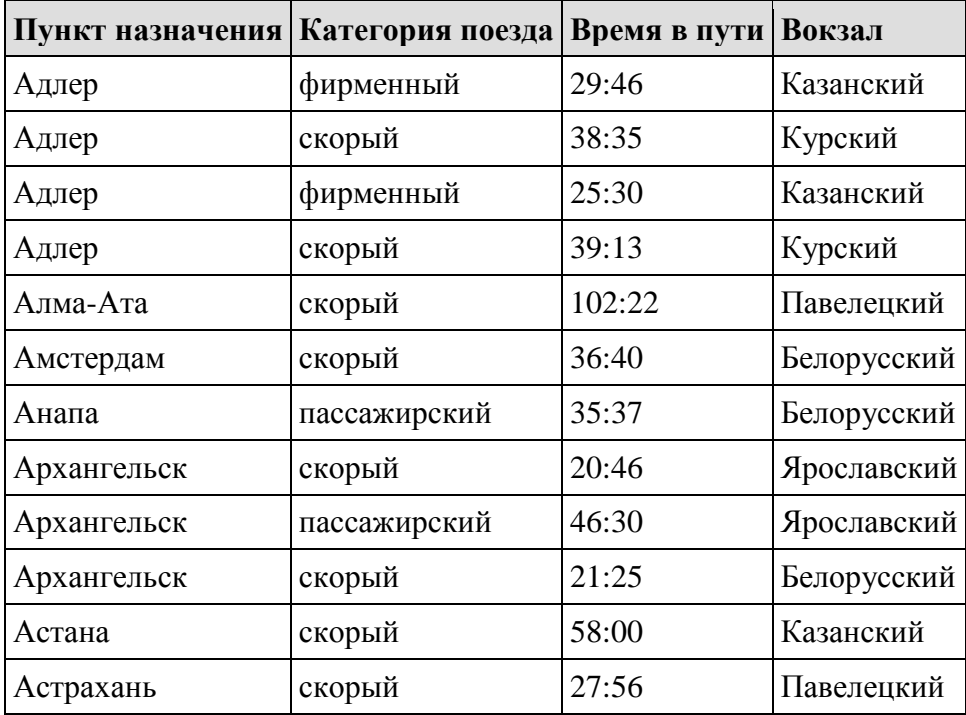

Сколько записей в данном фрагменте удовлетворяют условию

(Категория поезда = «скорый») **ИЛИ** (Вокзал = «Казанский»)?

В ответе укажите одно число — искомое количество записей.

**№2.** Ниже в табличной форме представлен фрагмент базы данных «Спортивный фестиваль»:

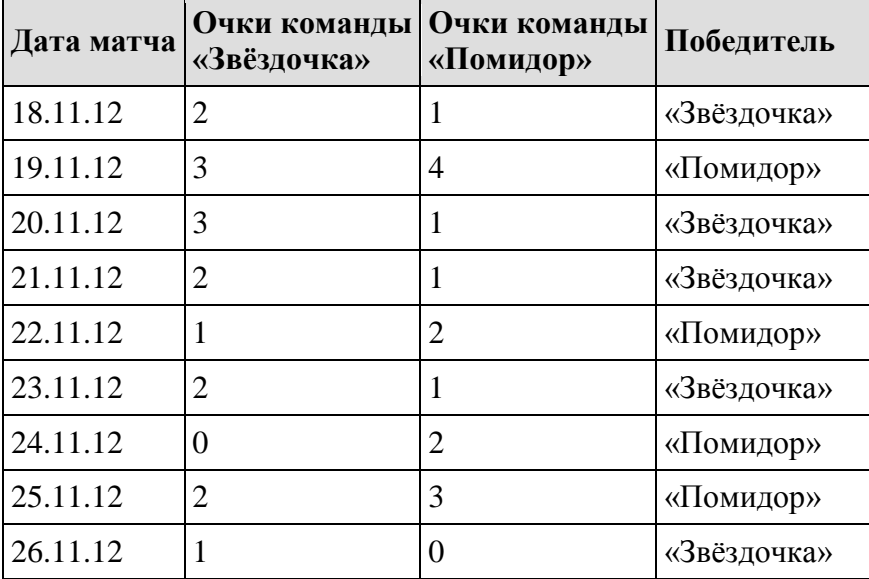

Сколько дней (матчей) в данном фрагменте удовлетворяют условию
(Очки команды «Помидор» < 2) **И** (Победитель = «Звёздочка»)?

В ответе укажите одно число — искомое количество дней (матчей).

**№3.** Ниже в табличной форме представлен фрагмент базы данных «Крупнейшие вулканы мира»:

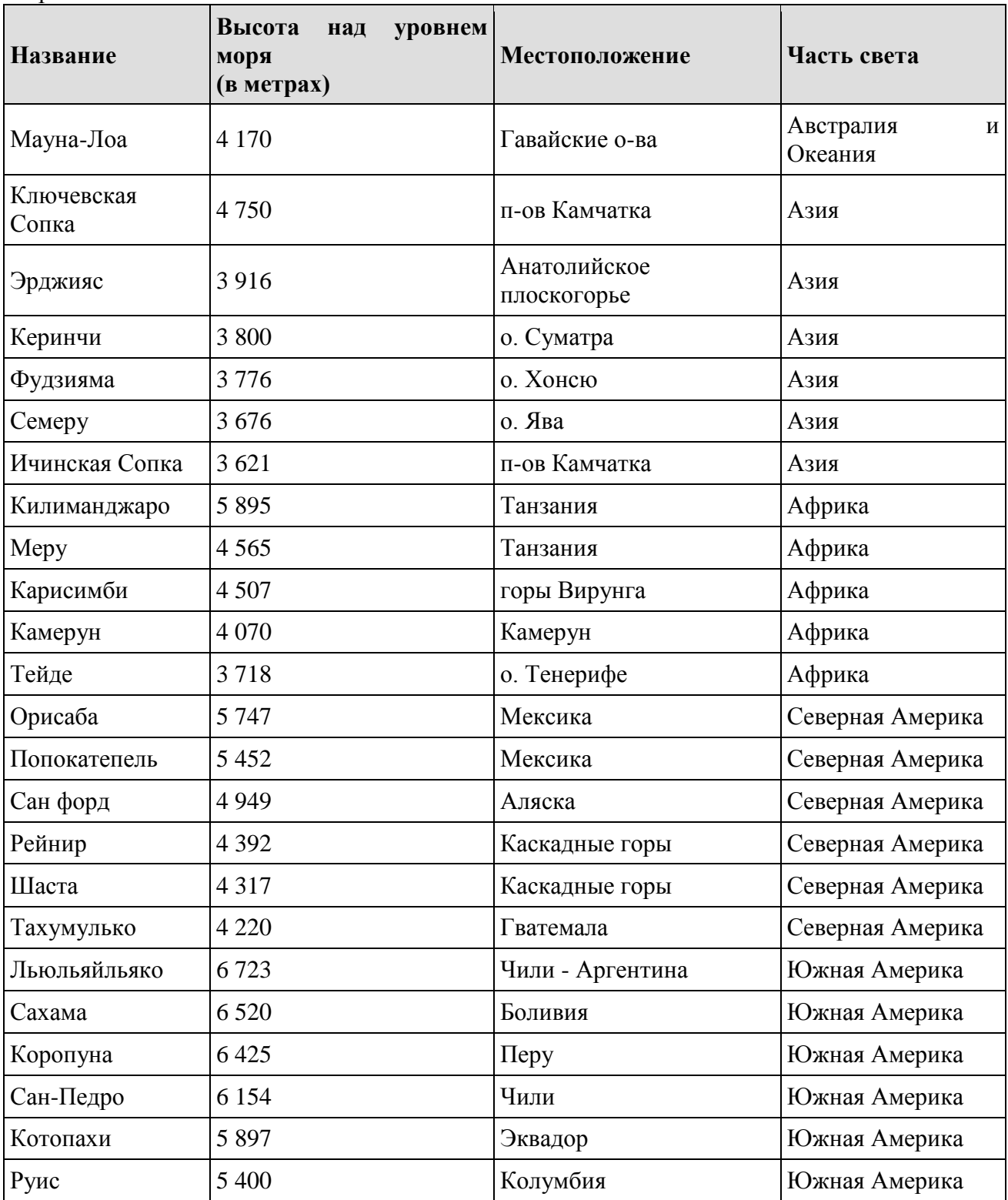

Сколько записей в данном фрагменте удовлетворяют условию

(Высота над уровнем моря (в метрах) < 5000) **И** (Часть света = «Северная Америка») **ИЛИ**  (Местоположение = «Перу»)?

В ответе укажите одно число — искомое количество записей.

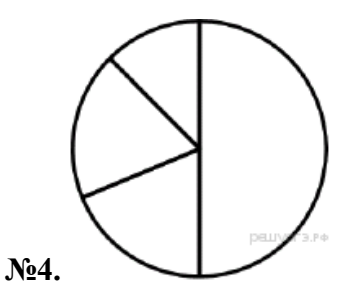

Дан фрагмент электронной таблицы:

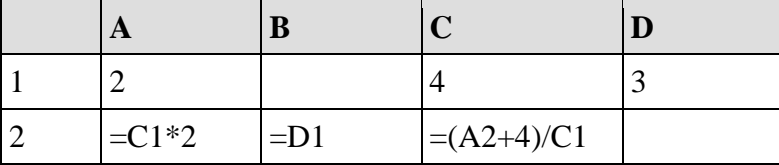

Какая формула может быть записана в ячейке D2, чтобы построенная после выполнения вычислений диаграмма по значениям диапазона ячеек A2:D2 соответствовала рисунку?

 $1) = C1+A1$ 

 $2) = A1*2$ 

 $3) = C1/2$ 

 $4) = C1-D1$ 

**№5.** Диаграмма отражает количество (в килограммах) собранного за четыре месяца урожая двух сортов огурцов в парниковом хозяйстве.

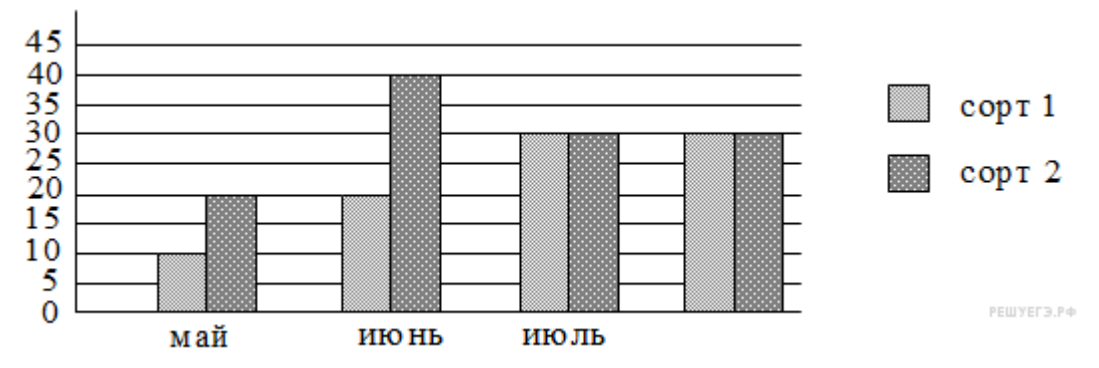

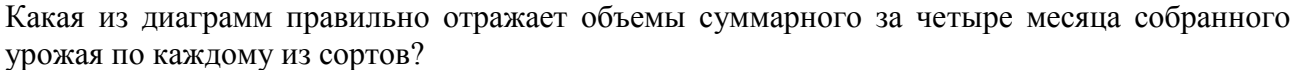

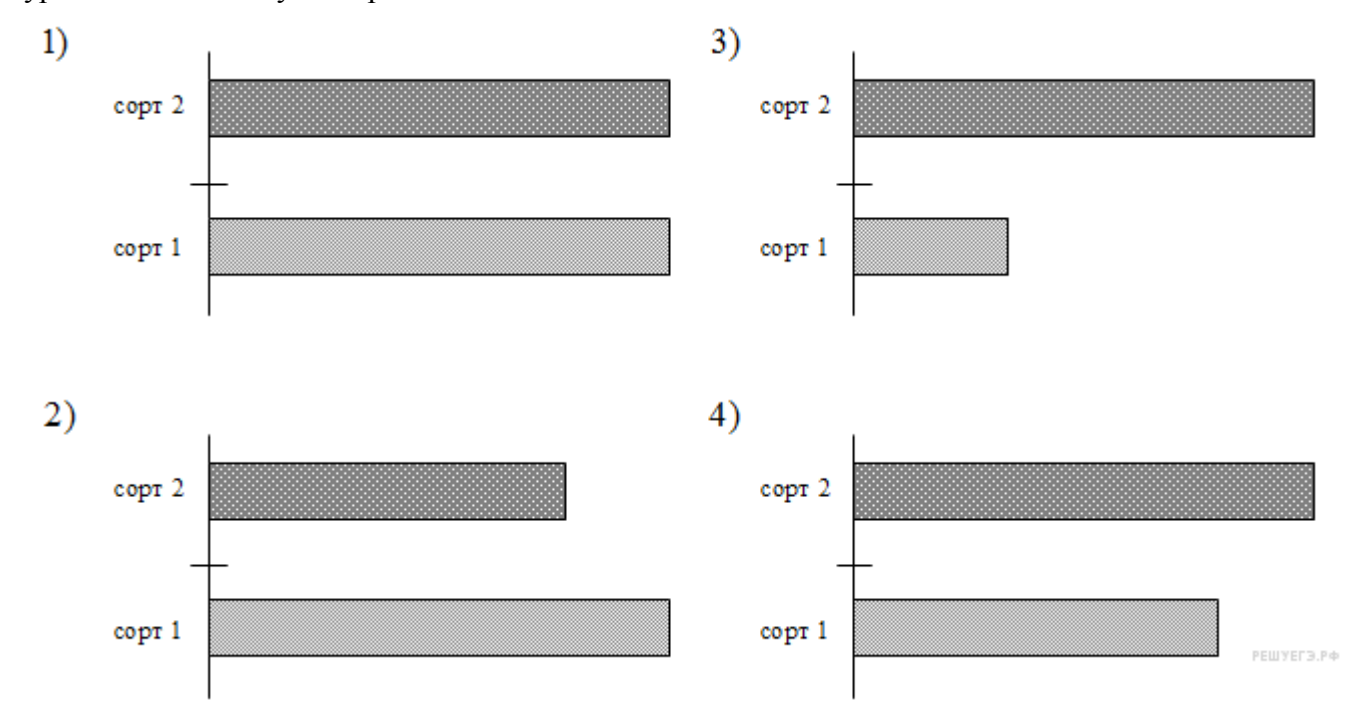

**№6.** В ячейке **D4** электронной таблицы записана формула **= C\$3+\$B2.**

Примечание: знак **\$** используется для обозначения абсолютной адресации.

Какой вид приобретет формула, после того как ячейку **D4** скопируют в ячейку **E3**?

 $1) = C$4+$C2$ 

 $2) = B$3+$B3$ 

- $3) = D\$3 + \$B1$
- $4) = C\$2 + \$A2$

**№7.** Дан фрагмент электронной таблицы. Из ячейки D3 в ячейку E4 была скопирована формула. При копировании адреса ячеек в формуле автоматически изменились. Каким стало числовое значение формулы в ячейке E4?

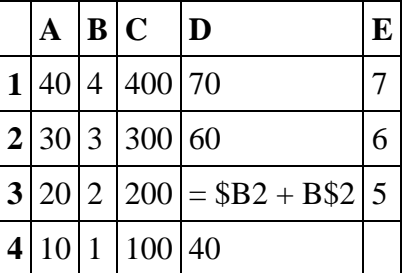

Примечание: знак \$ обозначает абсолютную адресацию.

**№8.** В электронную таблицу занесли результаты сдачи нормативов по лёгкой атлетике среди учащихся 7−11 классов. На рисунке приведены первые строки получившейся таблицы:

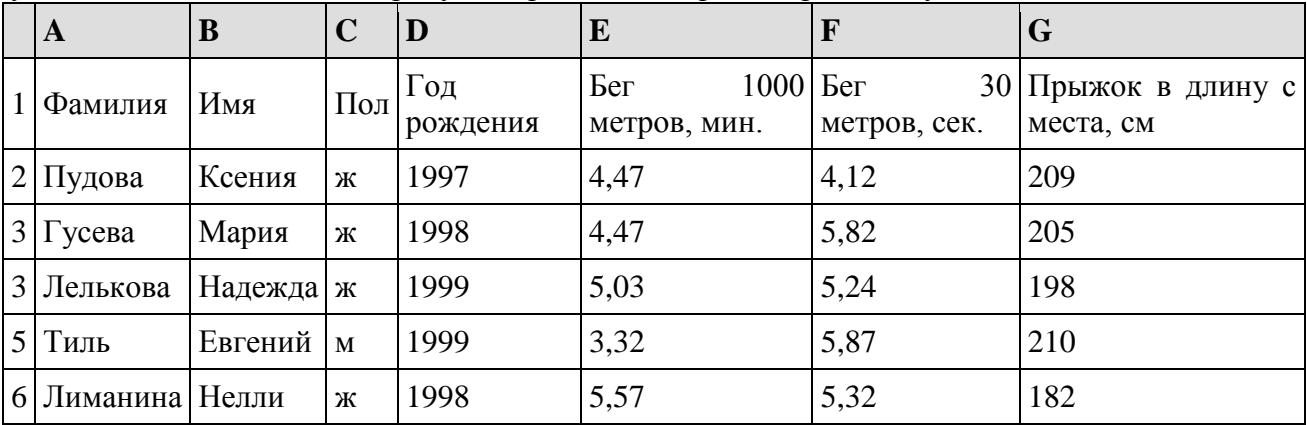

В столбце А указана фамилия; в столбце В — имя; в столбце С — пол; в столбце D — год рождения; в столбце Е — результаты в беге на 1000 метров; в столбце F — результаты в беге на 30 метров; в столбце G — результаты по прыжкам в длину с места. Всего в электронную таблицу были занесены данные по 1000 учащихся.

### **Выполните задание.**

Откройте файл с данной электронной таблицей (расположение файла Вам сообщат организаторы экзамена). На основании данных, содержащихся в этой таблице, ответьте на два вопроса.

1. Сколько процентов участников пробежало дистанцию в 1000 м меньше, чем за 5 минут? Ответ запишите в ячейку L1 таблицы.

2. Найдите разницу в см с точностью до десятых между средним результатом у мальчиков и средним результатом у девочек в прыжках в длину. Ответ на этот вопрос запишите в ячейку L2 таблицы.

#### **Вариант 3**

**№1.** Ниже в табличной форме представлен фрагмент базы данных «Отправление поездов дальнего следования»:

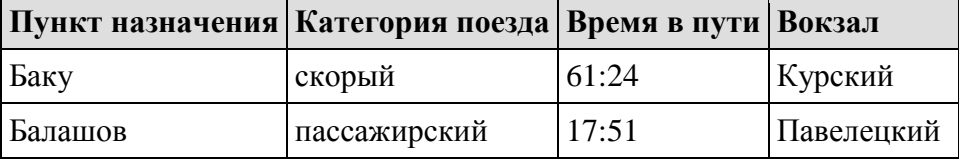

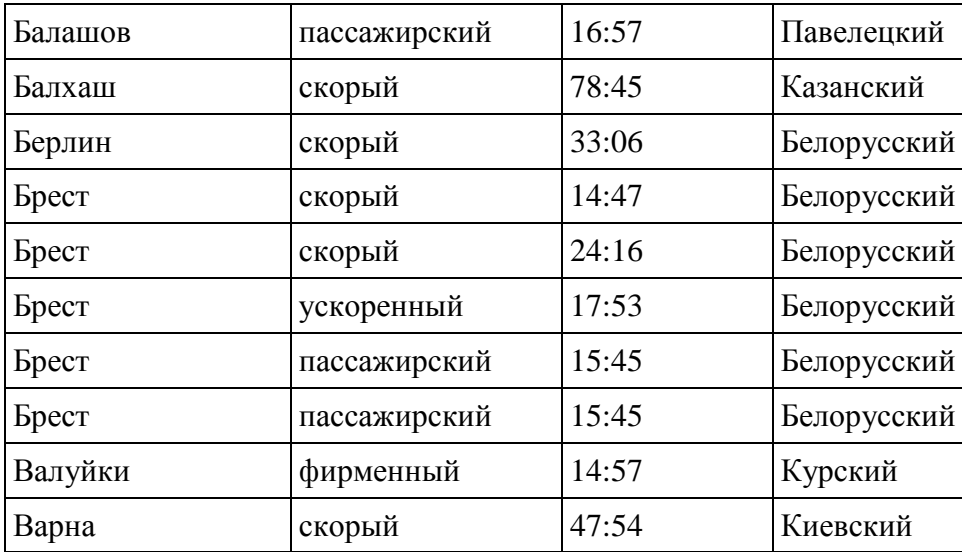

(Категория поезда = «скорый») **ИЛИ** (Вокзал = «Белорусский»)?

В ответе укажите одно число — искомое количество записей.

**№2.** Ниже в табличной форме представлен фрагмент базы данных «Погода»:

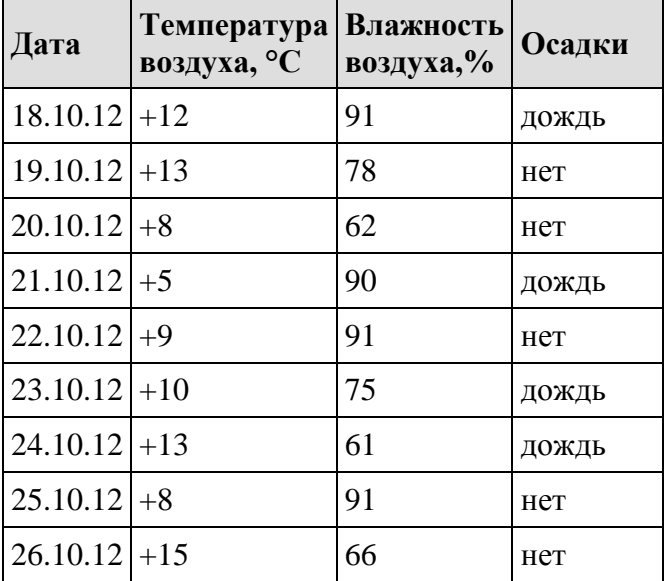

Сколько дней в данном фрагменте удовлетворяют условию

(Осадки = «нет») **И** (Температура воздуха, °С > 10)?

В ответе укажите одно число — искомое количество дней.

**№3.** Ниже в табличной форме представлен фрагмент базы данных «Крупнейшие вулканы мира»:

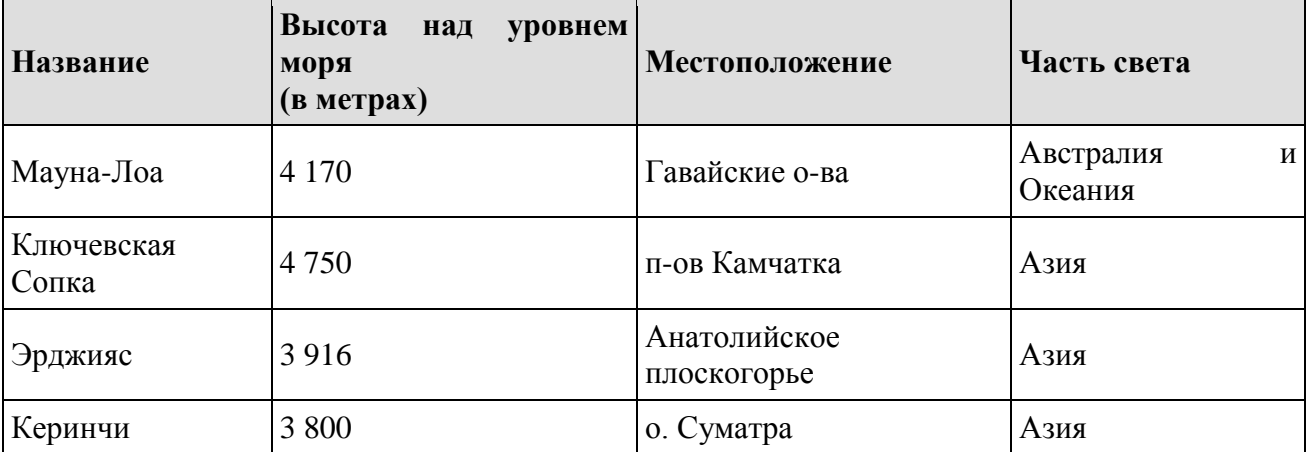

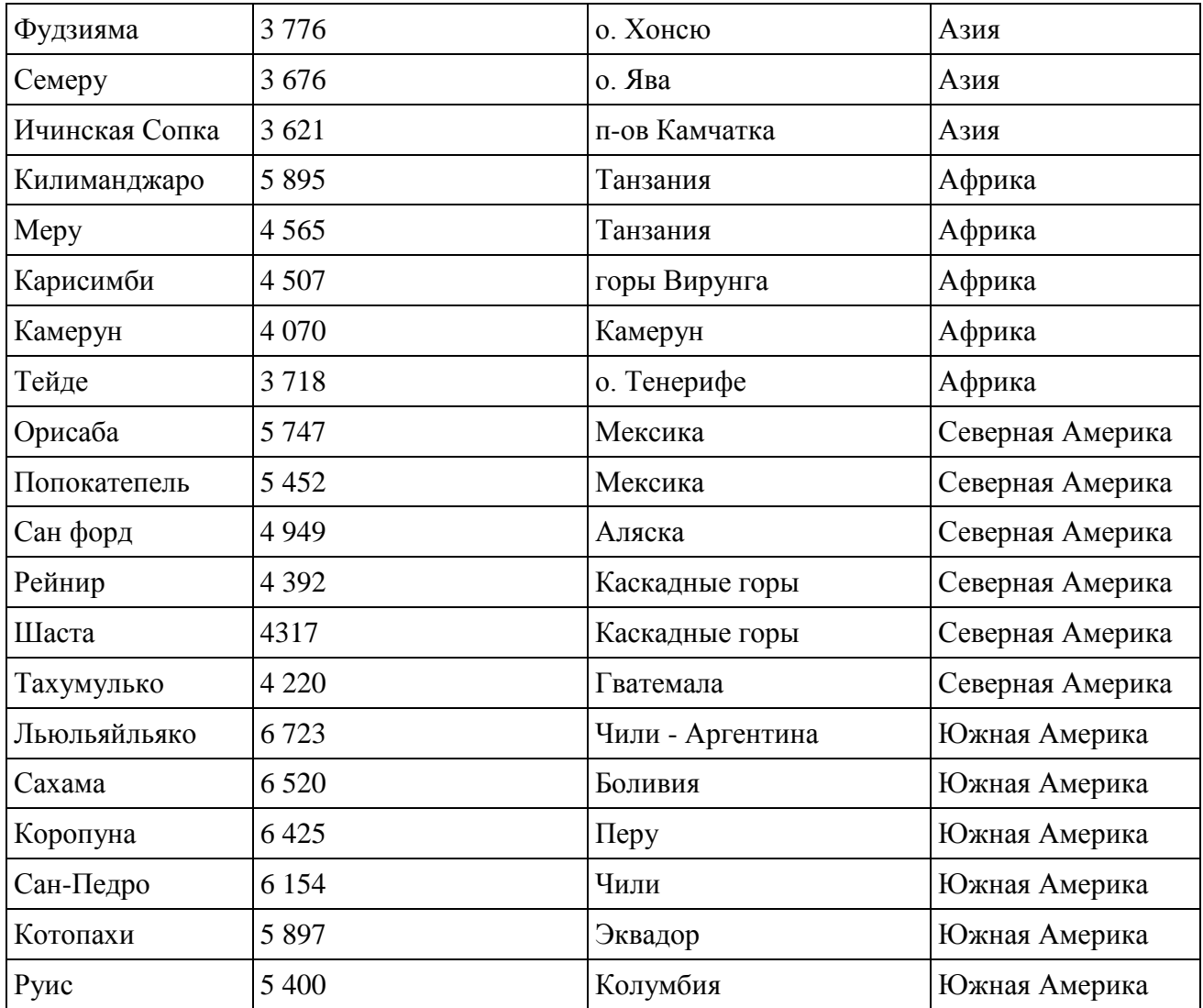

(Местоположение = "Мексика") **И** (Высота над уровнем моря (в метрах) < 4000) **ИЛИ**  (Часть света = "Азия")?

В ответе укажите одно число — искомое количество записей.

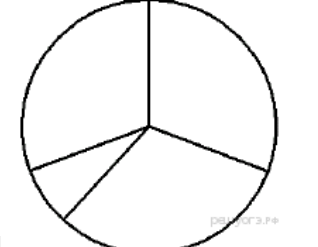

**№4.** 

Дан фрагмент электронной таблицы:

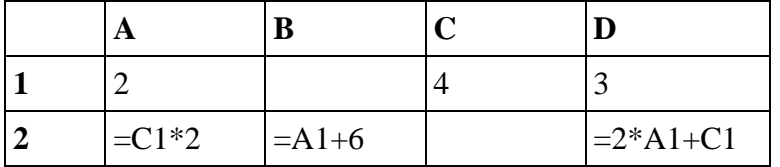

Какая формула может быть записана в ячейке C2, чтобы построенная после выполнения вычислений диаграмма по значениям диапазона ячеек A2:D2 соответствовала рисунку?

 $1) = C1+A1$ 

 $2) = A2/C1$ 

 $3) = C1*A2$ 

 $4) = C1 + D1$ 

**№5.** На протяжении 3–х минут центральный процессор компьютера был загружен следующим образом: 1–ю минуту был загружен на 30%, 2–ю – на 10% и 3–ю – на 60%. Какая из диаграмм соответствует загруженности процессора на протяжении 3–х минут?

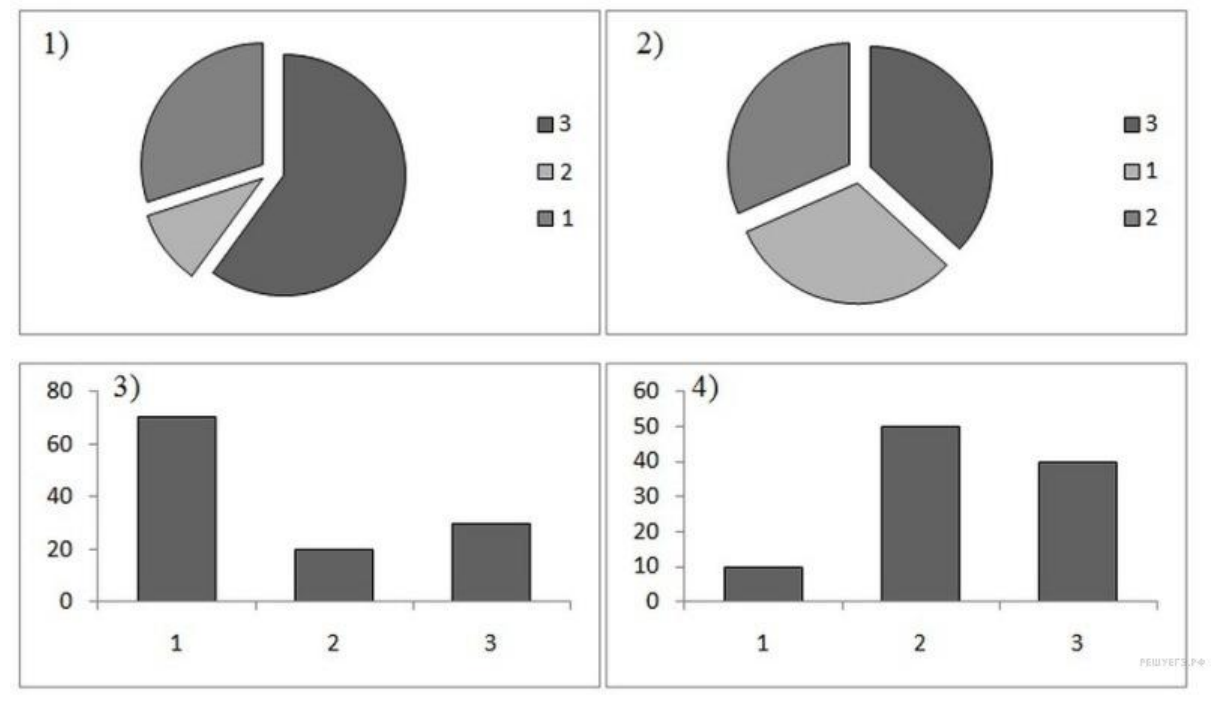

**№6.** В ячейке **C5** электронной таблицы записана формула **= \$B\$4-D3**. Какой вид приобретет формула, после того как ячейку **C5** скопируют в ячейку **B6**? *Примечание: знак \$ используется для обозначения абсолютной адресации.*

- $1) = $A$5-D3$
- $2) = $B$4-C4$
- $3) = $B$4-E2$
- $4) = $C$3-D3$

**№7.** Дан фрагмент электронной таблицы. Из одной из ячеек диапазона B1:B4 в одну из ячеек диапазона A1:A4 была скопирована формула. При этом адреса в формуле автоматически изменились и числовое значение в ячейке,

куда производилось копирование, стало равным 42. В какую ячейку была скопирована формула? В ответе укажите только одно число – номер строки, в которой расположена ячейка.

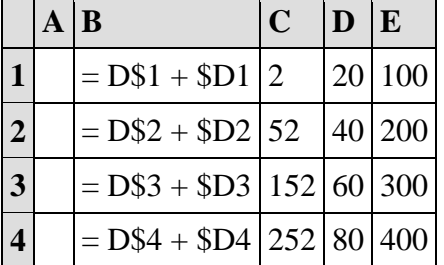

*Примечание: знак \$ обозначает абсолютную адресацию.*

**№8.** В медицинском кабинете измеряли рост и вес учеников с 5 по 11 классы. Результаты занесли в электронную таблицу. Ниже приведены первые пять строк таблицы:

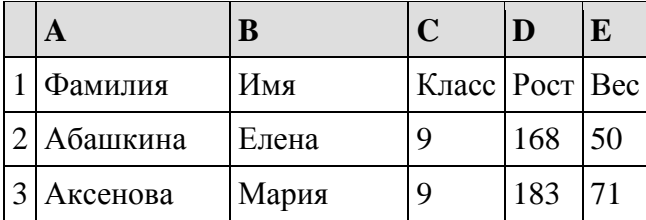

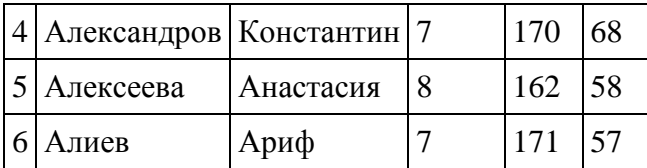

Каждая строка таблицы содержит запись об одном ученике. В столбце А записана фамилия, в столбце В — имя; в столбце С — класс; в столбце D — рост, в столбце Е — вес учеников. Всего в электронную таблицу были занесены данные по 211 ученикам в алфавитном порядке.

### **Выполните задание.**

Откройте файл с данной электронной таблицей (расположение файла Вам сообщат организаторы экзамена). На основании данных, содержащихся в этой таблице, ответьте на два вопроса.

1. Каков вес самого тяжёлого ученика 10 класса? Ответ на этот вопрос запишите в ячейку Н2 таблицы.

2. Какой процент учеников 9 класса имеет рост больше 180? Ответ на этот вопрос с точностью не менее 2 знаков после запятой запишите в ячейку НЗ таблицы.

### **Вариант 4**

**№1.** Ниже в табличной форме представлен фрагмент базы данных «Отправление поездов дальнего следования»:

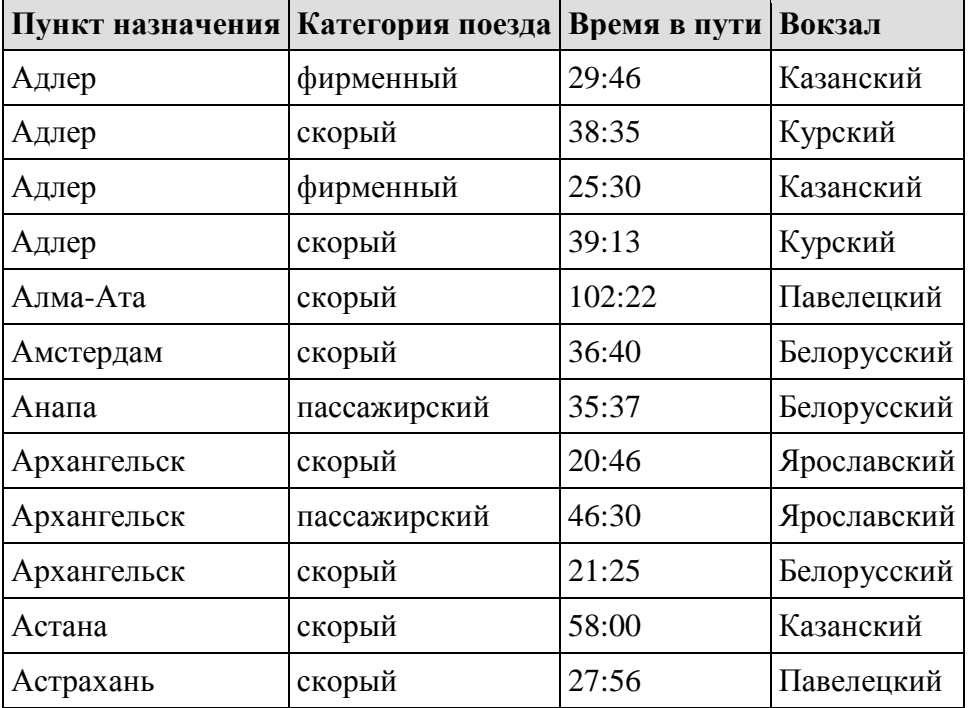

Сколько записей в данном фрагменте удовлетворяют условию

(Категория поезда = «пассажирский») **ИЛИ** (Вокзал = «Белорусский»)?

В ответе укажите одно число — искомое количество записей.

**№2.** Ниже в табличной форме представлен фрагмент базы данных «Погода»:

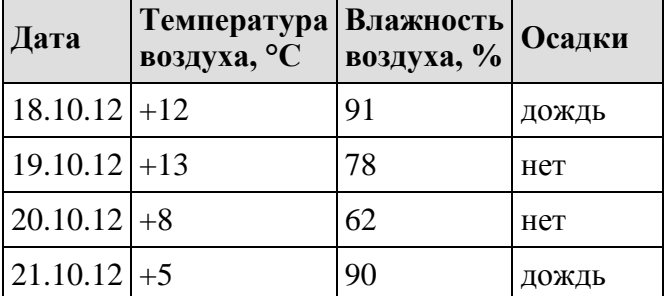

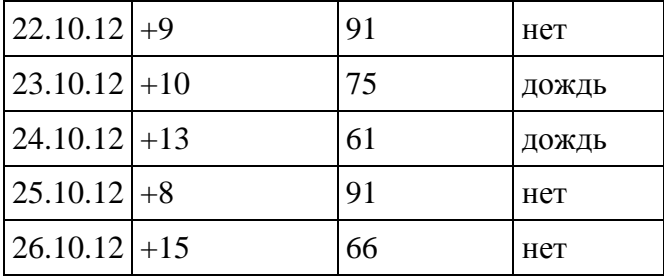

(Осадки = «дождь») **И** (Температура воздуха, °С < 10)?

В ответе укажите одно число — искомое количество дней.

**№3.** Ниже в табличной форме представлен фрагмент базы данных «Крупнейшие вулканы мира»:

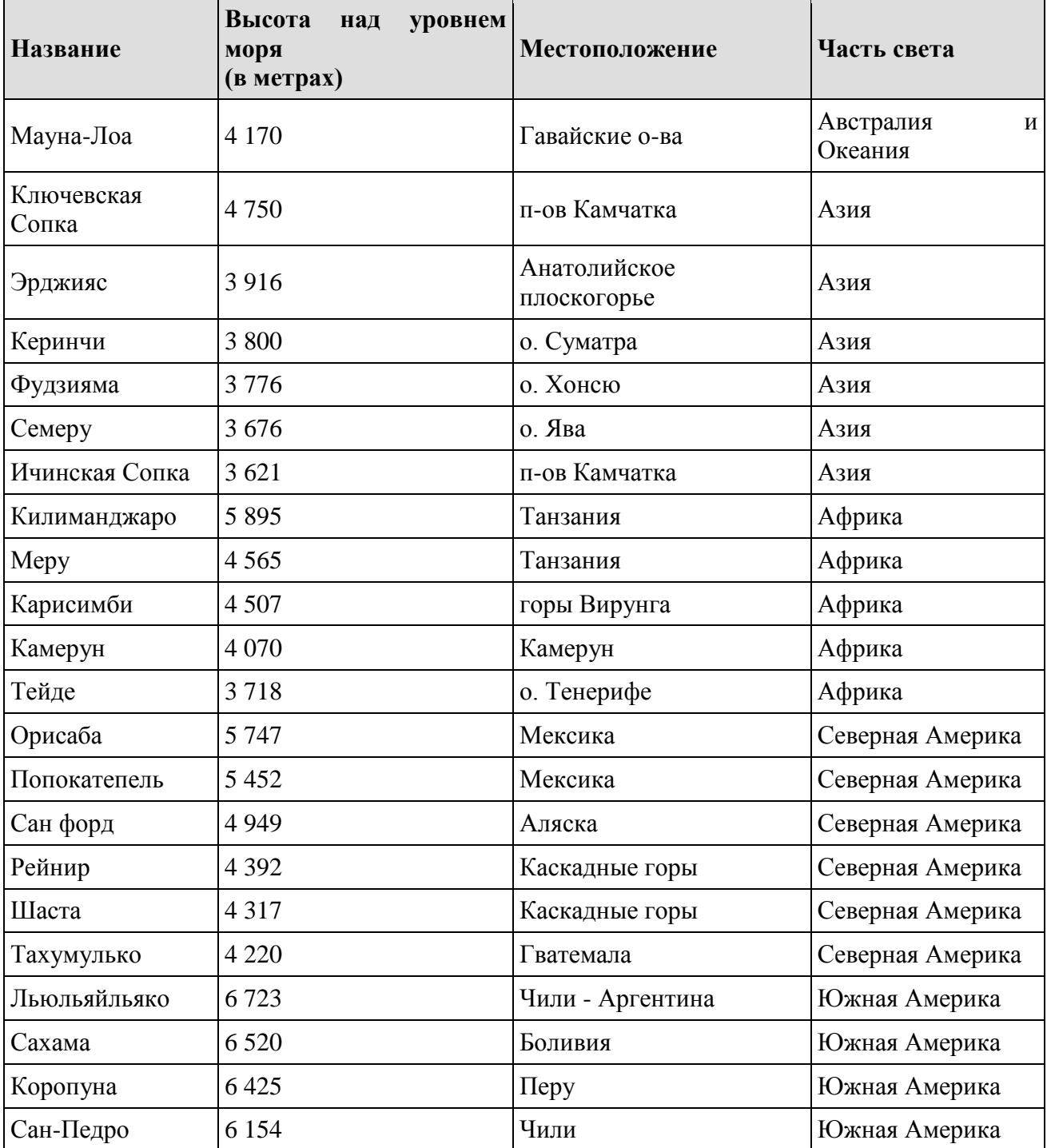

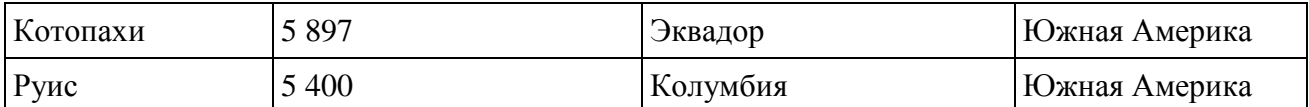

(Высота над уровнем моря (в метрах) < 5000) **И** (Часть света = «Северная Америка») **ИЛИ**  (Местоположение = «Перу»)?

В ответе укажите одно число — искомое количество записей.

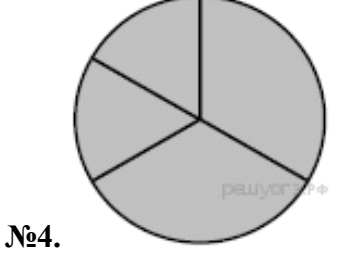

Дан фрагмент электронной таблицы, в первой строке которой записаны числа, а во второй формулы.

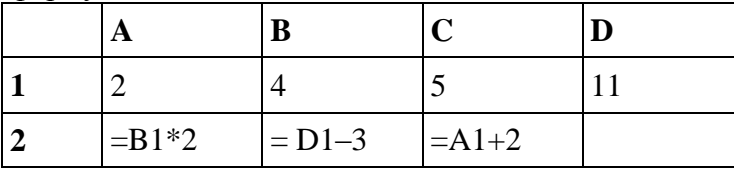

Какая из перечисленных ниже формул должна быть записана в ячейке D2, чтобы построенная после выполнения вычислений круговая диаграмма по значениям диапазона ячеек A2:D2 соответствовала рисунку?

 $1) = B1/2$  $2) = (A1+B1)^*2$  $3) = A1*2$  $4) = A1 + C1 + 1$ 

**№5.** В магазине продаются мячи четырёх цветов (синие, зелёные, красные и жёлтые) и трёх размеров (большие, средние и маленькие). На диаграмме I отражено количество мячей разного размера, а на диаграмме II — распределение мячей по цветам.

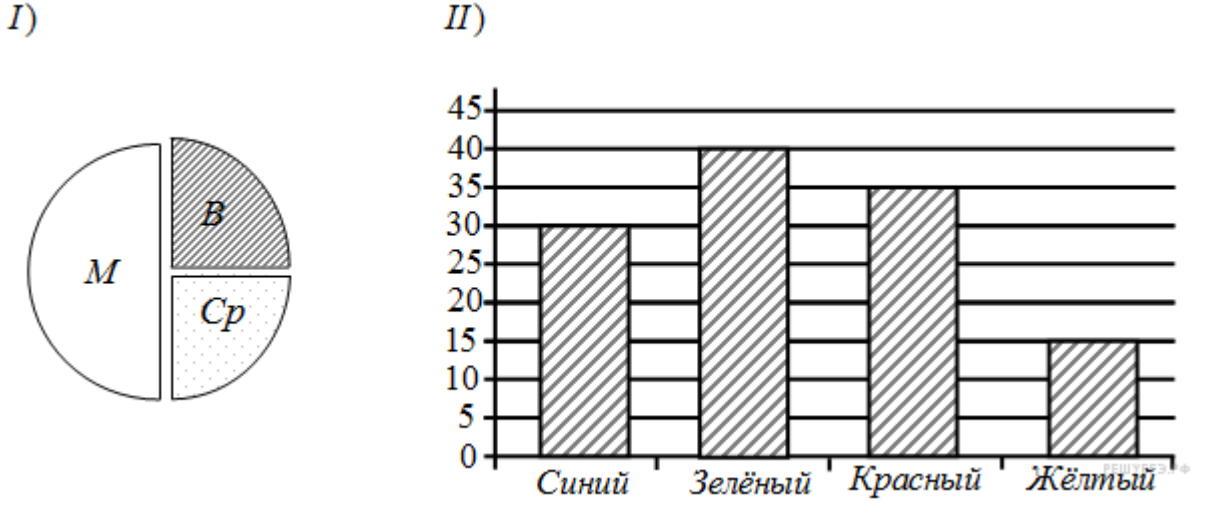

Имеются четыре утверждения:

1 ) Среди больших мячей должен быть хотя бы один синий.

2 ) Ни один мяч среднего размера не может быть красным.

3 ) Все маленькие мячи могут быть зелёными.

4 ) Все зелёные мячи могут быть маленькими.

Какое из этих утверждений следует из анализа обеих диаграмм?

**№6.** В ячейке F7 электронной таблицы записана формула =D\$12+\$D13. Какой вид приобретет формула, после того как ячейку F7 скопируют в ячейку G8?

*Примечание*: знак \$ используется для обозначения абсолютной адресации.

1) =C\$12+\$D11

 $2) = D$11+$C13$ 

3) =D\$13+\$E13

4) =E\$12+\$D14

**№7.** Дан фрагмент электронной таблицы. Из одной из ячеек диапазона B1:B4 в одну из ячеек диапазона A1:A4 была скопирована формула. При этом адреса в формуле автоматически изменились и числовое значение в ячейке, куда производилось копирование, стало равным 31. В какую ячейку была скопирована формула? В ответе укажите только одно число – номер строки, в которой расположена ячейка.

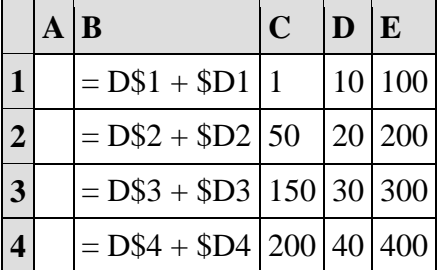

*Примечание: знак \$ обозначает абсолютную адресацию.*

**№8.** В московской Библиотеке имени Некрасова в электронной таблице хранится список поэтов Серебряного века. Ниже приведены первые пять строк таблицы:

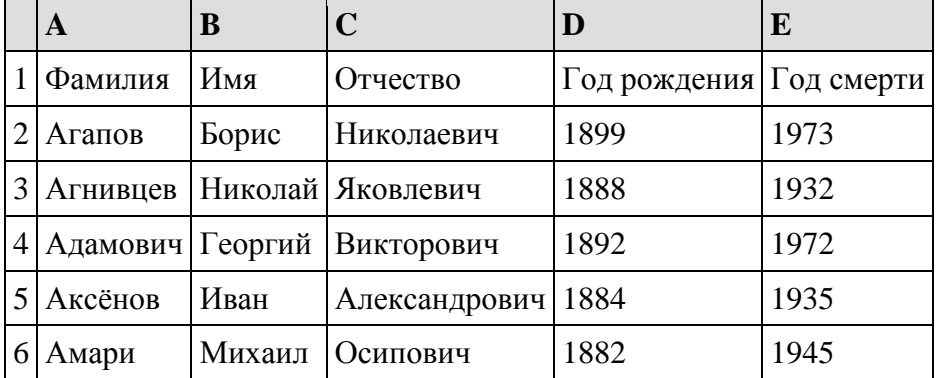

Каждая строка таблицы содержит запись об одном поэте. В столбце А записана фамилия, в столбце В — имя, в столбце С — отчество, в столбце D — год рождения, в столбце Е — год смерти. Всего в электронную таблицу были занесены данные по 150 поэтам Серебряного века в алфавитном порядке.

### **Выполните задание.**

Откройте файл с данной электронной таблицей (расположение файла Вам сообщат организаторы экзамена). На основании данных, содержащихся в этой таблице, ответьте на два вопроса.

1. Определите количество поэтов, родившихся в 1889 году. Ответ на этот вопрос запишите в ячейку Н2 таблицы.

2. Определите в процентах, сколько поэтов, умерших позже 1940 года, носили имя Сергей. Ответ на этот вопрос с точностью не менее 2 знаков после запятой запишите в ячейку НЗ таблицы.

**Вариант 5**

**№1.** Ниже в табличной форме представлен фрагмент базы данных «Отправление поездов дальнего следования»:

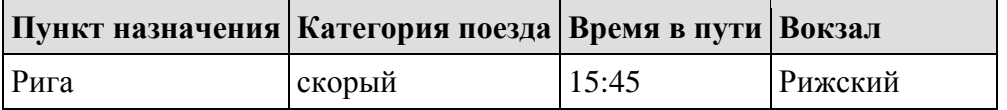

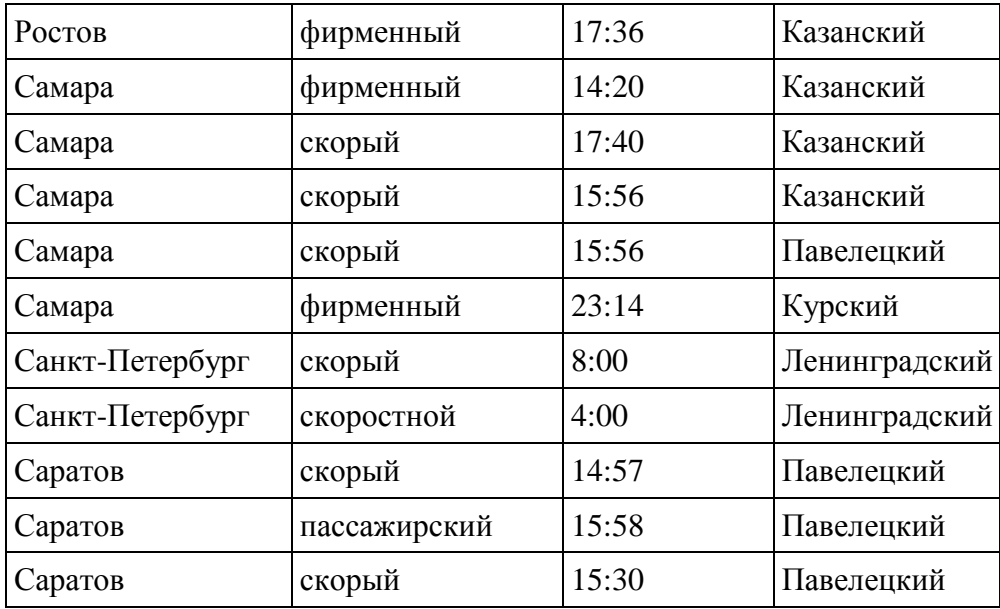

(Категория поезда = «фирменный») **ИЛИ** (Вокзал = «Казанский»)?

В ответе укажите одно число — искомое количество записей.

**№2.** Ниже в табличной форме представлен фрагмент базы данных «Отправление поездов дальнего следования».

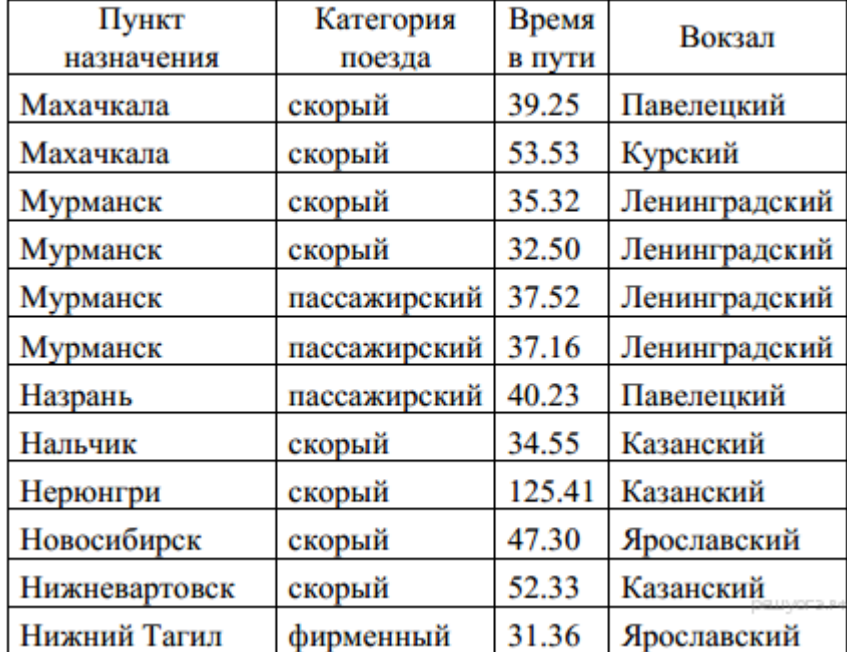

Сколько записей в данном фрагменте удовлетворяют условию

(Категория поезда = «скорый») **И** (Время в пути > 36.00)?

В ответе укажите одно число — искомое количество записей.

**№3.** Ниже в табличной форме представлен фрагмент базы данных «Крупнейшие вулканы мира»:

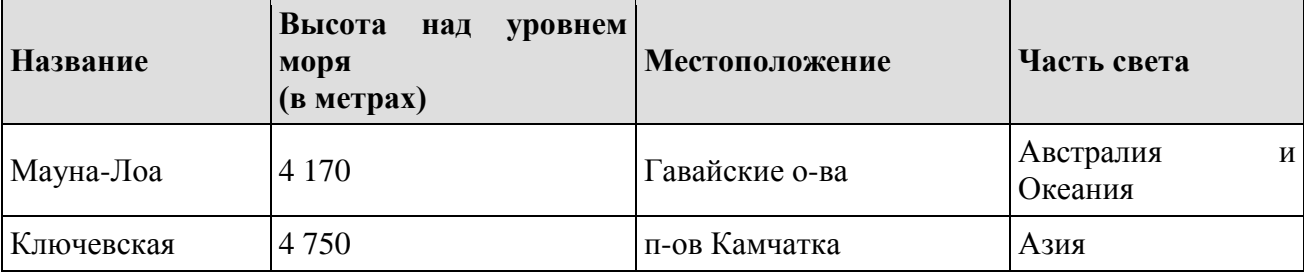

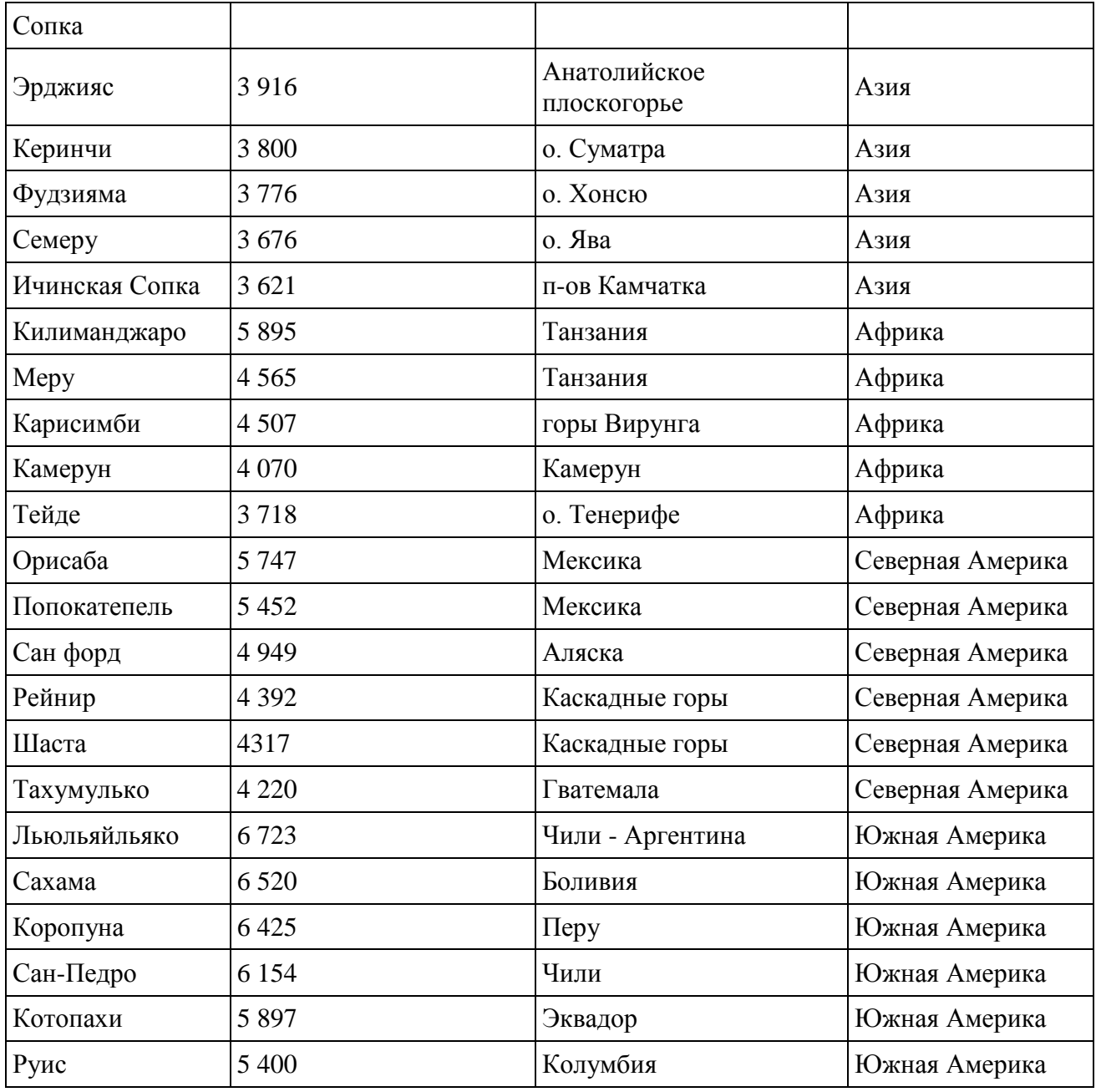

(Местоположение = "Мексика") **И** (Высота над уровнем моря (в метрах) < 4000) **ИЛИ**   $(Y^{\text{H}})$  (Часть света = "Азия")?

В ответе укажите одно число — искомое количество записей.

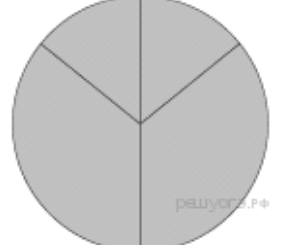

**№4.** 

Дан фрагмент электронной таблицы:

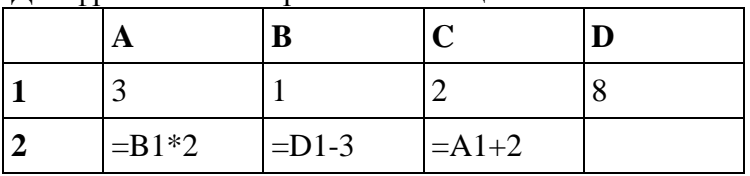

Какая из перечисленных ниже формул должна быть записана в ячейке D2, чтобы построенная

после выполнения вычислений круговая диаграмма по значениям диапазона ячеек A2:D2 соответствовала рисунку?

 $1) = A1 + C1$  $2) = D1/4$ 

- $3) = D1+2$
- 4)  $=C1*5$

**№5.** В магазине продаются мячи четырёх цветов (синие, зелёные, красные и жёлтые) и трёх размеров (большие, средние и маленькие). На диаграмме I отражено количество мячей разного размера, а на диаграмме II — распределение мячей по цветам.

 $I)$ 

$$
II
$$

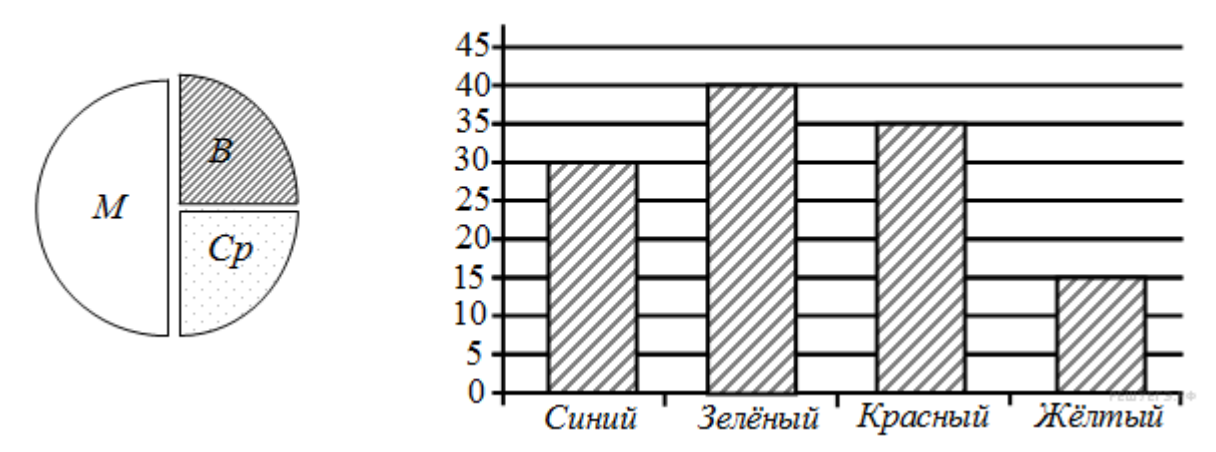

Имеются четыре утверждения:

1 ) Все маленькие мячи могут быть синими или жёлтыми.

2 ) Среди больших мячей найдётся хотя бы один красный.

3 ) Среди маленьких мячей найдётся хотя бы один зелёный или красный.

4 ) Все красные мячи могут быть среднего размера.

Какое из этих утверждений следует из анализа обеих диаграмм?

**№6.** В ячейке D3 электронной таблицы записана формула =B\$2-\$B3. Какой вид приобретет формула, после того как ячейку D3 скопируют в ячейку С4?

*Примечание*: знак \$ используется для обозначения абсолютной адресации.

 $1) = C$2-SB4$ 

 $2) = A$2-SB4$ 

3) =B\$1-\$C4

### $4) = B$1-SB4$

**№7.** Дан фрагмент электронной таблицы. Из ячейки D2 в ячейку E1 была скопирована формула. При копировании адреса ячеек в формуле автоматически изменились. Каким стало числовое значение формулы в ячейке E1?

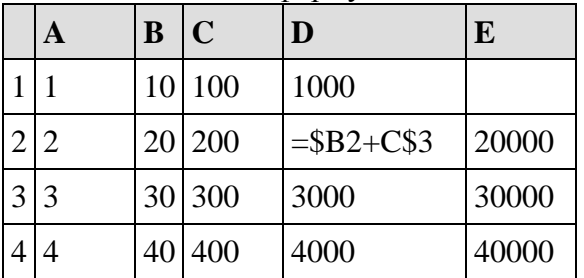

**№8.** Среди учеников 5−11 классов проводили социологический опрос. Результаты занесли в электронную таблицу. Ниже приведены первые пять строк таблицы:

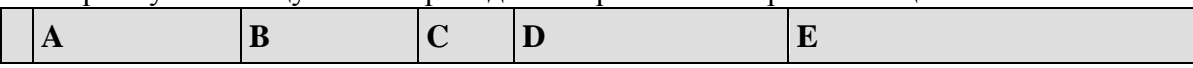

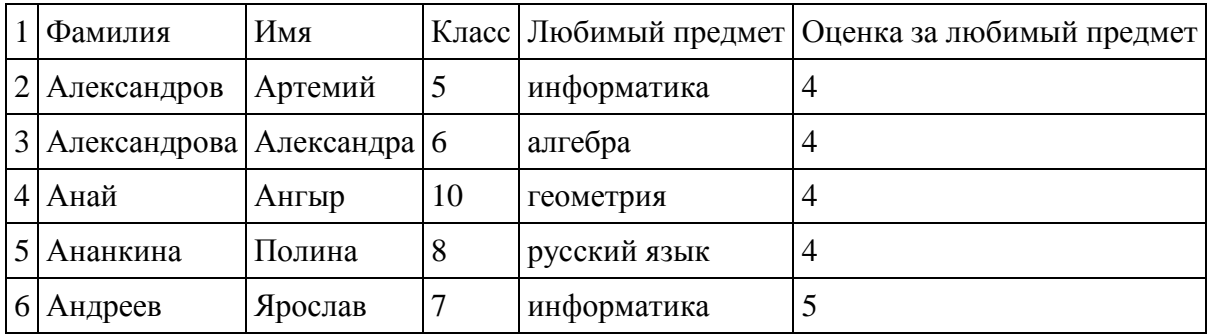

Каждая строка таблицы содержит запись об одном ученике. В столбце А записана фамилия, в столбце В - имя, в столбце С — класс, в столбце D — любимый предмет, в столбце Е оценка за любимый предмет.

# **Выполните задание.**

Откройте файл с данной электронной таблицей (расположение файла Вам сообщат организаторы экзамена). На основании данных, содержащихся в этой таблице, ответьте на два вопроса.

1. Сколько учеников любят информатику? Ответ на этот вопрос запишите в ячейку H2 таблицы.

2. Какой процент учеников 8 класса имеют оценку за любимый предмет 4 или 5? Ответ на этот вопрос с точностью не менее 2 знаков после запятой запишите в ячейку H3 таблицы.

**Вариант 6**

**№1.** Ниже в табличной форме представлен фрагмент базы данных «Школьные соревнования среди мальчиков».

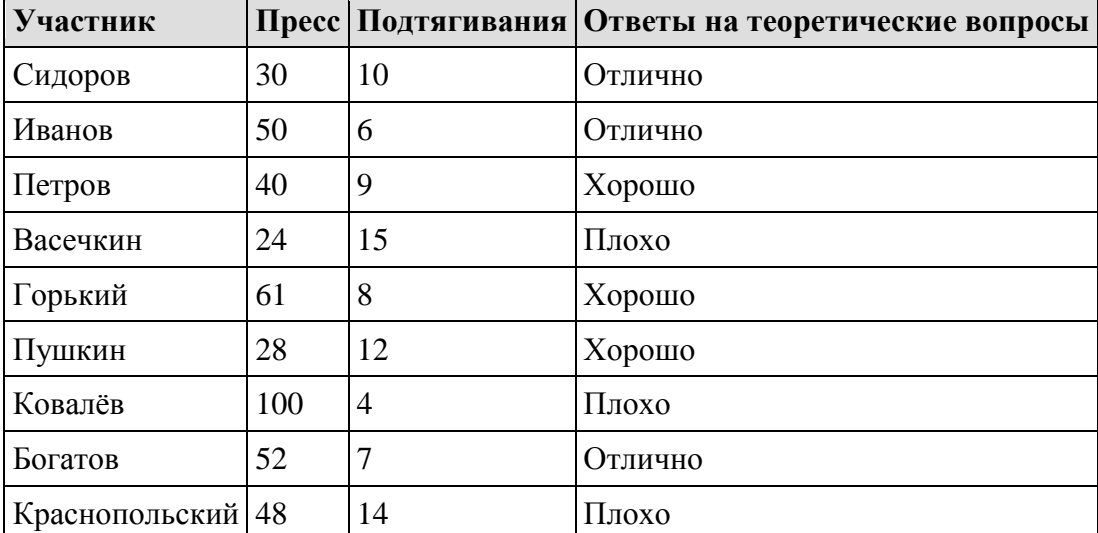

Сколько записей в данном фрагменте удовлетворяют условию

(Пресс < 49) **ИЛИ** (Ответы на теоретические вопросы = «Отлично»)?

В ответе укажите одно число — искомое количество записей.

**№2.** Ниже в табличной форме представлен фрагмент базы данных «Товары».

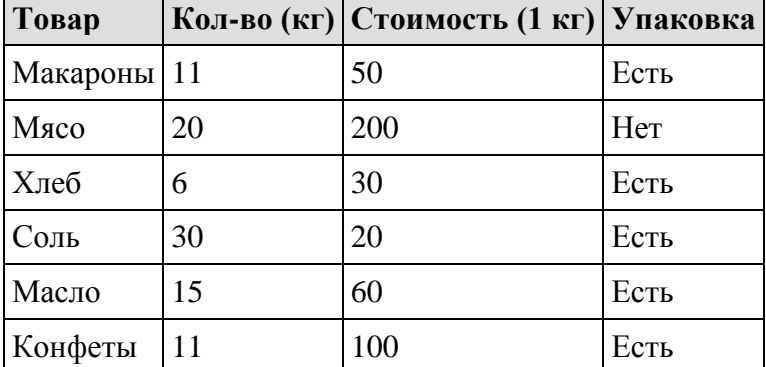

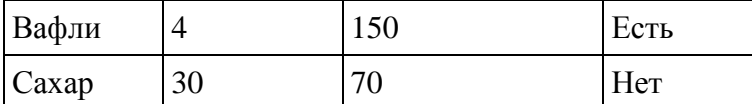

Сколько товаров в данном фрагменте удовлетворяют условию

# **(Стоимость(1 кг) > 60) И (Упаковка = «Есть»)?**

В ответе укажите одно число — искомое количество товаров.

**№3.** Ниже в табличной форме представлен фрагмент базы данных «Крупнейшие вулканы мира»:

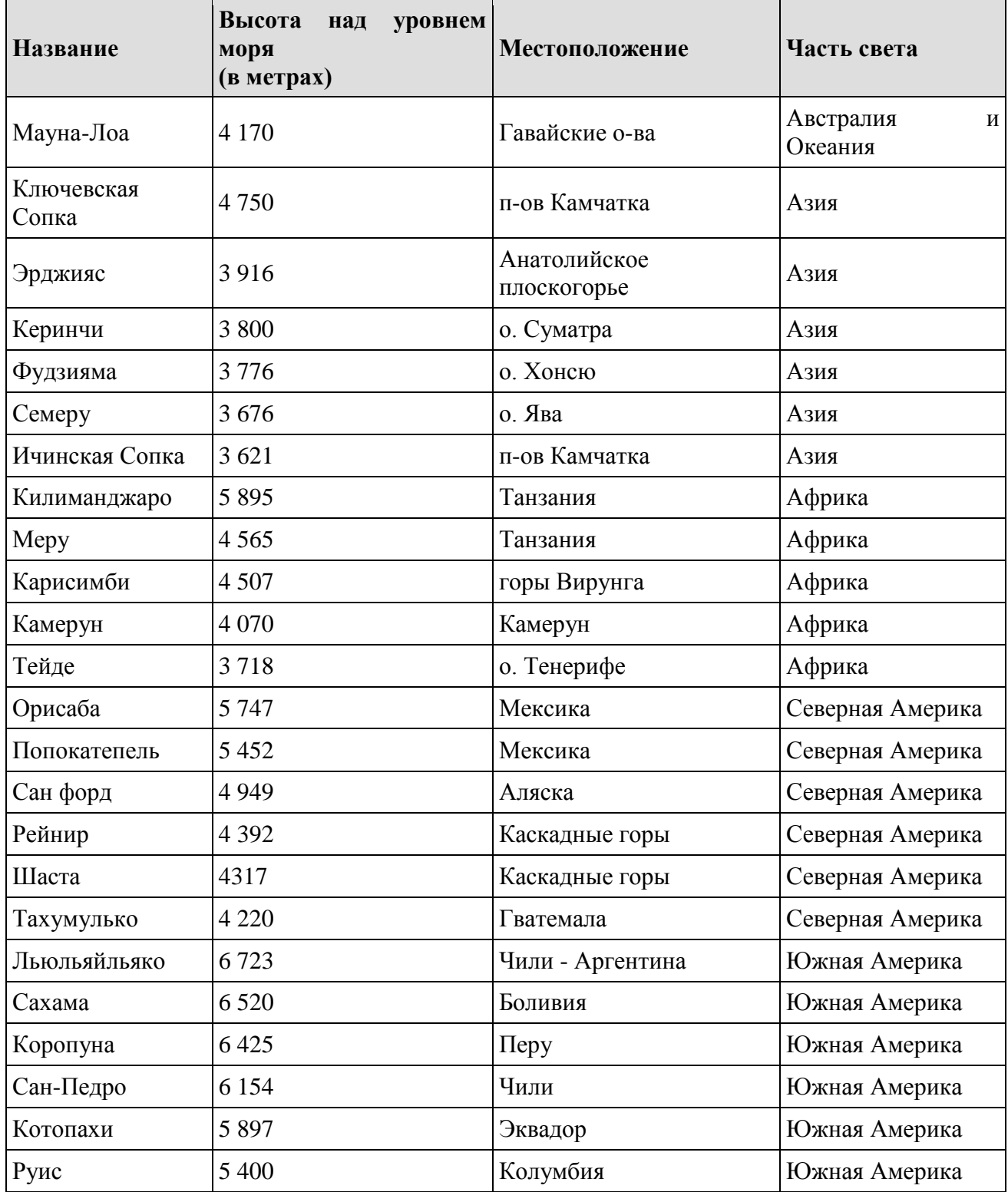

Сколько записей в данном фрагменте удовлетворяют условию

(Местоположение = "Мексика") **И** (Высота над уровнем моря (в метрах) < 4000) **ИЛИ**  (Часть света = "Азия")?

В ответе укажите одно число — искомое количество записей.

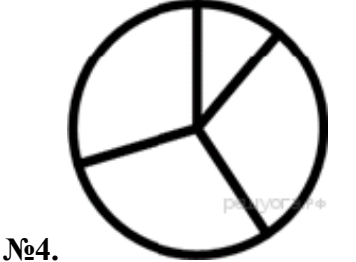

Дан фрагмент электронной таблицы, в первой строке которой записаны числа, а во второй формулы.

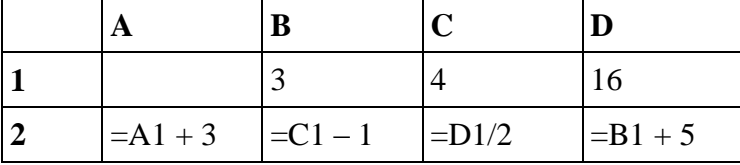

Какое из перечисленных ниже чисел должно быть записано в ячейке A1, чтобы построенная после выполнения вычислений круговая диаграмма по значениям диапазона ячеек A2:D2 соответствовала рисунку?

1) 1

2) 5

3) 7

4) 8

**№5.** На диаграмме показано количество абитуриентов, получивших на ЕГЭ по информатике (И), математике (М) и физике (Ф) баллы более 70 и подавших документы на три различных факультета одного вуза. Каждый из них подавал документы только на один факультет.

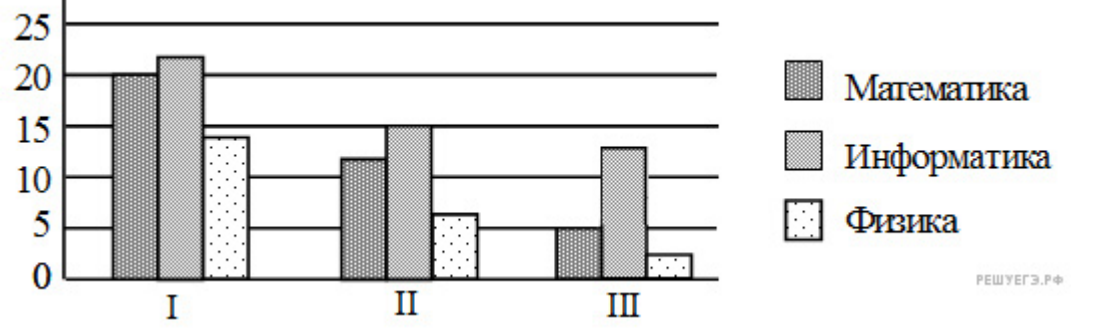

Вторая диаграмма отражает количество свободных мест в общежитии для каждого факультета:

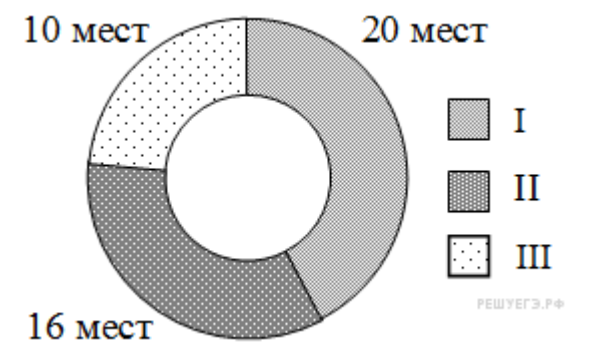

Места в общежитии закреплены за факультетами жестко, т. е. места одного, факультета не могут быть переданы нуждающимся в общежитии с другого факультета. Кроме того, известно, что после окончания приема свободных мест в общежитии не оказалось. Какое из утверждений верно?

1) Всем абитуриентам, набравшим на ЕГЭ по информатике более 70 баллов, хватило мест в общежитии

2) На первом факультете всем студентам, набравшим больше 70 баллов на ЕГЭ по математике, хватило мест в общежитии

3) Количество студентов, набравших больше 70 баллов на ЕГЭ по физике, больше суммарного количества мест в общежитии

4) В общежитии третьего факультета не будут проживать абитуриенты, имеющие по математике или физике балл меньший или равный 70

**№6.** В ячейке F7 электронной таблицы записана формула =D\$12-\$D13. Какой вид приобретет формула, после того как ячейку F7 скопируют в ячейку E8?

*Примечание*: знак \$ используется для обозначения абсолютной адресации.

 $1) = C$12-SC14$ 

2) =D\$12-\$D13

3) =D\$13-\$D14

4) =C\$12-\$D14

**№7.** Дан фрагмент электронной таблицы. Из ячейки D2 в одну из ячеек диапазона E1:E4 была скопирована формула. При копировании адреса ячеек в формуле автоматически изменились, и значение формулы стало равным 8. В какую ячейку была скопирована формула? В ответе укажите только одно число – номер строки, в которой расположена ячейка.

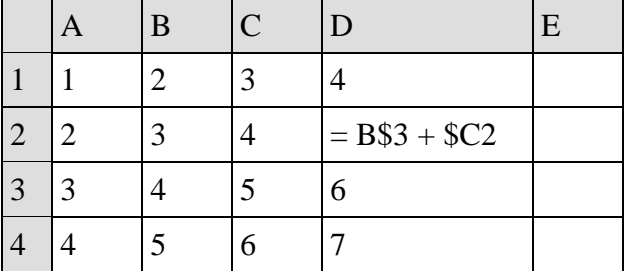

### **Примечание.**

Знак \$ обозначает абсолютную адресацию.

**№8.** В электронную таблицу занесли результаты тестирования учащихся по физике и информатике. Вот первые строки получившейся таблицы:

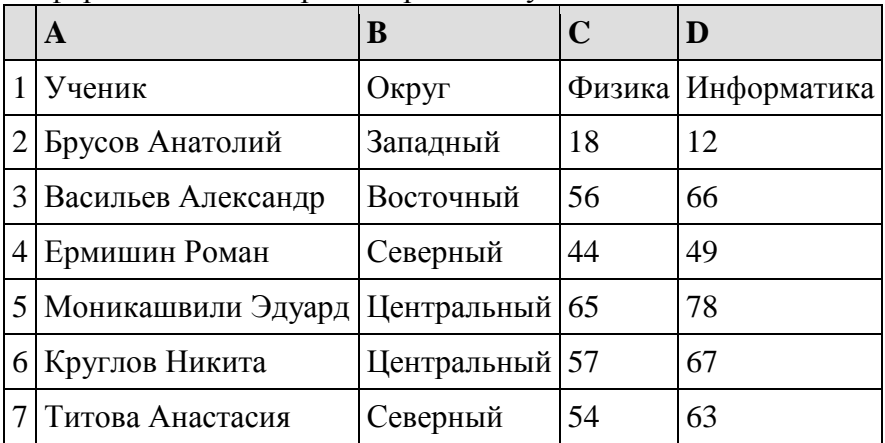

В столбце А указаны фамилия и имя учащегося; в столбце В — округ учащегося; в столбцах С, D — баллы, полученные, соответственно, по физике и информатике. По каждому предмету можно было набрать от 0 до 100 баллов. Всего в электронную таблицу были занесены данные по 266 учащимся. Порядок записей в таблице произвольный.

#### **Выполните задание.**

Откройте файл с данной электронной таблицей (расположение файла Вам сообщат организаторы экзамена). На основании данных, содержащихся в этой таблице, ответьте на два вопроса.

1. Чему равна наименьшая сумма баллов по двум предметам среди учащихся округа «Центральный»? Ответ на этот вопрос запишите в ячейку G1 таблицы.

2. Сколько процентов от общего числа участников составили ученики, получившие по физике меньше 70 баллов? Ответ с точностью до одного знака после запятой запишите в ячейку G3 таблицы.

### **Примечание.**

При решении допускается использование любых возможностей электронных таблиц. Допускаются вычисления при помощи ручки и бумаги. Использование калькуляторов не допускается.

#### **Вариант 7**

**№1.** Ниже в табличной форме представлен фрагмент базы данных «Школьные соревнования среди мальчиков».

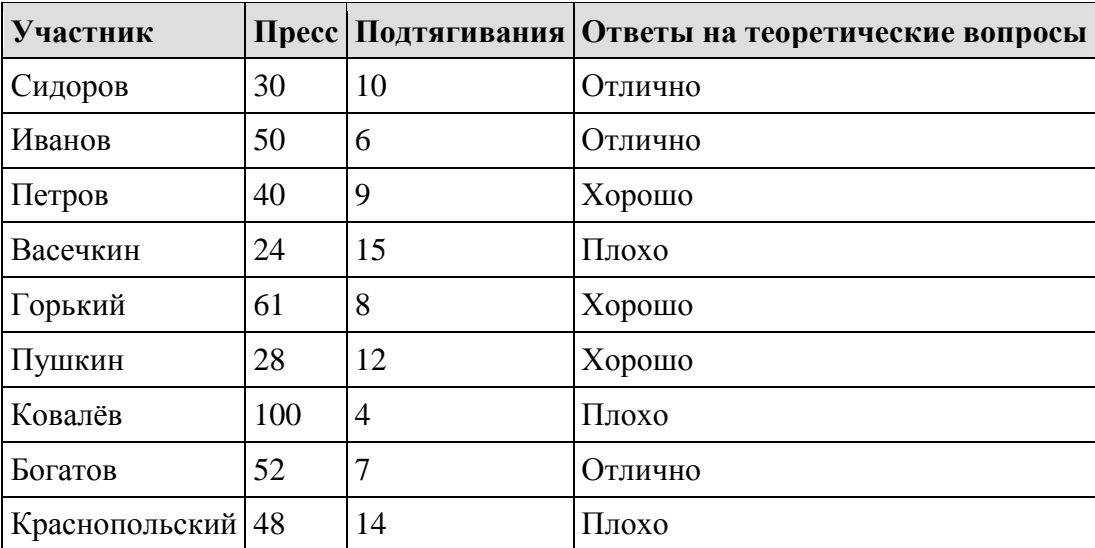

Сколько записей в данном фрагменте удовлетворяют условию

(Пресс > 40) **И** (Подтягивания < 10)?

В ответе укажите одно число — искомое количество записей.

**№2.** Ниже в табличной форме представлен фрагмент базы данных о реках мира.

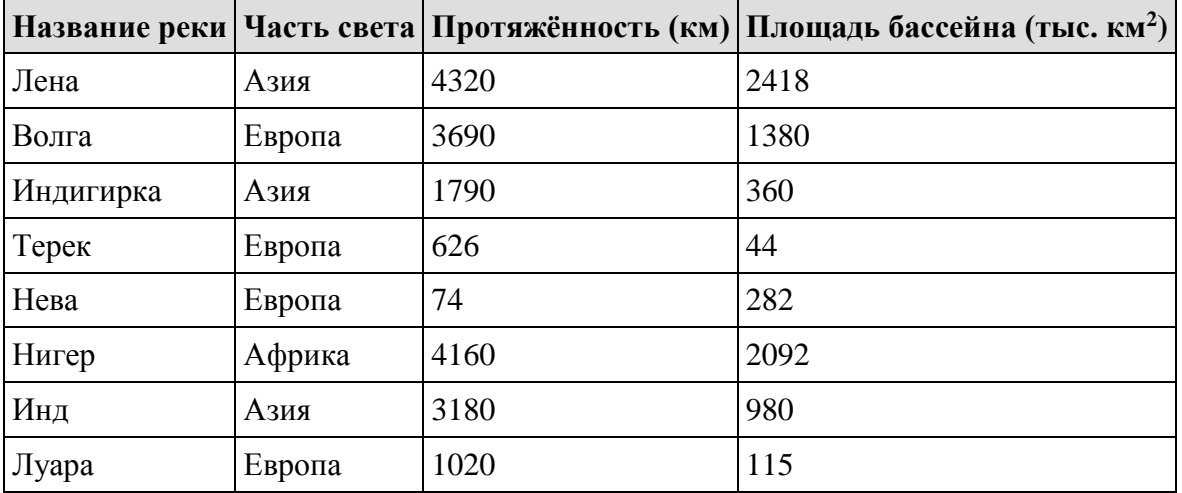

Сколько записей в данном фрагменте удовлетворяют условию

# **(Часть света = «Азия») ИЛИ (Протяжённость > 4000)?**

В ответе укажите одно число — искомое количество записей.

**№3.** Ниже в табличной форме представлен фрагмент базы данных «Крупнейшие вулканы мира»:

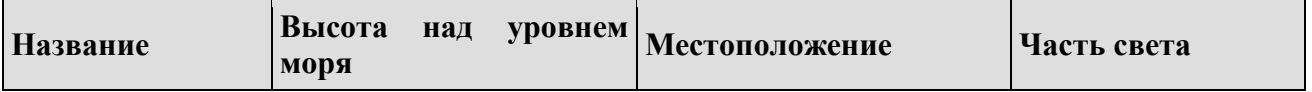

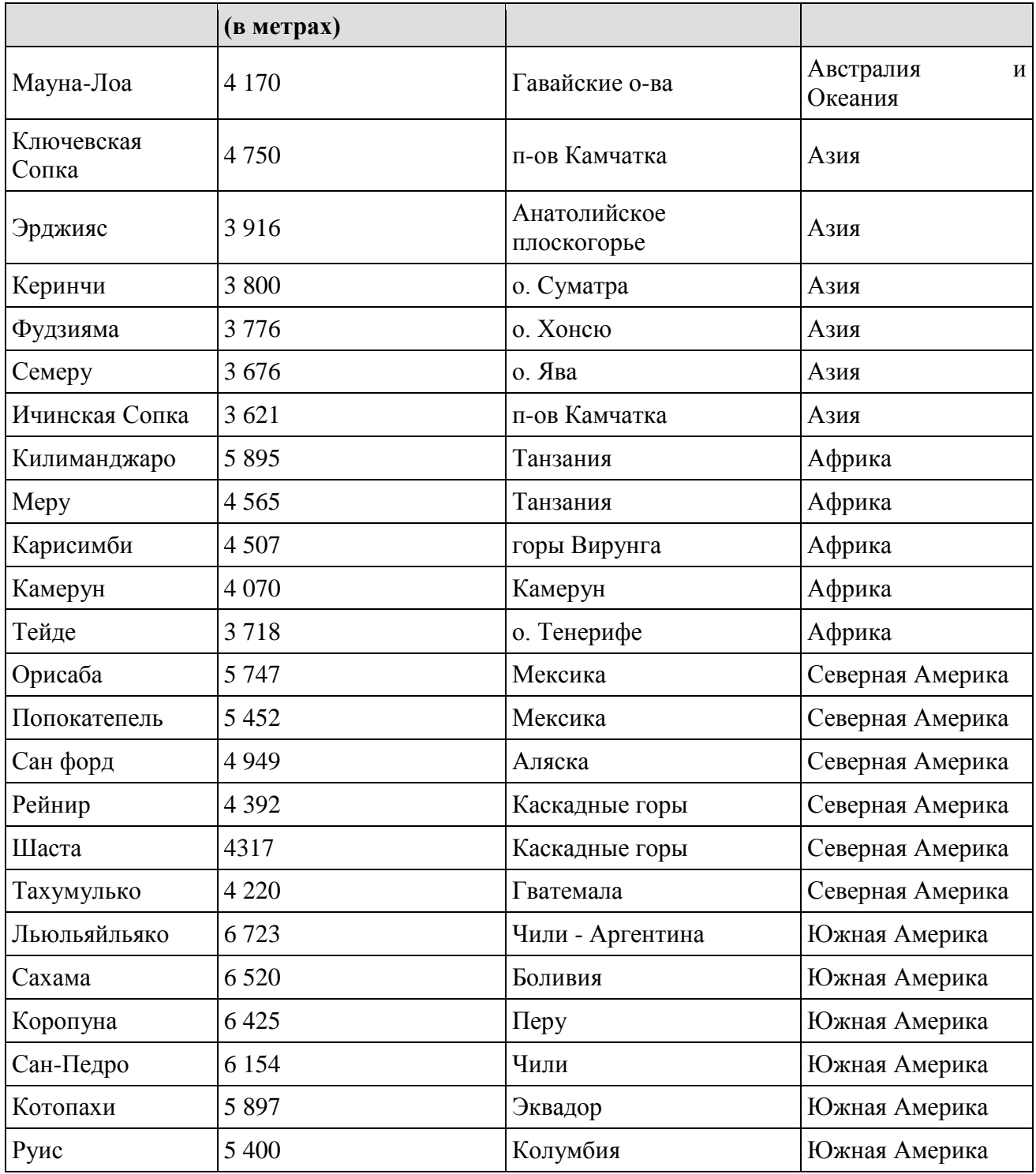

(Местоположение = "Мексика") **И** (Высота над уровнем моря (в метрах) < 4000) **ИЛИ**  (Часть света = "Азия")?

В ответе укажите одно число — искомое количество записей.

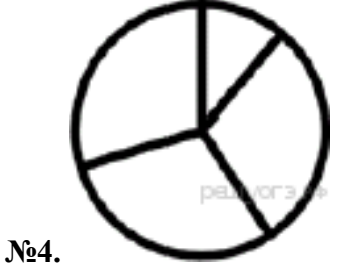

Дан фрагмент электронной таблицы, в первой строке которой записаны числа, а во второй формулы.

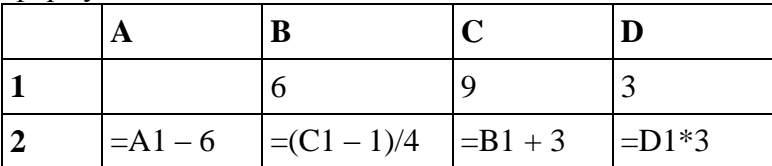

Какое из перечисленных ниже чисел должно быть записано в ячейке A1, чтобы построенная после выполнения вычислений круговая диаграмма по значениям диапазона ячеек A2:D2 соответствовала рисунку?

1) 9

2) 15

3) 3

4) 18

**№5.** В заочной олимпиаде по математике приняли участие 100 школьников из четырех стран. На диаграммах отражено распределение участников по странам (а) и процентное соотношение победителей и призеров от общего числа участников (б).

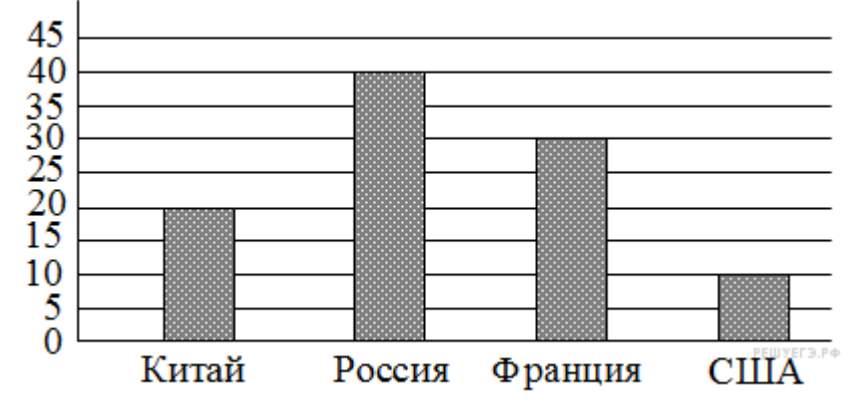

Победители и призеры от общего числа участников

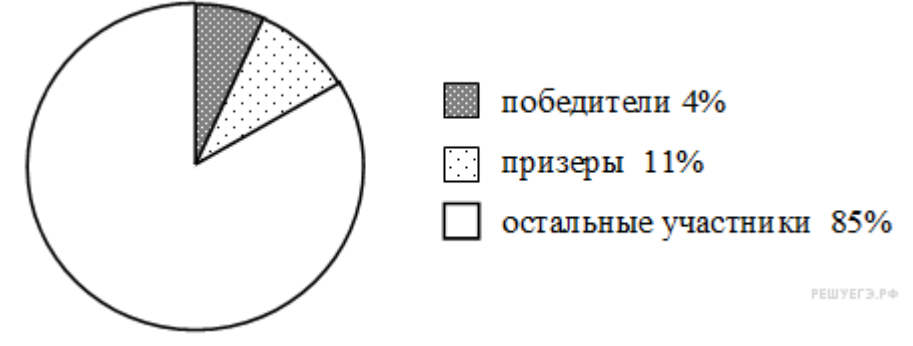

Какое из утверждений следует из приведенных диаграмм?

1) Среди победителей и призеров есть хотя бы 5 человек не из США

2) Все участники из США стали либо победителями, либо призерами

3) Хотя бы один школьник из Китая стал призером

4) Не менее 5 российских школьников стали призерами

**№6.** В ячейке B1 записана формула =2\*\$A1. Какой вид приобретет формула, после того как ячейку B1 скопируют в ячейку C2?

 $1) = 2*SB1$ 

 $2) = 2*SA2$ 

- $3) = 3*SA2$
- $4) = 3*SB2H$

**№7.** Дан фрагмент электронной таблицы. Из ячейки B2 в одну из ячеек диапазона A1:A4 была скопирована формула. При копировании адреса ячеек в формуле автоматически изменились, и числовое значение в этой ячейке стало равным 13. В какую ячейку была ско-

пирована формула? В ответе укажите только одно число — номер строки, в которой расположена ячейка.

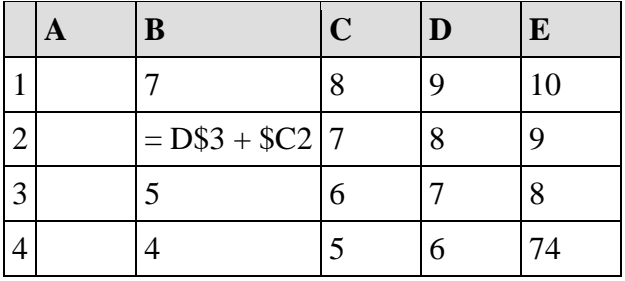

**Примечание**. Знак \$ обозначает абсолютную адресацию.

**№8.** В электронную таблицу занесли результаты тестирования учащихся по географии и информатике. Вот первые строки получившейся таблицы:

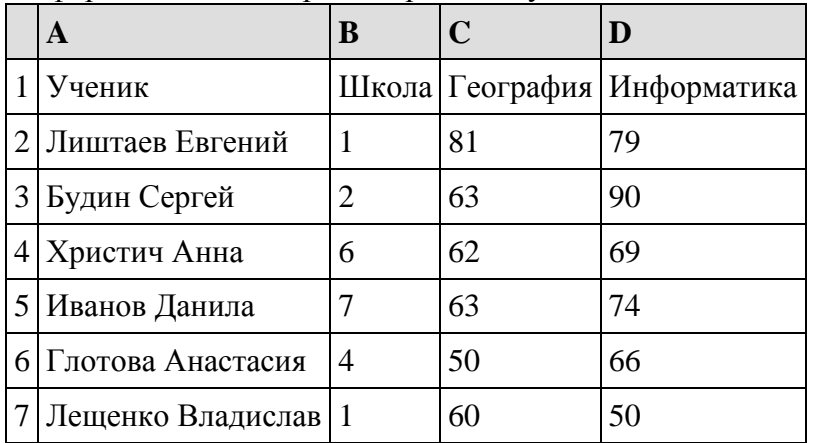

В столбце А указаны фамилия и имя учащегося; в столбце В — номер школы учащегося; в столбцах С, D — баллы, полученные, соответственно, по географии и информатике. По каждому предмету можно было набрать от 0 до 100 баллов. Всего в электронную таблицу были занесены данные по 272 учащимся. Порядок записей в таблице произвольный.

### **Выполните задание.**

Откройте файл с данной электронной таблицей (расположение файла Вам сообщат организаторы экзамена). На основании данных, содержащихся в этой таблице, ответьте на два вопроса.

1. Сколько учащихся школы № 2 набрали по информатике больше баллов, чем по географии? Ответ на этот вопрос запишите в ячейку F3 таблицы.

2. Сколько процентов от общего числа участников составили ученики, получившие по географии больше 50 баллов? Ответ с точностью до одного знака после запятой запишите в ячейку F5 таблицы.

| Факультет   | План<br>приёма | Стоимость<br>обучения | Стипендия |
|-------------|----------------|-----------------------|-----------|
| Менеджемент | 100            | 50000                 | Есть      |
| Дизайн      | 140            | 60000                 | Her       |
| Маркетинг   | 20             | 25000                 | Есть      |
| История     | 35             | 40000                 | Есть      |
| Философи    | 20             | 40000                 | Есть      |
| Психология  | 16             | 21000                 | Her       |
| Педагогика  | 100            | 28000                 | Есть      |

**Вариант 8**

**№1.** Ниже в табличной форме представлен фрагмент базы данных «Факультеты».

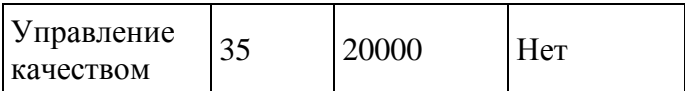

Сколько факультетов в данном фрагменте удовлетворяют условию

### **(План приёма < 50) И (Стоимость обучения < 30 000)?**

В ответе укажите одно число — искомое количество факультетов.

**№2.** Ниже в табличной форме представлен фрагмент базы данных «Отправление поездов дальнего следования».

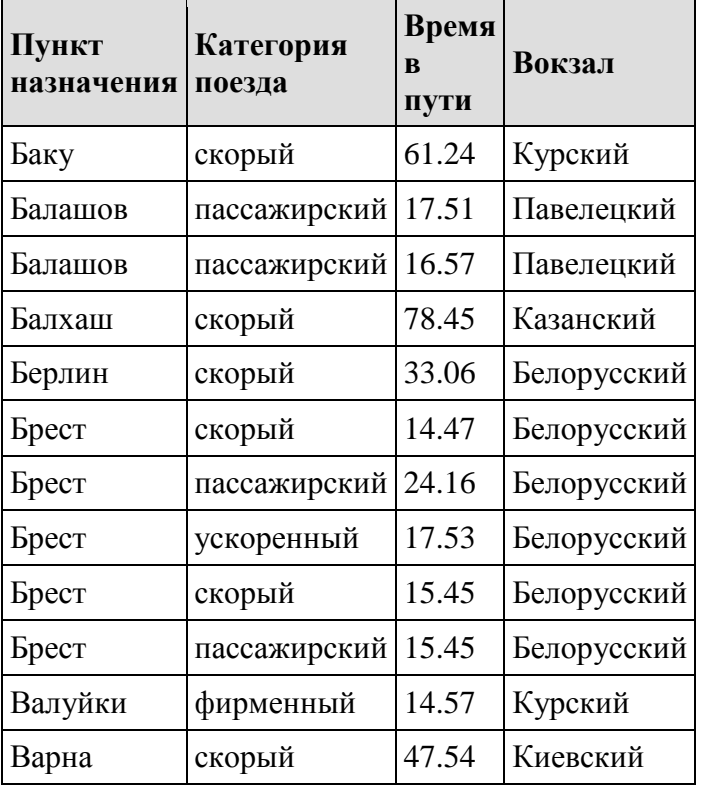

Сколько записей в данном фрагменте удовлетворяют условию

# **(Категория поезда = «пассажирский») ИЛИ (Вокзал = «Белорусский»)?**

В ответе укажите одно число – искомое количество записей.

**№3.** Ниже в табличной форме представлен фрагмент базы данных «Крупнейшие вулканы мира»:

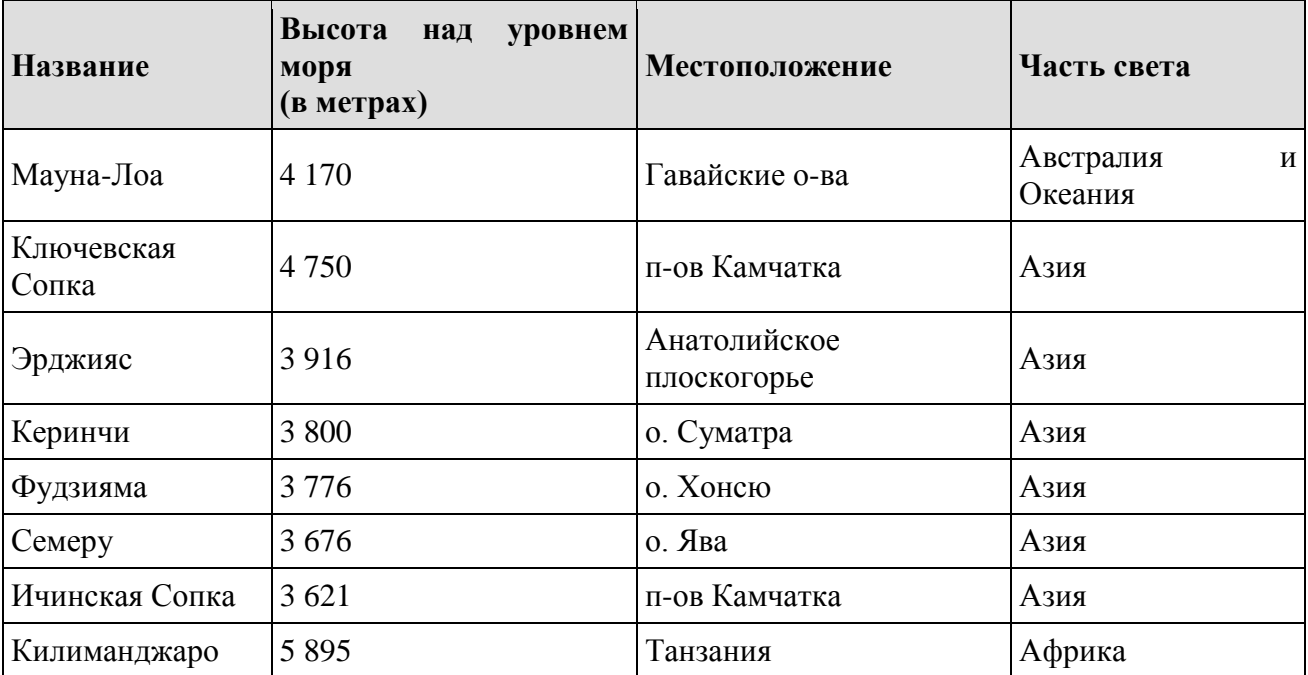

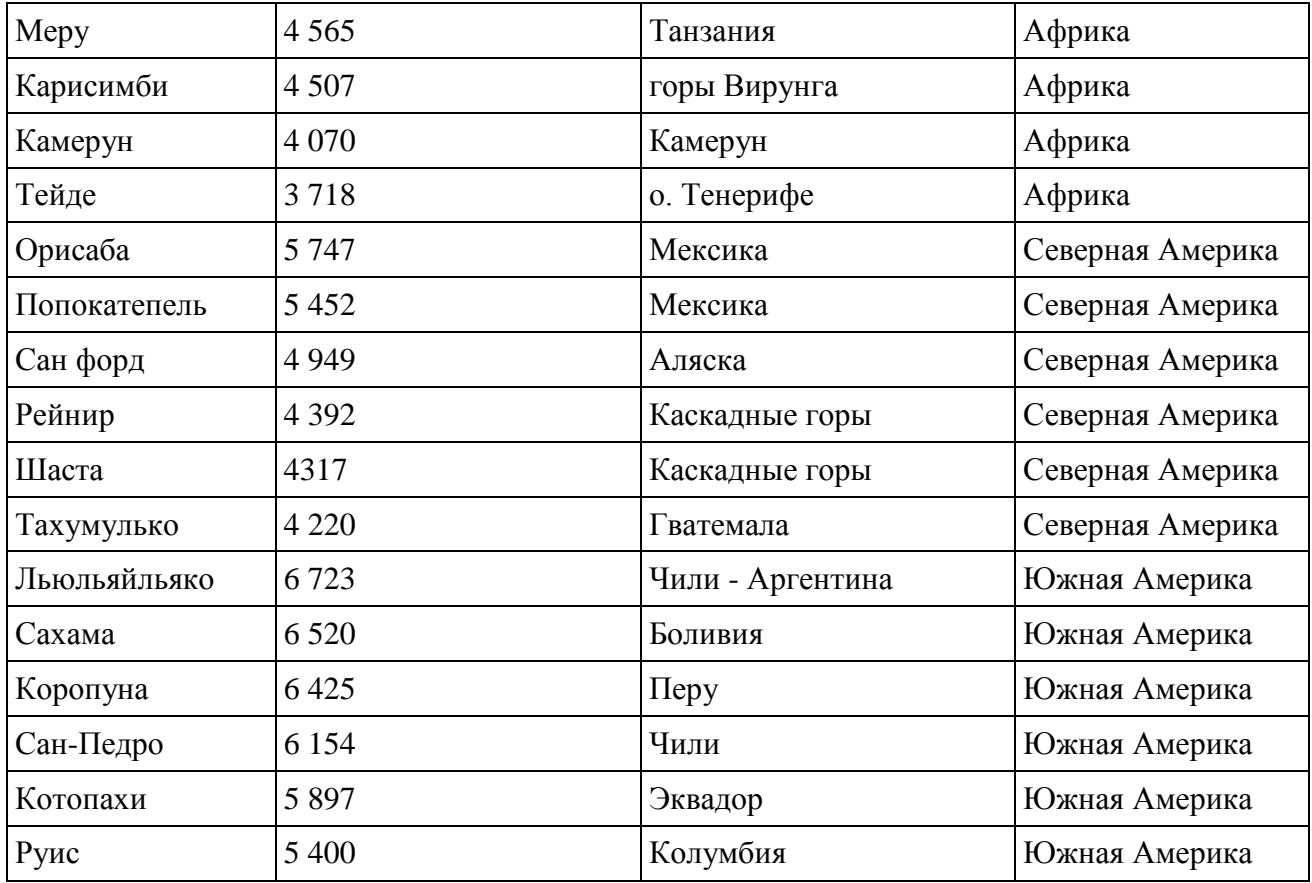

(Местоположение = "Мексика") **И** (Высота над уровнем моря (в метрах) < 4000) **ИЛИ**  (Часть света = "Азия")?

В ответе укажите одно число — искомое количество записей.

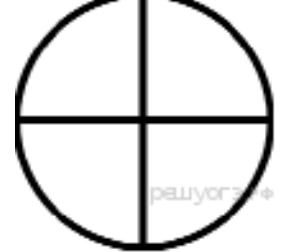

#### **№4.**

Дан фрагмент электронной таблицы.

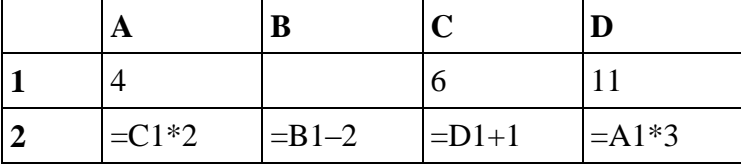

Какое из перечисленных ниже чисел должно быть записано в ячейке B1, чтобы построенная после выполнения вычислений диаграмма по значениям диапазона ячеек A2:D2 соответствовала рисунку?

- 1) 6
- 2) 2
- 3) 12

4) 14

**№5.** На предприятии работают 100 человек. Каждый из них владеет как минимум одним иностранным языком (английским, немецким или французским), На следующей диаграмме отражено количество человек, владеющих каждым из языков.

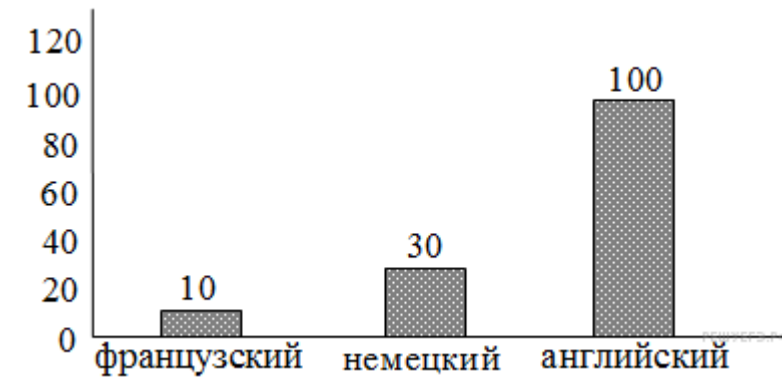

Вторая диаграмма отражает количество человек, знающих только один язык, только два языка или все три иностранных языка.

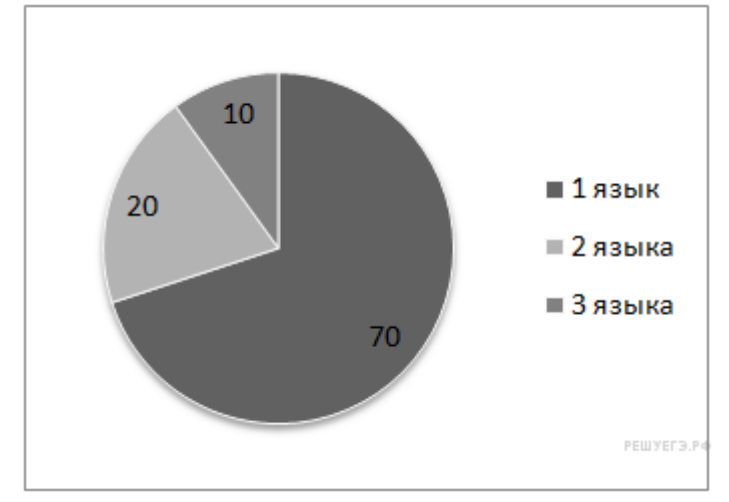

Определите количество человек, владеющих одновременно английским и немецким, но не говорящих по-французски.

**№6.** В ячейке C2 записана формула =\$E\$3+D2. Какой вид приобретет формула, после того как ячейку C2 скопируют в ячейку B1?

 $1) = $E$3+C1$ 

 $2) = $D$3+D2$ 

 $3) = $E$3+E$ 

 $4) = $F$4+D2$ 

**№7.** Дан фрагмент электронной таблицы. Из ячейки B2 в одну из ячеек диапазона A1:A4 была скопирована формула. При копировании адреса ячеек в формуле автоматически изменились, и числовое значение в этой ячейке стало равным 8. В какую ячейку была скопирована формула? В ответе укажите только одно число — номер строки, в которой расположена ячейка.

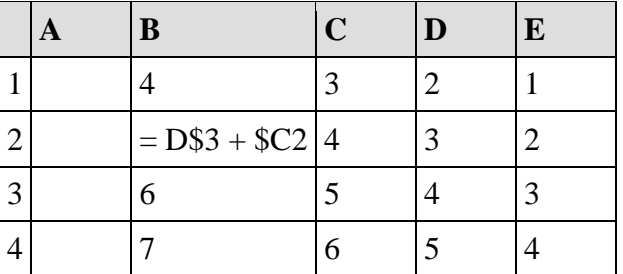

**Примечание**. Знак \$ обозначает абсолютную адресацию.

**№8.** В электронную таблицу занесли численность населения городов разных стран. Ниже приведены первые пять строк таблицы:

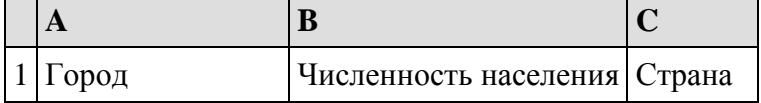

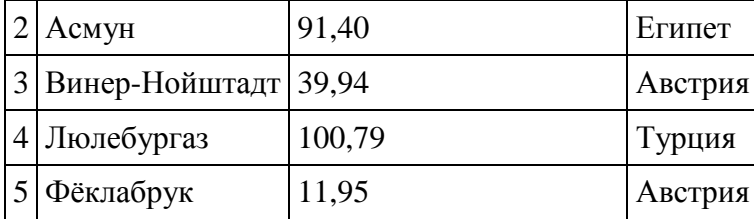

В столбце А указано название города; в столбце В — численность населения (тыс. чел.); в столбце С — название страны. Всего в электронную таблицу были занесены данные по 1000 городам. Порядок записей в таблице произвольный.

### **Выполните задание.**

Откройте файл с данной электронной таблицей. На основании данных, содержащихся в этой таблице, ответьте на два вопроса.

1. Сколько городов Белоруссии представлено в таблице? Ответ запишите в ячейку F2.

2. Какова средняя численность населения городов, количество жителей которых не превышает 100 тыс. человек? Ответ на этот вопрос с точностью не менее двух знаков после запятой (в тыс. чел.) запишите в ячейку F3 таблицы.

| Факультет               | План<br>приёма | Стоимость<br>обучения | Стипендия |
|-------------------------|----------------|-----------------------|-----------|
| Менеджемент             | 100            | 50000                 | Есть      |
| Дизайн                  | 140            | 60000                 | Her       |
| Маркетинг               | 20             | 25000                 | Есть      |
| История                 | 35             | 40000                 | Есть      |
| Философия               | 20             | 40000                 | Есть      |
| Психология              | 16             | 21000                 | Her       |
| Педагогика              | 100            | 28000                 | Есть      |
| Управление<br>качеством | 35             | 20000                 | Her       |

**Вариант 9**

**№1.** Ниже в табличной форме представлен фрагмент базы данных «Факультеты».

Сколько факультетов в данном фрагменте удовлетворяют условию

# **(План приёма > 40) И (Стоимость обучения < 30 000)?**

В ответе укажите одно число — искомое количество факультетов.

**№2.** Ниже в табличной форме представлен фрагмент базы о тарифах московского метрополитена.

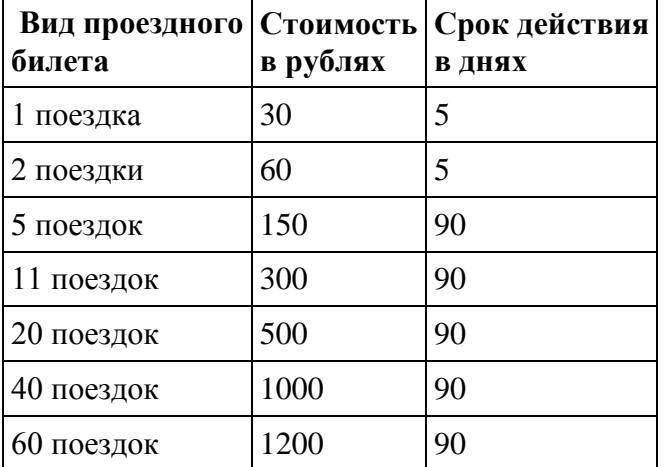

Сколько записей в данном фрагменте удовлетворяют условию

# **(Стоимость в рублях > 400) ИЛИ (Срок действия < 30 дней )?**

В ответе укажите одно число — искомое количество записей.

**№3.** Ниже в табличной форме представлен фрагмент базы данных «Крупнейшие вулканы мира»:

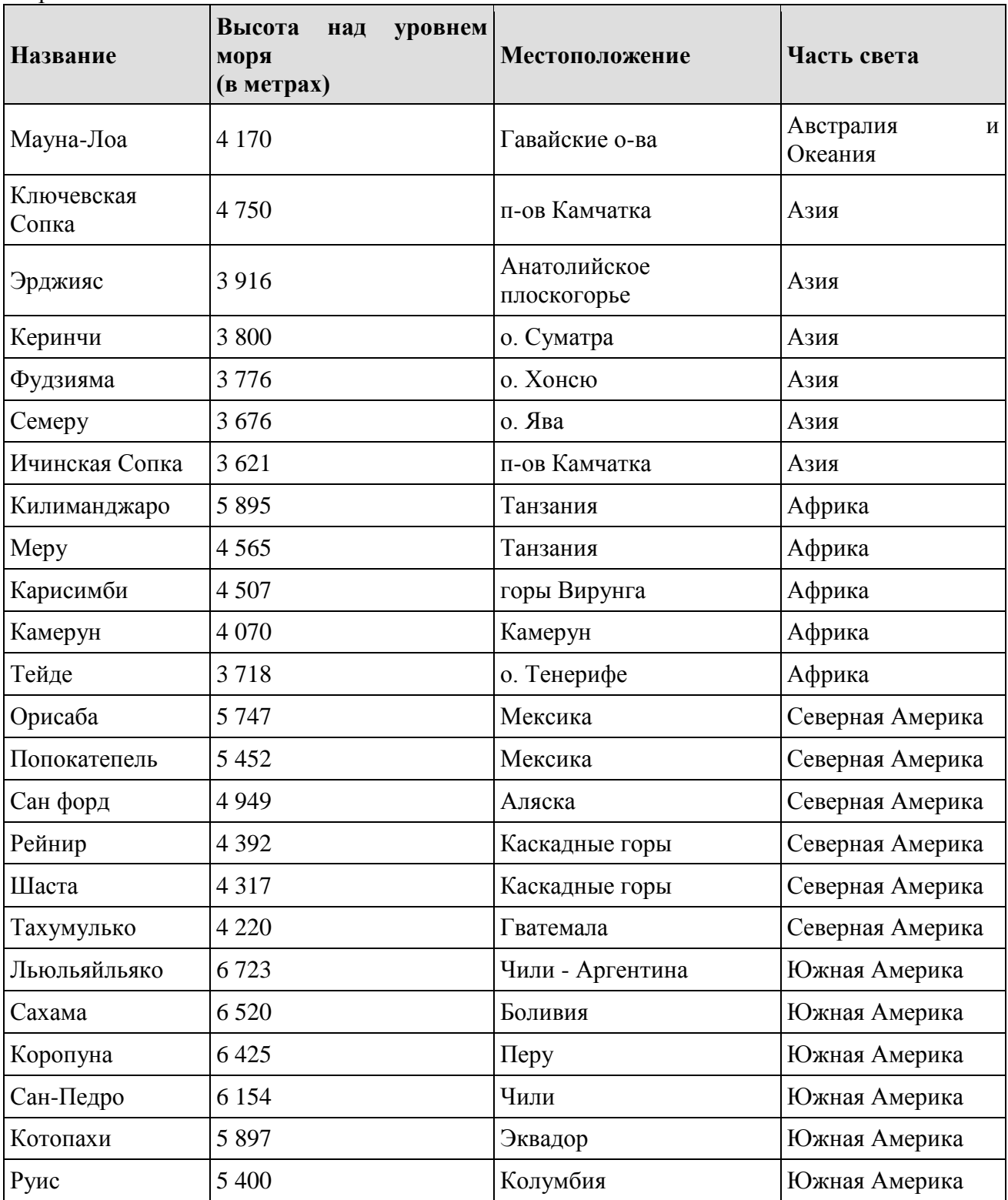

Сколько записей в данном фрагменте удовлетворяют условию

(Высота над уровнем моря (в метрах) < 5000) **И** (Часть света = «Северная Америка») **ИЛИ**  (Местоположение = «Перу»)?

В ответе укажите одно число — искомое количество записей.

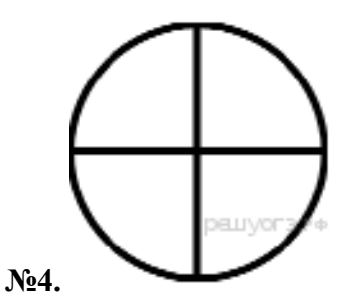

Дан фрагмент электронной таблицы.

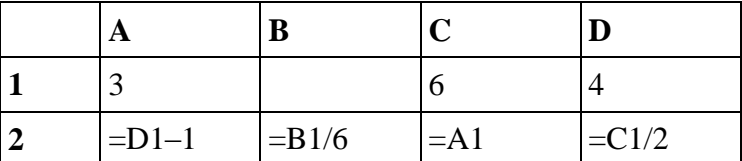

Какое из перечисленных ниже чисел должно быть записано в ячейке B1, чтобы построенная после выполнения вычислений диаграмма по значениям диапазона ячеек A2:D2 соответствовала рисунку?

1) 1

2) 6

3) 12

4) 18

**№5.** На предприятии работают 100 человек. Каждый из них владеет как минимум одним иностранным языком (английским, немецким или французским). На следующей диаграмме отражено количество человек, владеющих каждым из языков.

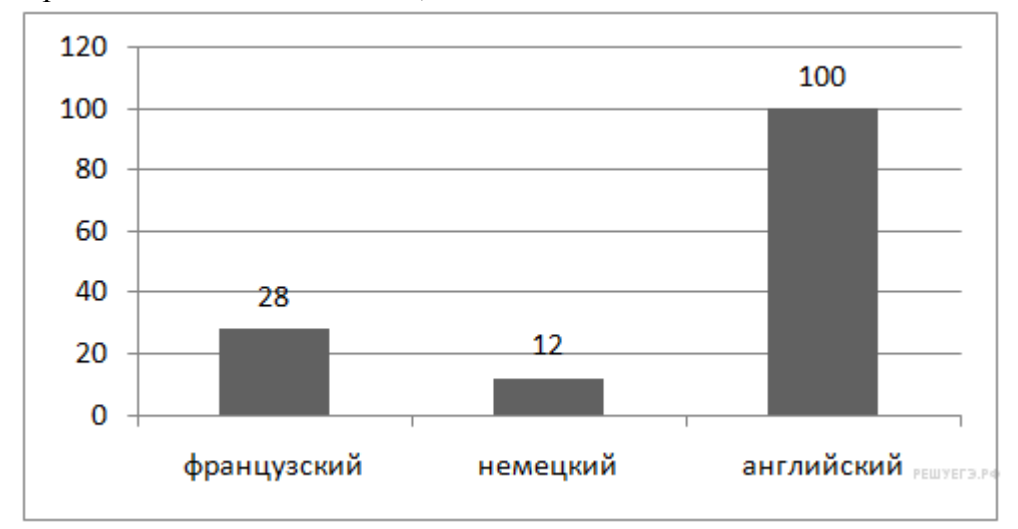

Вторая диаграмма отражает количество человек, знающих только один язык, только два языка или все три иностранных языка.

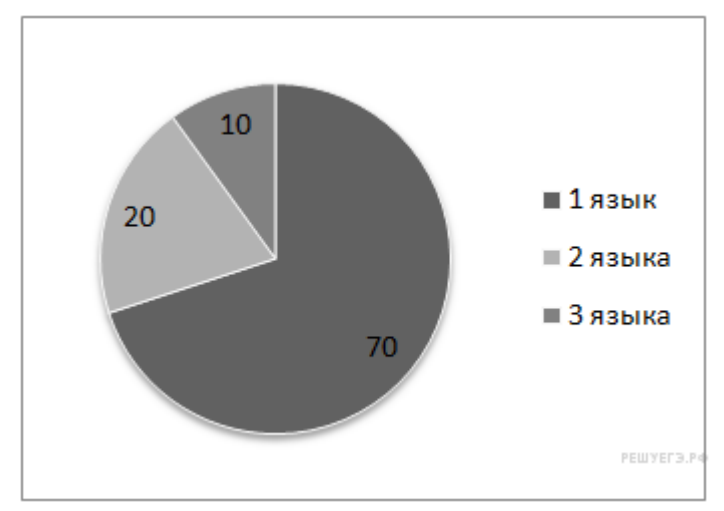

Определить количество человек, владеющих только английским языком, если говорят на английском и немецком, но не знают французского 2 человека.

**№6.** В ячейке А1 электронной таблицы записана формула =D1-\$D2. Какой вид приобретет формула после того, как ячейку А1 скопируют в ячейку В1?

 $1) = E1 - SE2$ 

 $2) = E1-SD2$ 

 $3) = E2-SD2$ 

 $4) = D1 - SE2$ 

**№7.** Дан фрагмент электронной таблицы. Из ячейки A2 в ячейку B3 была скопирована формула. При копировании адреса ячеек в формуле автоматически изменились. Запишите в ответе числовое значение формулы в ячейке B3.

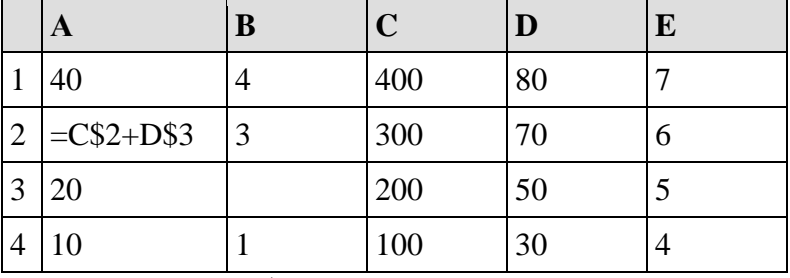

Примечание: знак \$ обозначает абсолютную адресацию.

**№8.** В электронную таблицу занесли данные о калорийности продуктов. Ниже приведены первые пять строк таблицы:

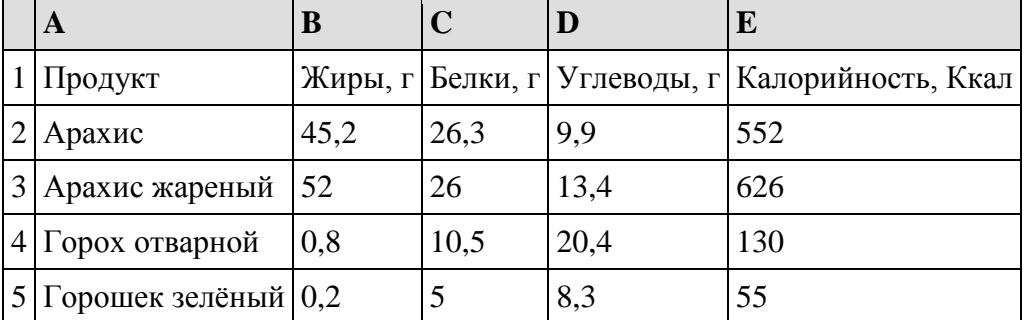

В столбце А записан продукт; в столбце В — содержание в нём жиров; в столбце С содержание белков; в столбце D — содержание углеводов и в столбце Е — калорийность этого продукта.

### **Выполните задание.**

Откройте файл с данной электронной таблицей (расположение файла Вам сообщат организаторы экзамена). На основании данных, содержащихся в этой таблице, ответьте на два вопроса.

1. Сколько продуктов в таблице содержат меньше 5 г жиров и меньше 5 г белков? Запишите число этих продуктов в ячейку Н2 таблицы.

2. Какова средняя калорийность продуктов с содержанием жиров 0 г? Ответ на этот вопрос запишите в ячейку НЗ таблицы с точностью не менее двух знаков после запятой.

#### **Вариант 10**

**№1.** Ниже в табличной форме представлен фрагмент базы о тарифах московского метрополитена.

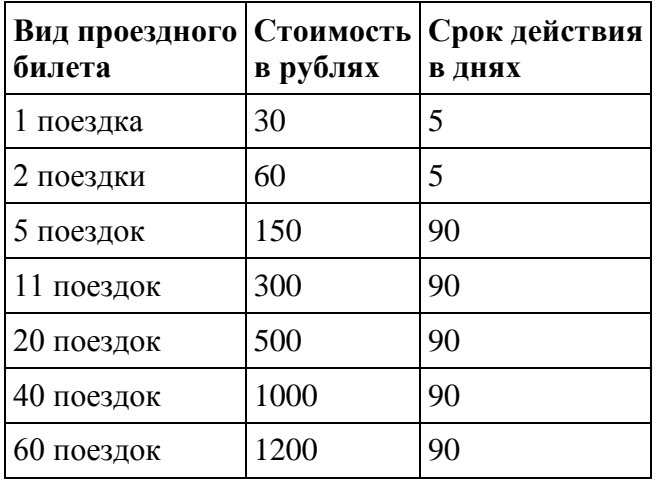

Сколько записей в данном фрагменте удовлетворяют условию

**(Стоимость в рублях < 500) И (Срок действия >5 дней )?**

В ответе укажите одно число — искомое количество записей.

**№2.** Ниже в табличной форме представлен фрагмент базы данных «Факультеты».

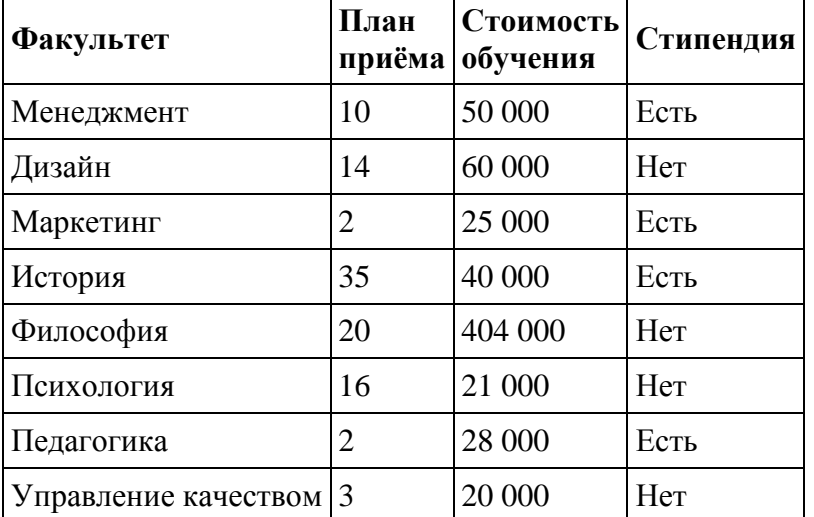

Сколько факультетов в данном фрагменте удовлетворяют условию

**(Стоимость обучения > 40000) ИЛИ (Стипендия = "Есть")?**

В ответе укажите одно число — искомое количество факультетов.

**№3.** Ниже в табличной форме представлен фрагмент базы данных «Крупнейшие вулканы мира»:

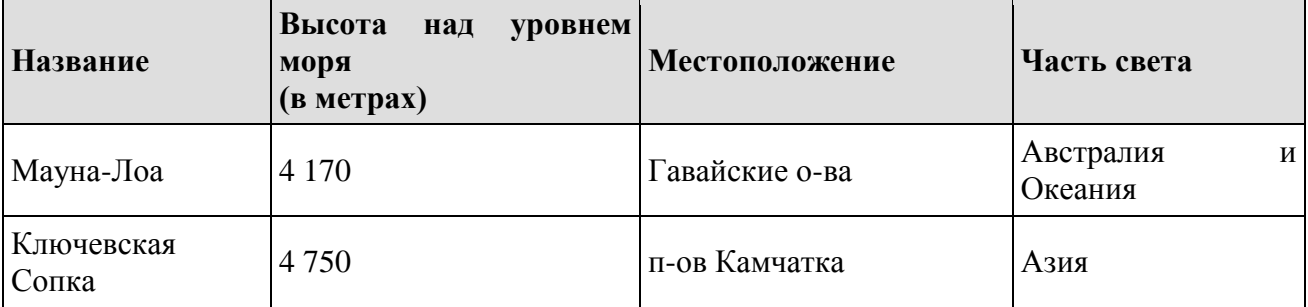

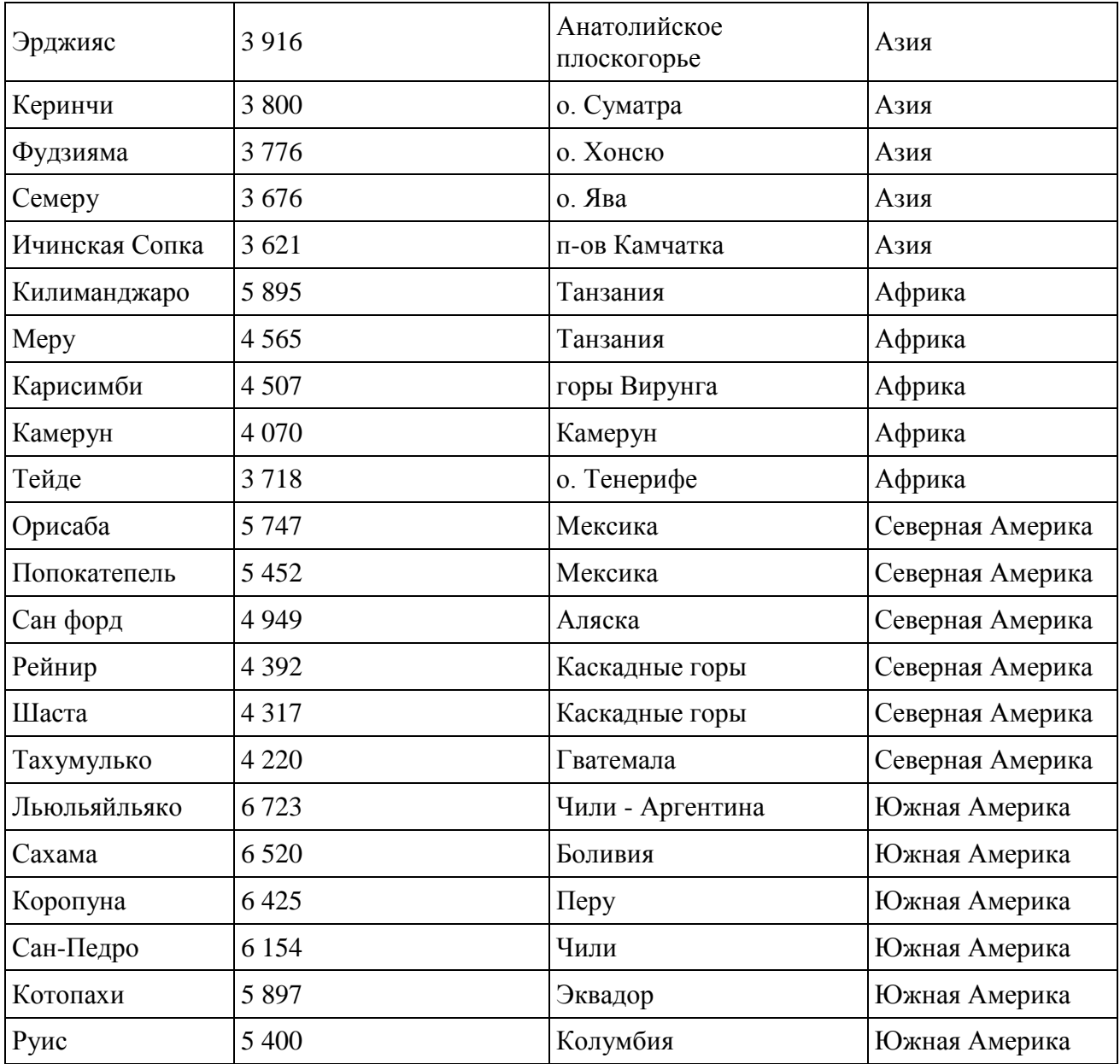

(Высота над уровнем моря (в метрах) < 5000) **И** (Часть света = «Северная Америка») **ИЛИ**  (Местоположение = «Перу»)?

В ответе укажите одно число — искомое количество записей.

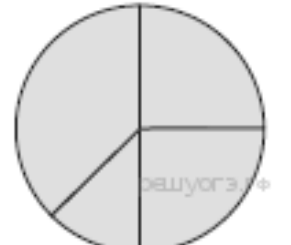

**№4.** 

Дан фрагмент электронной таблицы.

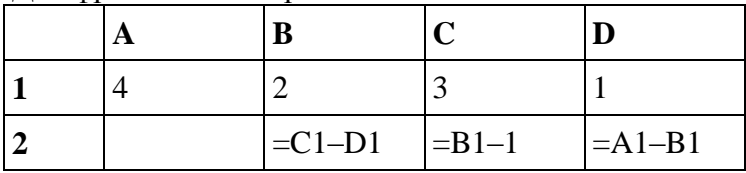

Какая из перечисленных ниже формул должна быть записана в ячейке A2, чтобы построенная после выполнения вычислений диаграмма по значениям диапазона ячеек A2:D2 соответствовала рисунку?

 $1) = A1-2$  $2) = A1-1$  $3) = C1 + D1$ 

 $4) = B1-D1$ 

**№5.** Ученики четырех 10-х классов ходят на элективные курсы, причем каждый ученик выбрал только один курс. На диаграмме 1 показано количество учеников в классах

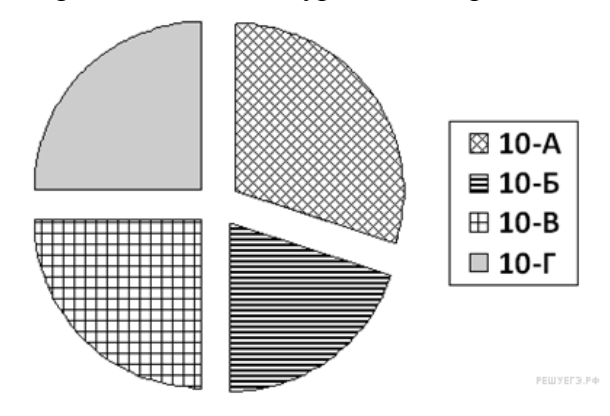

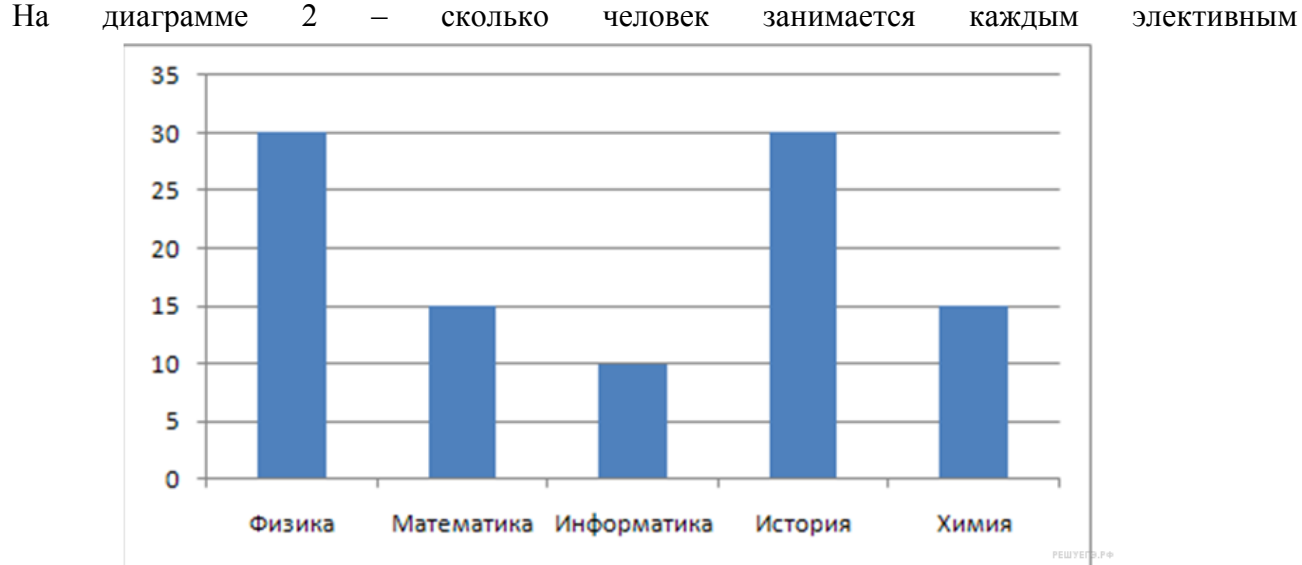

курсом.

Какое из этих утверждений следует из анализа обеих диаграмм?

1) Все ученики 10-А и 10-Б могли выбрать элективные курсы либо по химии, либо по истории.

2) Все ученики 10-Г могли выбрать элективный курс по физике.

3) Никто из учеников 10-А и 10-Б не выбрал элективный курс по физике.

4) Все ученики 10-Б могли выбрать элективный курс по информатике.

**№6.** В ячейке В2 записана формула =\$D\$2+Е2. Какой вид будет иметь формула, если ячейку В2 скопировать в ячейку А1?

 $1) = SD$2+E$ 

 $2) = $D$2 + C2$ 

 $3) = $DS2 + D2$ 

 $4) = SD$2+D1$ 

**№7.** Дан фрагмент электронной таблицы.

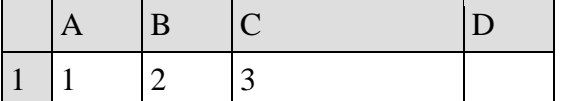

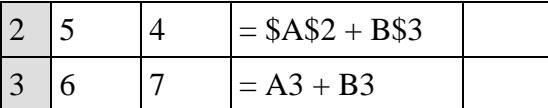

Чему станет равным значение ячейки  $\overline{D}1$ , если в неё скопировать формулу из ячейки С2? *Примечание: знак \$ обозначает абсолютную адресацию.*

**№8.** В электронную таблицу занесли данные о тестировании учеников. Ниже приведены первые пять строк таблицы:

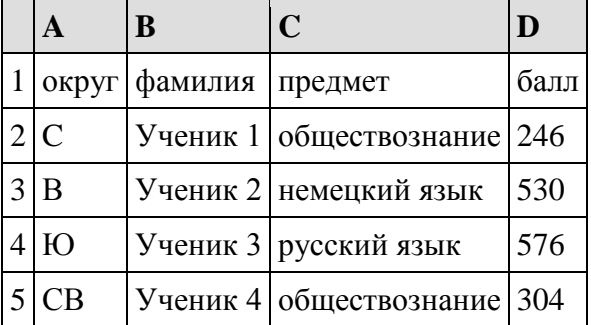

В столбце А записан округ, в котором учится ученик; в столбце В — фамилия; в столбце С — любимый предмет; в столбце D — тестовый балл. Всего в электронную таблицу были занесены данные по 1000 ученикам.

### **Выполните задание.**

Откройте файл с данной электронной таблицей. На основании данных, содержащихся в этой таблице, ответьте на два вопроса.

1. Сколько учеников в Восточном округе (В) выбрали в качестве любимого предмета информатику? Ответ на этот вопрос запишите в ячейку Н2 таблицы.

2. Каков средний тестовый балл у учеников Северного округа (С)? Ответ на этот вопрос запишите в ячейку НЗ таблицы с точностью не менее двух знаков после запятой.

### **Курс лабораторных работ**

Курс лабораторных работ для оценки уровня сформированности компетенций **ОПК-1, ПК-8, ПК-10** на этапе «Владения»

Лабораторная работа 1

### **Технические и программные средства информатики**

- 1. История развития вычислительной техники.
- 2. Классификация современных ЭВМ.
- 3. Принципы открытой архитектуры.

4. Основные компоненты персонального компьютера их назначение. Компоненты системного блока ПК: материнская плата, процессор, платы расширения.

- 5. Видеокарты и специализированные графические контроллеры.
- 6. Сетевые карты и модемы.
- 7. Средства мультимедиа: звуковые карты, видеобластеры, CD-ROM, DVD-ROM.
- 8. Клавиатура ПК: клавиши ввода и редактирования текста, специальные клавиши.

9. Периферийные устройства: мышь, принтеры, сканеры, подключение периферии к системному блоку.

### Лабораторная работа 2

### **Операционные системы. Стандартные программы MS Windows.**

1. Назначение и функции операционных систем. Альтернативные операционные системы.

2. Организация хранения данных. Понятие файла, каталога, документа.

3. Рабочий стол MS Windows. Ярлыки, Панель задач, объекты "Мой компьютер", "Сетевое окружение", "Корзина".

4. Запуск и переключение между запущенными задачами в MS Windows. Основные сочетания клавиш Windows.

5. Обмен данными между запущенными задачами. Технология OLE.

6. Проводник – файловая оболочка MS Windows. Просмотр папок, документов, объектов. Операции создания папок, документов, переименование, копирование, перенос, удаление, восстановление информации.

8. Настройка операционной системы. Основные объекты Панели управления.

9. Основные приемы работы в графическом редакторе Paint.

10. Основные приемы работы в текстовом редакторе WordPad.

11. Организация вычислений средствами программы Калькулятор.

12. Справочная система Windows. Поиск информации по теме, ключевым словам, словам встречающимся в тексте.

### Лабораторная работа 3

### **Текстовый редактор Microsoft Word.**

Создание документов. Набор текста. Редактирование и форматирование текста. Картинки. Объекты Word Art. Диаграммы. Колонки.

Списки маркированные, нумерованные. Табуляция. Форматирование абзацев. Гиперссылки. Списки многоуровневые. Колонтитулы. Сноски. Нумерация страниц. Формулы. Поле слияния.

#### Лабораторная работа 4

# **Создание презентации средствами Power Point**

Создание титульного и последующих слайдов. Режимы Power Point. Переход от слайда к слайду. Фоновое оформление слайдов. Макеты слайдов. Добавление к слайдам объектов. Добавление анимационных эффектов

### Лабораторная работа 5

### **Электронные таблицы Microsoft Excel**

Ввод данных в ячейку. Форматирование шрифта. Автозаполнение. Ввод форму. Обрамление таблицы.

Нахождение наибольшего и наименьшего элементов в числовой таблице. Построение диаграммы. Условия в электронных таблицах.

Нахождение корня уравнения методом последовательных приближений. Решение квадратного уравнения. Использовать ЭТ для решения математических, физических, экономических и других прикладных задач.

Сортировка (упорядочение) записей списка. Фильтрация (выборка) записей списка. Автоматическое подведение итогов.

Консолидация данных (способ получения итоговой информации из разных листов одинаковых по структуре). Сводные таблицы. Структурирование таблиц.

Оптимизация решений в EXCEL:

Подбор параметра. Диспетчер сценариев. Линейная оптимизация.

#### Лабораторная работа 6

### **Работа с базами данных в Microsoft Access.**

Формирование структуры таблицы. Ввод и редактирование данных. Разработка однотабличных пользовательских форм. Разработка отчета. Поиск, сортировка и отбор данных. Запросы. Создание многотабличной БД. Установление связей между таблицами. Разработка многотабличной пользовательской формы ввода данных. Формирование запросов для многотабличной базы данных. Разработка многотабличной формы отчета вывода данных. Создание элемента управления. Создание вычисляемых полей в ОТЧЕТЕ. Вставка графических объектов в БД.

#### **Примерный перечень вопросов к экзамену:**

- 1. Понятие информации.<br>2. Способы классификации
- 2. Способы классификации информации.

3. Виды информации, используемой в юридической деятельности (нормативно-правовая и ненормативно-правовая и их подвиды).

- 4. Понятие и виды информационных процессов.
- 5. Закономерности информационных процессов протекающих в экономической сфере.
- 6. Информационное общество, информационная культура.
- 7. Сущность и значение информации в развитии информационного общества.
- 8. Основные этапы государственной политики в информационной сфере.
- 9. Государственная политика в области экономической информатизации.
- 10. Понятия информационной технологии и информационной системы и их взаимосвязь.
- 11. Методы и средства обработки экономической информации.
- 12. Метод моделирования и формализации.
- 13. Понятие и виды социально-правовых моделей.
- 14. Метод алгоритмизации.
- 15. Методы и средства поиска и систематизации экономической информации
- 16. Понятие статистической информации. Виды статистических показателей.
- 17. Способы сбора и обработки статистических данных.
- 18. Представление результатов статистической обработки и их анализ
- 19. Понятие компьютерных сетей.
- 20. Классификация компьютерных сетей.
- 21. Применение возможностей глобальной сети Интернет в экономической деятельности.
- 22. Экономические ресурсы сети Интернет.
- 23. Классификация информации по степени доступа.
- 24. Понятие и виды информации с ограниченным доступом.
- 25. Сведения, составляющие государственную тайну (секретная информация).

Конфиденциальная информация.

- 26. Требования информационной безопасности.
- 27. Информационные угрозы: понятие и классификация.
- 28. Потеря и разрушение информации.
- 29. Несанкционированный доступ и утечка информации.
- 30. Компьютерные преступления: понятие, классификация, способы совершения.
- 31. Компьютерные вирусы: понятие и классификация.
- 32. Этапы построения политики безопасности.
- 33. Правовая и организационная защита информации.
- 34. Аппаратная и программная защита информации.
- 35. Методы защиты информации от потери и разрушения.
- 36. Методы защиты от несанкционированного доступа и утечки информации.
- 37. Особенности защиты сведений, составляющих государственную тайну.

### **7.3 Методические материалы, определяющие процедуры оценивания знаний, умений, навыков и (или) опыта деятельности, характеризующих этапы формирования компетенций**

Оценивание знаний, умений и навыков, формируемых при изучении учебной дисциплины, осуществляется в процессе текущей и промежуточной аттестации.

**Текущая аттестация** проводится в течение периода обучения, отведенного на изучение учебной дисциплины, и включает контроль формирования компетенций в процессе аудиторных занятий и самостоятельной работы обучающегося.

**Промежуточная аттестация.** Промежуточной аттестацией завершается изучение дисциплины. Промежуточная аттестация проводится согласно расписанию экзаменационной сессии.

Промежуточная аттестация, проводимая в виде зачета, может быть выставлена без дополнительных проверок, по результатам текущего контроля сформированности знаний, умений и навыков у обучающихся на практических занятиях.

#### **Формами текущего контроля являются:**

- проверка присутствия и активности работы обучающихся на лекции, семинаре, практическом занятии;

- разбор практических ситуаций, решение задач;

- тестирование (письменное, компьютерное и Интернет – тестирование);

- выполнение контрольной работы;

-устный опрос на практических и семинарских занятиях (групповой, индивидуальный);

-самостоятельное выполнение индивидуальных заданий, рефератов и эссе;

- дискуссии, тренинги, круглые столы;

-различные виды коллоквиумов (устный, письменный, комбинированный, экспресс и др.);

- собеседование;

- выполнение заданий в форме деловых игр.

#### **Формы промежуточной аттестации учебной дисциплины:**

- тестирование;

- собеседование с письменной фиксацией ответов обучающихся;
- письменная контрольная работа;
- устный (письменный) экзамен (зачет);

- прием выполненных самостоятельно заданий, рефератов

# **8.Учебно-методическое и информационное обеспечение дисциплины (модуля)**

# **8.1.Перечень основной и дополнительной учебной литературы, необходимой для освоения дисциплины (модуля)**

### **Основная литература:**

1.Информационные технологии в экономике и управлении : учебник для академического бакалавриата / В. В. Трофимов [и др.] ; под ред. В. В. Трофимова. — 2-е изд., перераб. и доп. — М. : Издательство Юрайт, 2018. — 482 с. — (Серия : Бакалавр. Академический курс). — ISBN 978-5-534-03785-2. - Режим доступа: https://biblio-online.ru/book/C89EF76F-C000-4C33- B608-776F83BCBF18/

2.Основы информационных технологий [Электронный ресурс] / С.В. Назаров [и др.]. — Электрон. текстовые данные. — М. : Интернет-Университет Информационных Технологий (ИНТУИТ), 2016. — 530 c. — 2227-8397. — Режим доступа: http://www.iprbookshop.ru/52159.html

3.Советов, Б. Я. Информационные технологии : учебник для прикладного бакалавриата / Б. Я. Советов, В. В. Цехановский. — 7-е изд., пер. и доп. — М. : Издательство Юрайт, 2018. — 327 с. — (Серия : Бакалавр. Прикладной курс). — ISBN 978-5-534-00048-1. — Режим доступа : www.biblio-online.ru/book/34234C8A-E4D5-425A-889B-09FE2B39D140.

### **Дополнительная литература:**

1.Божко, В.П. Информационные технологии в экономике и управлении : учеб.-метод. комплекс / В.П. Божко, Д.В. Власов, М.С. Гаспариан, Международ. консорциум "Электронный университет", Моск. гос. ун-т экономики, статистики и информатики, Евразийский открыт. инт. - М. : ИЦ ЕАОИ, 2008.

2.Бурняшов Б.А. Основы информационных технологий [Электронный ресурс] : практикум для студентов-бакалавров, обучающихся по направлению подготовки «Экономика» / Б.А. Бурняшов. — Электрон. текстовые данные. — Краснодар, Саратов: Южный институт менеджмента, Ай Пи Эр Медиа, 2017. — 83 c. — 2227-8397. — Режим доступа: http://www.iprbookshop.ru/67214.html

3.Гаврилов, М.В. Информатика и информационные технологии : учеб.для бакалавров вузов / М.В. Гаврилов, В. А. Климов. - 3-е изд., перераб. и доп. - Москва : Юрайт, 2013.

4.Информационные технологии управления : учеб. пособие для вузов по эконом. спец. рек. МО РФ / Г.А. Титоренко, Г.Л. Макарова, В.В. Брага [и др.] ; под ред. Г. А. Титоренко. - 2-е изд., доп. - М. : Юнити, 2008.

5.Исакова А.И. Основы информационных технологий [Электронный ресурс] : учебное пособие / А.И. Исакова. — Электрон. текстовые данные. — Томск: Томский государственный университет систем управления и радиоэлектроники, 2016. — 206 c. — 2227-8397. — Режим доступа: http://www.iprbookshop.ru/72154.html

6.Киселев, Г. М.Информационные технологии в экономике и управлении (эффективная работа в MS OFFICE 2007) : учеб. пособие рек. ГОУ ВПО "Гос. ун-т упр." для вузов по напр. "Экономика" / Г. М. Киселев, Р. В. Бочкова, В. И. Сафонов. - М. : Дашков и К, 2009.
7.Мамонова, Т. Е. Информационные технологии. Лабораторный практикум : учебное пособие для прикладного бакалавриата / Т. Е. Мамонова. — М. : Издательство Юрайт, 2018. — 176 с. — (Серия : Университеты России). — ISBN 978-5-9916-7060-9. — Режим доступа : www.biblioonline.ru/book/78273C7D-1F38-402A-8065-31B181C91613.

8.Основы информационных технологий [Электронный ресурс] : учебное пособие / Г.И. Киреева [и др.]. — Электрон. текстовые данные. — Саратов: Профобразование, 2017. — 272 c. — 978-5-4488-0108-2. — Режим доступа: http://www.iprbookshop.ru/63942.html

9.Советов, Б. Я. Информационные технологии : учеб. для вузов (для бакалавров) / Б. Я. Советов, В. В. Цехановский, С.-Петерб. гос. электротех. ун-т. - 6-е изд. - М. : Юрайт, 2012.

#### **Справочная литература, методические указания:**

1.Мухин, А. А. Информационные технологии управления : учеб.-метод. пособие / А. А. Мухин, М-во образования и науки РФ, ФГБОУ ВПО "Удмуртский государственный университет", Инт экономики и управления, Каф. гос. и муницип. управления. - Ижевск : Удмурт. ун-т, 2013. - 171 с. ; 60х84/16. - + Электрон. ресурс. - Лицензионный договор № 568ис от 19.11.2012 (Интернет : без ограничений). - Режим доступа : http://elibrary.udsu.ru/xmlui/handle/123456789/9941.

#### **8.2.Перечень ресурсов информационно-телекоммуникационной сети «Интернет» (далее - сеть «Интернет»), необходимых для освоения дисциплины (модуля)**

#### **Интернет-ресурсы:**

[http://webpractice.cm.ru](http://webpractice.cm.ru/)

[inf.1september.ru](http://inf.1september.ru/) — сайт журнала «Информатика. Приложение к газете «Первое сентября»». Кроме прочих материалов, содержит электронные версии статей.

[www.informika.ru](http://www.informika.ru/) — НИИ информационных технологий и телекоммуникаций.

<http://www.ict.edu.ru/lib> - Электронная библиотека портала «Информационнокоммуникационные технологии в образовании». Учебные и методические материалы по информационным технологиям с открытым доступом.

### **Электронно-библиотечные системы (ЭБС)**

- 1.ЭБС "Юрайт" [\(https://www.biblio-online.ru/\)](https://www.biblio-online.ru/)
- 2.ЭБС "Лань " [\(https://e.lanbook.com/\)](https://e.lanbook.com/)
- 3.ЭБС "IPR Books " (http://www.iprbookshop.ru/)

#### **8.3.Перечень информационных технологий, используемых при осуществлении образовательного процесса по дисциплине (модулю), включая перечень программного обеспечения и информационных справочных систем (при необходимости)**

На занятиях используются средства мультимедиа (чтение лекций с использованием слайд-презентаций, графических объектов, видео- аудио- материалов (через Интернет)), специализированных и офисных программ, баз данных. Преподаватель организует взаимодействие с обучающимися посредством электронной почты, компьютерного

тестирования и локальной сети филиала. Также через электронную информационнообразовательную среду (ЭИОС) для студентов предусмотрена доступность рабочих программ и примерных фондов оценочных средств для любого участника учебного процесса, возможность консультирования обучающихся с преподавателем (проверка домашних заданий и т.д.) в любое время и в любой точке посредством сети Интернет (через электронную почту и социальные сети).

В качестве программного обеспечения и информационных справочных систем используются Microsoft Office 2010, Microsoft Windows 2012, Kaspersky, Adobe Reader, КонсультантПлюс, 1С 8.3, 1С (учебная версия) 8.3, Microsoft Project.

#### **9.Материально-техническая база, необходимая для осуществления образовательного процесса по дисциплине (модулю)**

Требования к аудитории (помещению, местам) для проведения занятий: стандартно оборудованные лекционные аудитории, аудитории для проведения лекционных и практических занятий со специальным оборудованием (интерактивные доски, видеопроекторы, экран настенный, компьютер).

Требования к специализированному оборудованию: при проведении лабораторных занятий необходим компьютерный класс, персональные компьютеры компьютерного класса должны быть обеспечены операционной системой MS Windows, версия не ниже 2003 года, стандартными приложениями MS Windows, браузером.

Требования к перечню и объему расходных материалов: студенты обеспечиваются необходимым раздаточным материалом в полном объеме для работы на практических занятиях.

#### **10. Методические указания для студентов по освоению дисциплины (модуля)**

#### **Организация подготовки к практическим (семинарским) занятиям**

Подготовка к практическим занятиям начинается с анализа лекционного материала. Работа на лекции предполагает не только ознакомление с содержательным аспектом темы, но и понимание логики овладения материалом курса, осознание проблематики темы. Наличие собственного конспекта лекций позволяет еще раз ознакомиться, продумать, разобраться в новом материале, так как недостаточно понятые во время лекции положения могут быть восстановлены в памяти, сопоставлены с другими, додуманы, дополнены, уяснены и расширены с помощью учебной литературы. Хорошо овладеть содержанием лекции – это: 1) знать тему; 2) понимать значение и важность ее в данном курсе; 3) четко представлять план; 4) уметь выделять главное; 5) усвоить значение примеров и иллюстраций; 6) связать вновь полученные сведения о предмете или явления с уже имеющимся; 7) представлять возможность и необходимость применения полученных сведений.

Непосредственная подготовка к занятию осуществляется на основе методических рекомендаций по изучаемой теме. При этом необходимо изучить предлагаемую литературу по вынесенным темам, обратить внимание на проблемы, обозначенные преподавателем трудности, обычно возникающие у студентов.

Работа с книгой – основной вид самостоятельной работы студента в вузе и одновременно подготовка к будущей практической работе. Знакомство с книгой целесообразно начать с изучения оглавления. Именно оно позволяет получить общее представление о структуре и содержании книги, принятой автором систематизации

материала. Независимо от выбранного объема изучаемого текста целесообразно прочитать введение и предисловие. В них обычно формулируются задачи и методы изложения. Знакомство с книгой целесообразно завершать чтением заключения, которое позволяет понять основные обобщенные выводы, главные мысли автора.

Основные положения прочитанной книги целесообразно излагать в конспекте. Конспектирование – наиболее распространенная форма, краткого, связного и последовательного письменного пересказа содержания с аргументами и личными замечаниями. Особенностью конспекта является то, что в него входят различные формы записей – план, тезисы, выписки, доводы, цитаты, расчеты, выводы и др.

Следует учитывать, что подготовка к занятиям предполагает осуществление деятельности на репродуктивном и творческом уровнях. При этом студенту необходимо сформировать свою позицию по вынесенной на занятие проблематике и подготовить ее обоснование. При выполнении практических заданий необходимо самостоятельно сформировать цель деятельности, выбрать средства и методы решения поставленных задач, что становится возможным при условии достаточно полного овладения теоретическим материалом курса.

Следует помнить, что в случае возникновения затруднений при подборе и анализе материала, выполнении практических заданий студент может обратиться к преподавателю в часы, выделенные для консультаций. Именно качественное выполнение самостоятельной работы способствует формированию навыков профессионального мышления, умений решать практические задачи, правильно оценивать ситуацию.

Программа курса предполагает большой объем самостоятельной работы студента. Количество аудиторных занятий не позволяет изучить вопросы тем в полном объеме, поэтому студент овладевает материалом путем дополнительного изучения учебной и научной литературы. Контроль их изучения может осуществляться посредством проверки реферата, а также по усмотрению преподавателя либо в форме мини опроса в устной или письменной форме (тесты), либо в форме собеседования или письменной проверочной работы.

#### **МЕТОДИЧЕСКИЕ УКАЗАНИЯ ДЛЯ СТУДЕНТОВ по выполнению реферата**

Реферат является наиболее простой формой студенческой научно – исследовательской работы. Он должен представлять собой достаточно краткое, но ясное и четкое изложение определенного вопроса или проблемы. Для его написания потребуется изучение наряду с учебной литературой нескольких научных статей или монографий, посвященных заявленной тематике. Обычно для подготовки реферата используется от 3 до 5 научных работ, рассматриваемых автором реферата в качестве основных. Это способствует более глубокому по сравнению с изложением в учебной литературе уяснению отдельного вопроса. Поэтому использовать только учебную литературу для написания реферата не рекомендуется. Она играет лишь роль того теоретического фундамента, который позволяет разобраться и проанализировать соответствующие научные работы.

В ходе изучения тем учебного курса студент выбирает наиболее заинтересовавший его вопрос для написания реферата.

Содержание реферата представляет собой изложение конкретного вопроса, вынесенного в качестве его названия, поэтому текс обычно не разбивается на разделы и параграфы. Объем реферата колеблется от 12 до 20 страниц. Оформляется реферат на отдельных листах (формат А-4), сшитых (или прочно скрепленных) между собой. Титульный лист реферата оформляется в соответствии с требованиями, предъявляемыми к научно – исследовательским студенческим работам. Страницы реферата должны быть пронумерованы. На цитируемую литературу должны быть сделаны сноски, оформленные одним из допустимых способов. Завершается текст реферата списком используемой при написании литературы, оформленным соответствующим образом.

Поскольку в реферате излагается, как правило, конкретный вопрос, то текст:

а) может не разбиваться на параграфы, допустимым является выделение отдельных вопросов прямо в тексте жирным шрифтом или курсивом;

б) при разделении текста реферата на параграфы, «оглавление» содержания реферата (план) следует выносить на отдельный лист;

в) «введение» и «заключение» как отдельные разделы работы выделять необязательно, вступление и заключительные выводы могут содержаться непосредственно в тексте рассматриваемого вопроса;

г) список, используемой литературы (библиография) обязательно приводится в конце текста с новой страницы, оформленный в соответствии с общими правилами любого научного исследования.

## **11. Особенности организации образовательного процесса по дисциплине для инвалидов и лиц с ограниченными возможностями здоровья**

Реализация дисциплины для лиц с ограниченными возможностями здоровья осуществляется с учетом особенностей психофизического развития, индивидуальных возможностей и состояния здоровья таких обучающихся.

Для маломобильных групп населения имеется необходимое материально-техническое обеспечение (пандусы, оборудованные санитарные комнаты, кнопки вызова персонала, оборудованные аудитории для лекционных и практических занятий)

Для адаптации программы освоения дисциплины используются следующие методы:

- Для лиц с нарушениями слуха используются методы визуализации информации (презентации, использование компьютера для передачи текстовой информации и др.)
- Для лиц с нарушениями зрения используются такие методы, как увеличение текста и картинки (в программах Windows), программы-синтезаторы речи, в том числе в ЭБС.

Форма проведения текущей и промежуточной аттестации для инвалидов и лиц с ограниченными возможностями здоровья устанавливается с учетом индивидуальных психофизических особенностей (устно, письменно на бумаге, письменно на компьютере, в форме тестирования и т.п.), при необходимости выделяется дополнительное время на подготовку.

# **12. Порядок утверждения рабочей программы**

#### **ФИО Ученая степень Ученое звание Должность Контактная информация**  (служебные E-mail и телефон) Кучерова Елена Аркадьевна к.э.н. Зав.кафедрой ИиИТ, доцент 8 (34145) 5-54-62; 8 (34145) 5-24-87

## Разработчик(и) рабочей программы дисциплины

## *Экспертиза рабочей программы*

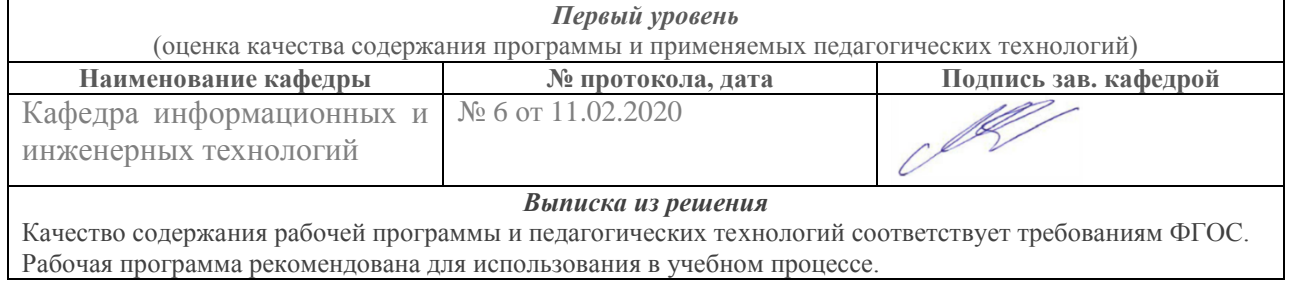

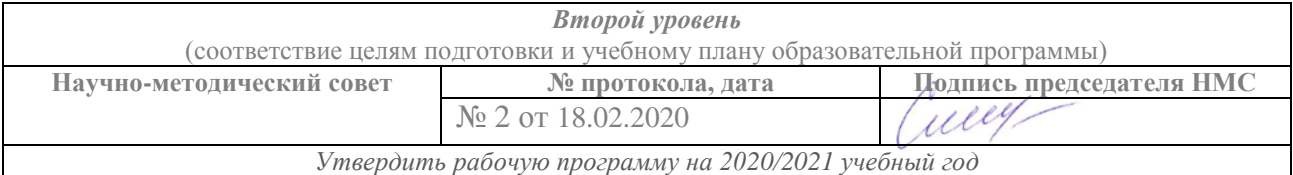

## *Утверждение рабочей программы дисциплины*

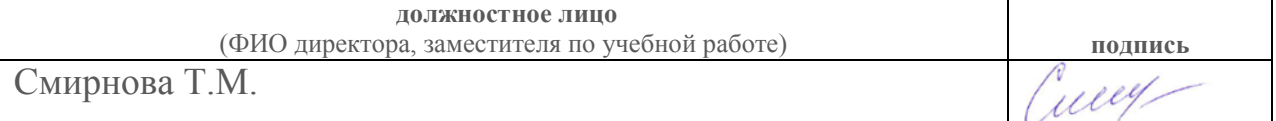

Иные документы об оценке качества рабочей программы дисциплины (при их наличии - ФЭПО, отзывы работодателей, студентов и пр.)

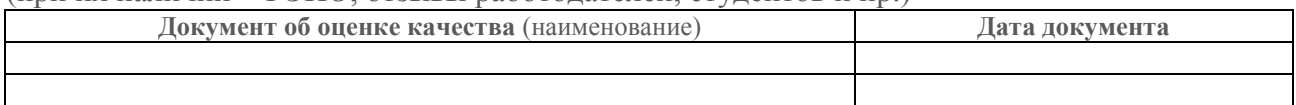